# ENTRAL LIBRARY OF MAULANA MALIK IBRAHIM STATE ISLAMIC UNIVERSITY OF MALANG

# **UJI BEDA DUA RATA-RATA VARIABEL INDEPENDEN MENGGUNAKAN METODE** *BOOTSTRAP* **DAN APLIKASINYA DI** *R*

**SKRIPSI**

**OLEH MOH. NASIH AMINULLOH NIM. 15610015**

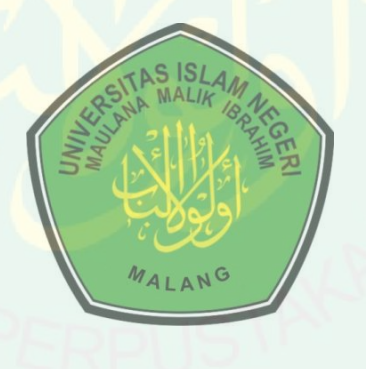

**JURUSAN MATEMATIKA FAKULTAS SAINS DAN TEKNOLOGI UNIVERSITAS ISLAM NEGERI MAULANA MALIK IBRAHIM MALANG 2019**

# **UJI BEDA DUA RATA-RATA VARIABEL INDEPENDEN MENGGUNAKAN METODE** *BOOTSTRAP* **DAN APLIKASINYA DI** *R*

**SKRIPSI**

**Diajukan Kepada Fakultas Sains dan Teknologi Universitas Islam Negeri Maulana Malik Ibrahim Malang untuk Memenuhi Salah Satu Persyaratan dalam Memperoleh Gelar Sarjana Matematika (S.Mat)** 

> **Oleh Moh. Nasih Aminulloh NIM. 15610015**

**JURUSAN MATEMATIKA FAKULTAS SAINS DAN TEKNOLOGI UNIVERSITAS ISLAM NEGERI MAULANA MALIK IBRAHIM MALANG 2019**

# UJI BEDA DUA RATA-RATA VARIABEL INDEPENDEN MENGGUNAKAN METODE BOOTSTRAP DAN APLIKASINYA DI R

**SKRIPSI** 

Oleh **Moh. Nasih Aminulloh** NIM. 15610015

Telah Diperiksa dan Disetujui untuk Diuji Tanggal 29 Agustus 2019

Pembimbing I,

Angga Dwi Mulyanto, M.Si NIDT. 19890813 20180201 1 227

Pembimbing II

Mohammad Nafie Jauhari, M.Si NIDT. 19870218 20160801 1 056

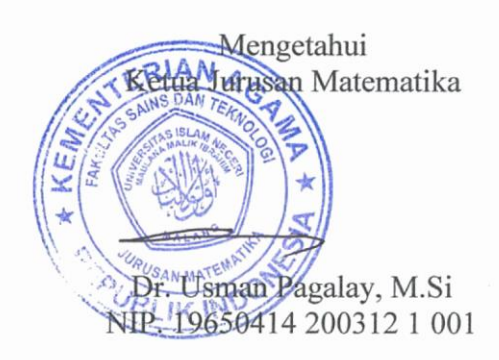

# UJI BEDA DUA RATA-RATA VARIABEL INDEPENDEN MENGGUNAKAN METODE BOOTSTRAP DAN APLIKASINYA DI R

**SKRIPSI** 

Oleh **Moh. Nasih Aminulloh** NIM. 15610015

Telah Dipertahankan di Depan Dewan Penguji Skripsi dan Dinyatakan Diterima sebagai Salah Satu Persyaratan untuk Memperoleh Gelar Sarjana Matematika (S.Mat) Tanggal 05 November 2018

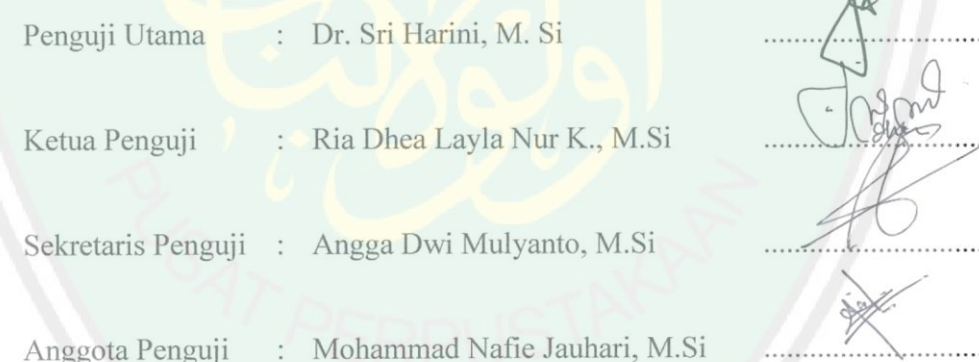

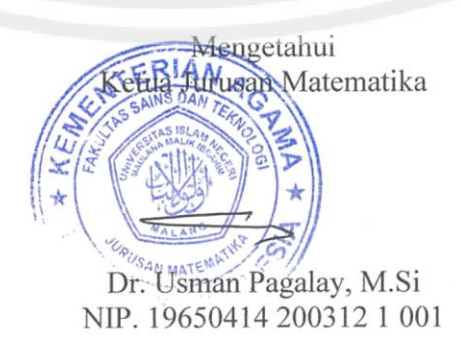

### PERNYATAAN KEASLIAN TULISAN

Saya yang bertanda tangan di bawah ini:

Nama

: Moh. Nasih Aminulloh

**NIM**  $: 15610015$ 

Jurusan

: Matematika

Fakultas

: Sains dan Teknologi

Judul Skripsi  $\ddot{\cdot}$ Uji Beda Dua Rata-Rata Variabel Independen Menggunakan Metode Bootstrap dan Aplikasinya di R

menyatakan dengan sebenarnya bahwa skripsi yang saya tulis ini benar-benar merupakan hasil karya saya sendiri, bukan merupakan pengambilan data, tulisan, atau pikiran orang lain yang saya akui sebagai hasil tulisan atau pikiran saya sendiri, kecuali dengan mencantumkan sumber cuplikan pada daftar rujukan. Apabila di kemudian hari terbukti atau dapat dibuktikan skripsi ini hasil jiplakan, maka saya bersedia menerima sanksi atas perbuatan tersebut.

> Malang, 29 Agustus 2019 Yang membuat pernyataan,

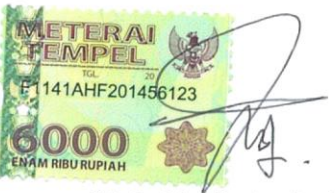

Moh. Nasih Aminulloh NIM. 15610015

# **MOTO**

**عش كرميا او مت شهيدا**

*"Hidup mulia atau mati syahid" (Asma' binti Abu Bakar)*

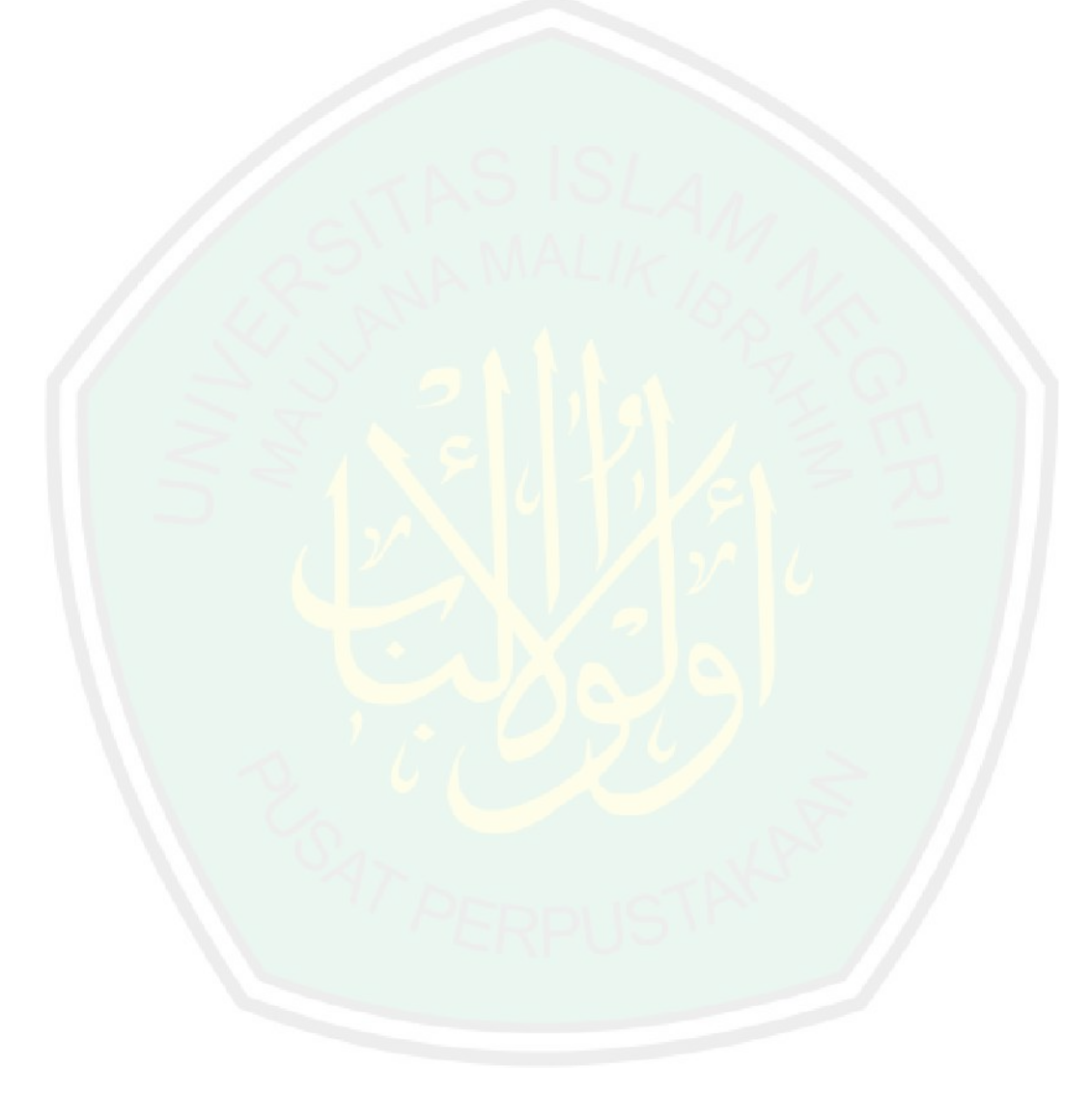

# **PERSEMBAHAN**

Skripsi ini penulis persembahkan untuk:

Ayahanda Nurul Huda dan Ibunda Siti Chalimah yang senantiasa dengan ikhlas mendoakan, memberi nasihat, semangat,

dan kasih sayang yang tak ternilai, serta adik Roichanah dan Nailah Izzah Illiyyah yang selalu menjadi kebanggaan bagi penulis.

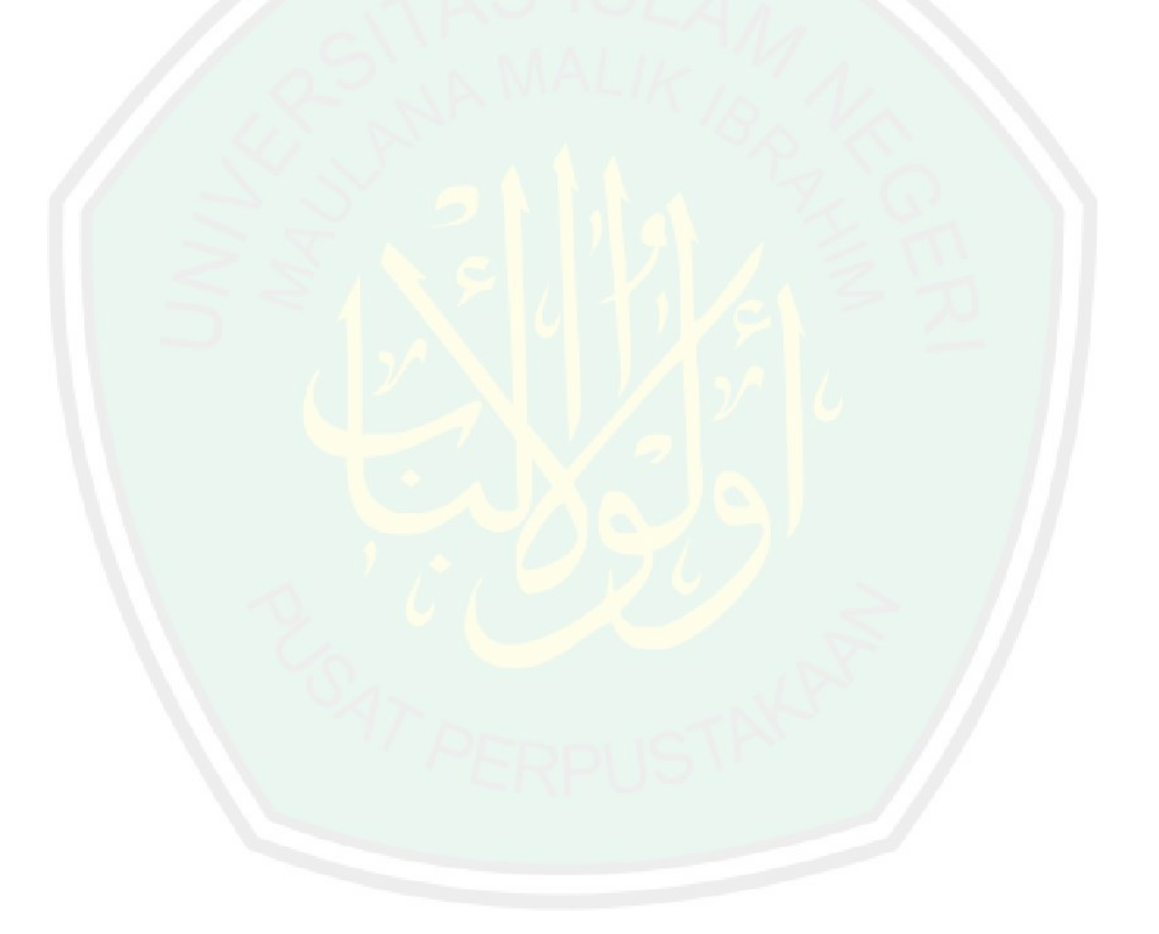

### **KATA PENGANTAR**

### *Assalamu'alaikum Warahmatullahi Wabarakatuh*

Segala puji bagi Allah Swt atas rahmat, taufik serta hidayah-Nya, sehingga penulis mampu menyelesaikan penyusunan skripsi ini sebagai salah satu syarat untuk memperoleh gelar sarjana dalam bidang matematika di Fakultas Sains dan Teknologi, Universitas Islam Negeri Maulana Malik Ibrahim Malang.

Dalam proses penyusunan skripsi ini, penulis banyak mendapat bimbingan dan arahan dari berbagai pihak. Untuk itu ucapan terima kasih yang sebesarbesarnya dan penghargaan yang setinggi-tingginya penulis sampaikan terutama kepada:

- 1. Prof. Dr. H. Abd. Haris, M.Ag, selaku rektor Universitas Islam Negeri Maulana Malik Ibrahim Malang.
- 2. Dr. Sri Harini, M.Si, selaku dekan Fakultas Sains dan Teknologi Universitas Islam Negeri Maulana Malik Ibrahim Malang.
- 3. Dr. Usman Pagalay, M.Si, selaku ketua Jurusan Matematika Fakultas Sains dan Teknologi Universitas Islam Negeri Maulana Malik Ibrahim Malang.
- 4. Angga Dwi Mulyanto, M.Si, selaku dosen pembimbing I yang telah banyak memberikan arahan, nasihat, motivasi, dan berbagi pengalaman yang berharga kepada penulis.
- 5. Mohammad Nafie Jauhari, M.Si, selaku dosen pembimbing II yang telah banyak memberikan arahan dan berbagi ilmunya kepada penulis.
- 6. Segenap sivitas akademika Jurusan Matematika, Fakultas Sains dan Teknologi, Universitas Islam Negeri Maulana Malik Ibrahim Malang terutama seluruh dosen, terima kasih atas segala ilmu dan bimbingannya.
- 7. Bapak dan Ibu serta adik tercinta yang selalu memberikan do"a, semangat, serta motivasi kepada penulis sampai saat ini.
- 8. Seluruh teman-teman di Jurusan Matematika angkatan 2015 (LATTICE MATH) khususnya Matematika-A (AREMALIKI), keluarga besar PP. Anwarul Huda khususnya kamar E-02, Himpunan Mahasiswa Jurusan (HMJ) "Integral" Matematika, kelompok KKM 60 dan AVERROES 13 yang berjuang bersama-sama untuk meraih mimpi, terimakasih kenang-kenangan indah yang dirajut bersama dalam menggapai impian.
- 9. Semua pihak yang tidak dapat disebutkan satu-persatu, yang telah membantu penulis dalam menyelesaikan skripsi ini baik moril maupun materiil.

Semoga Allah Swt melimpahkan rahmat dan karunia-Nya kepada kita semua. Akhirnya penulis berharap semoga dengan rahmat dan izin-Nya mudahmudahan skripsi ini bermanfaat bagi penulis dan bagi pembaca. *Amiin.*

*Wassalamu'alaikum Warahmatullahi Wabarakatuh*

Malang, 29 Agustus 2019

Penulis

# **DAFTAR ISI**

<span id="page-9-0"></span>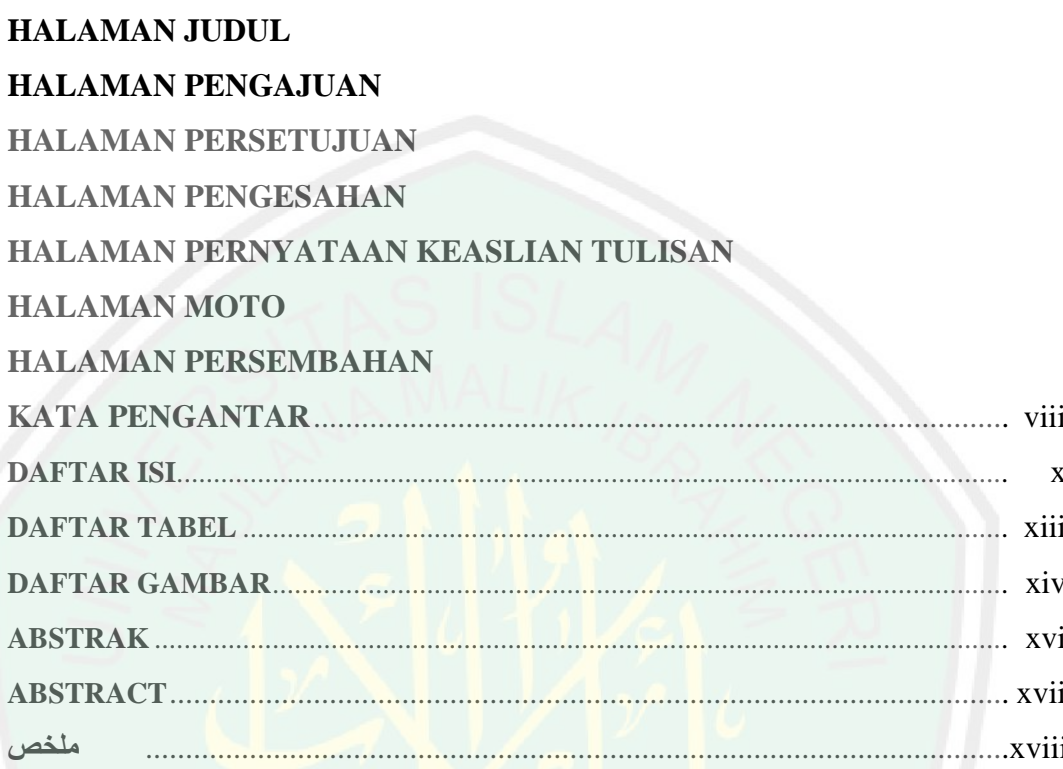

# **BAB I PENDAHULUAN**

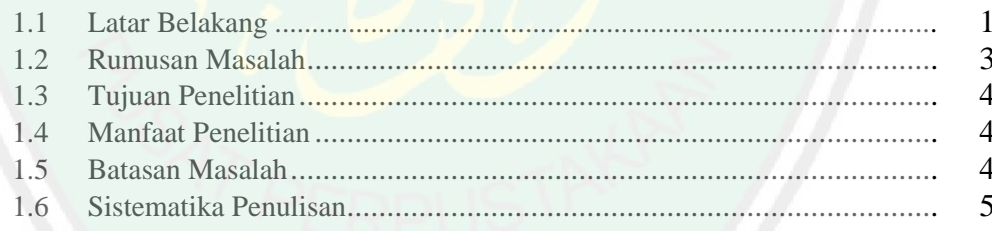

# **BAB II KAJIAN PUSTAKA**

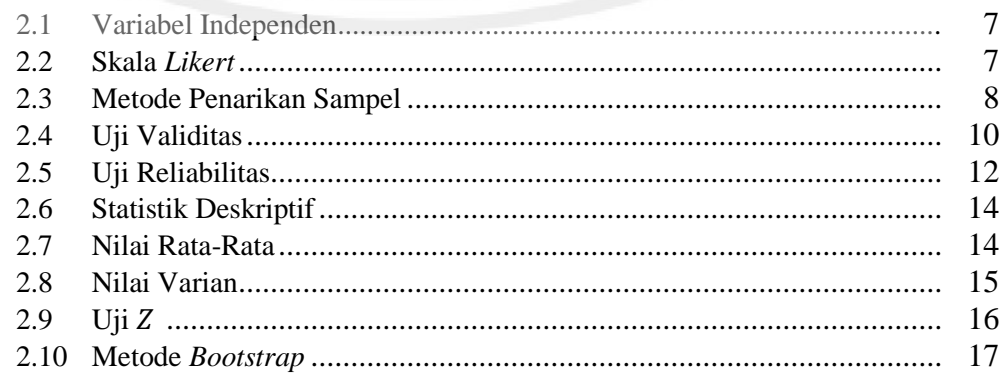

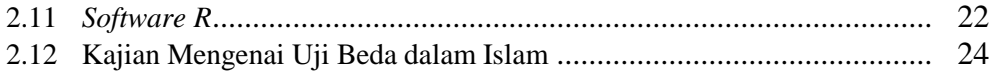

# **[BAB III METODELOGI PENELITIAN](#page-44-0)**

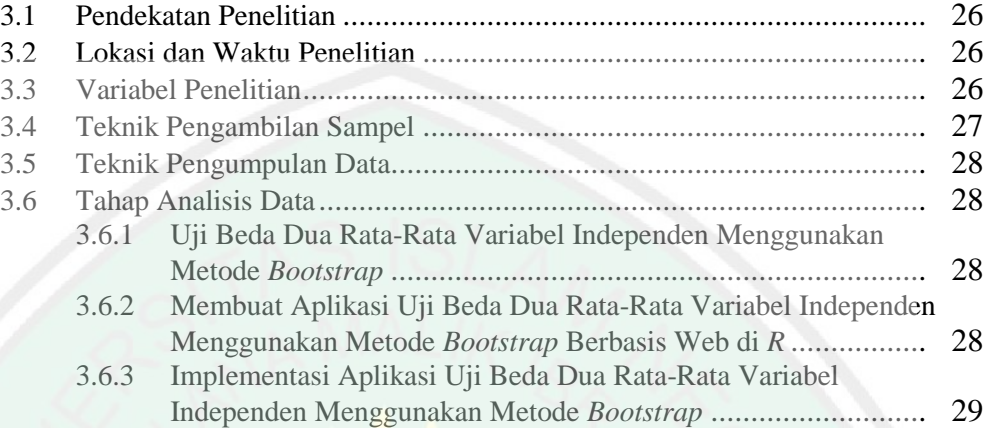

# **[BAB IV HASIL DAN PEMBAHASAN](#page-48-0)**

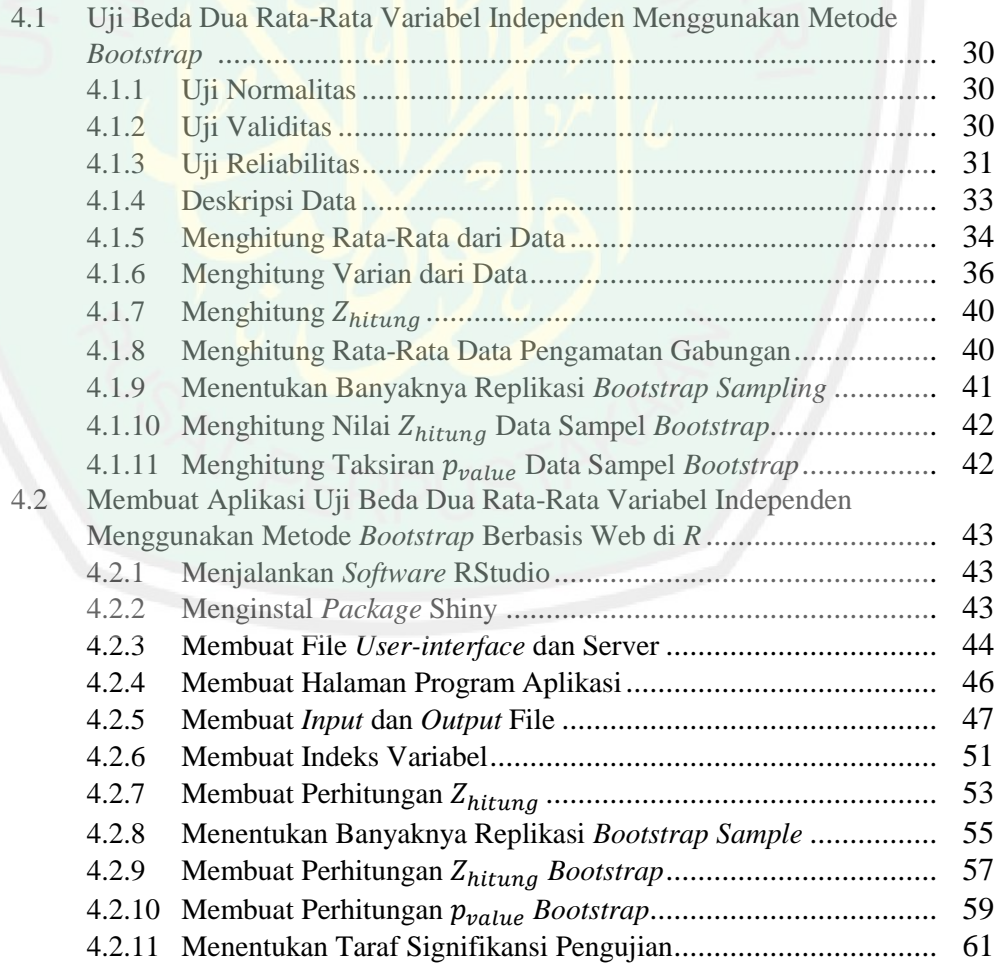

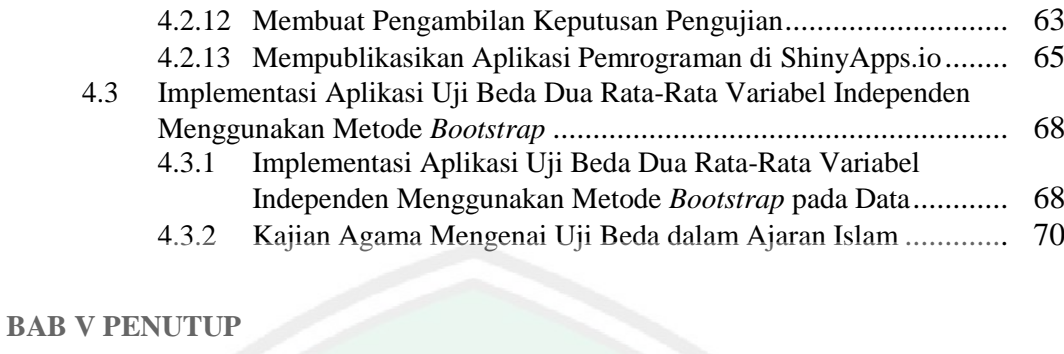

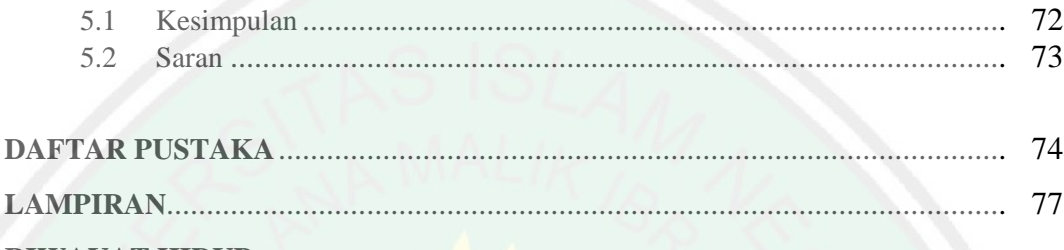

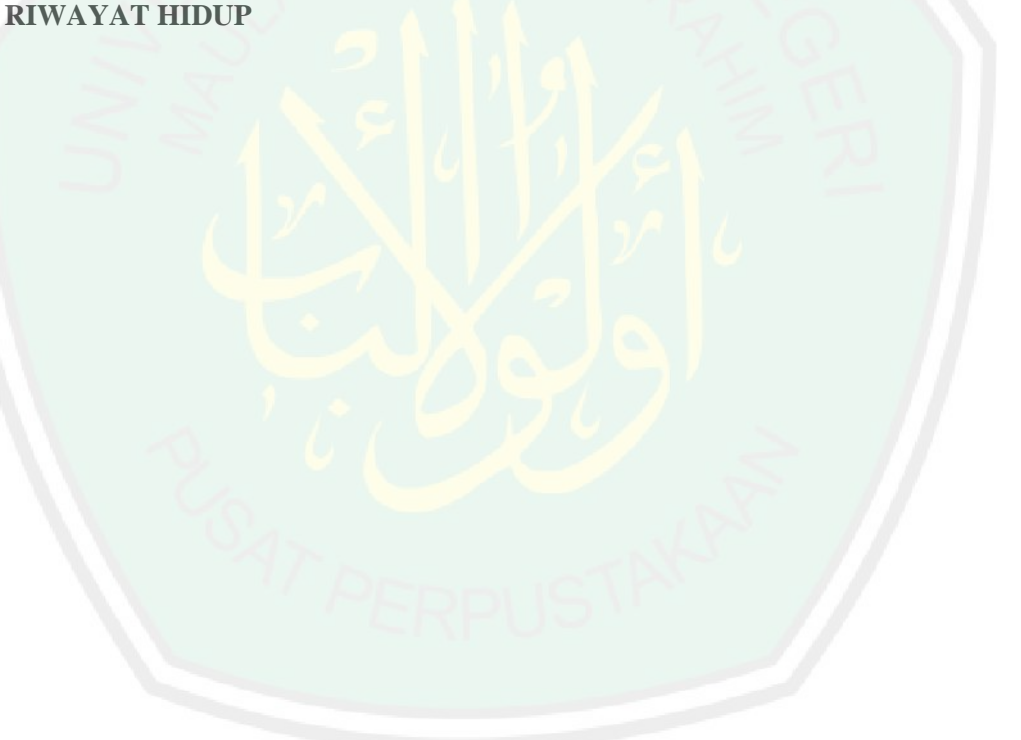

# **DAFTAR TABEL**

<span id="page-12-0"></span>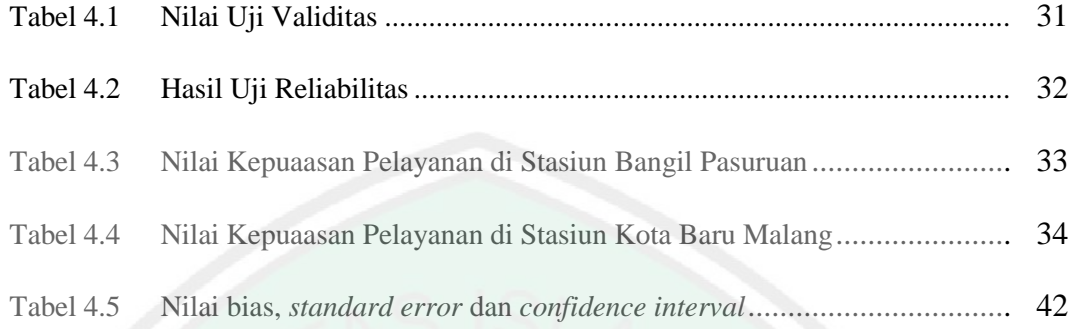

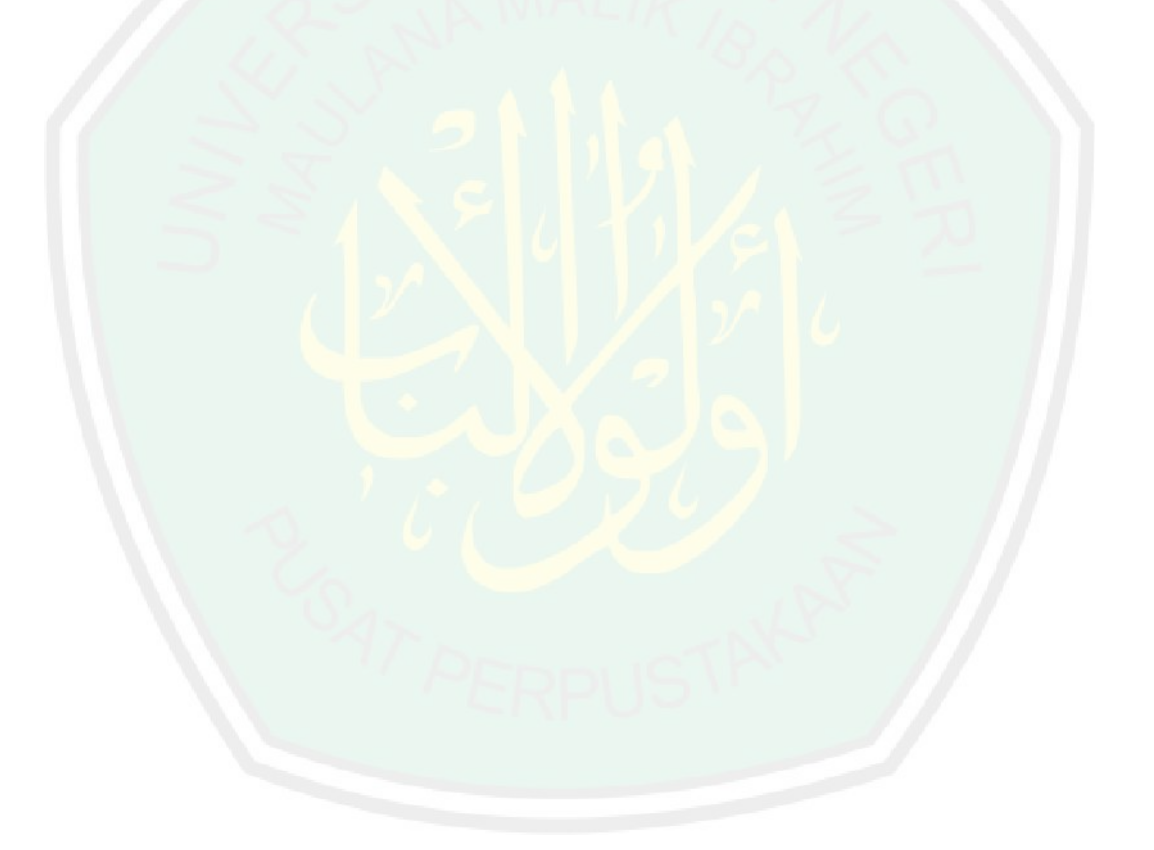

# **DAFTAR GAMBAR**

<span id="page-13-0"></span>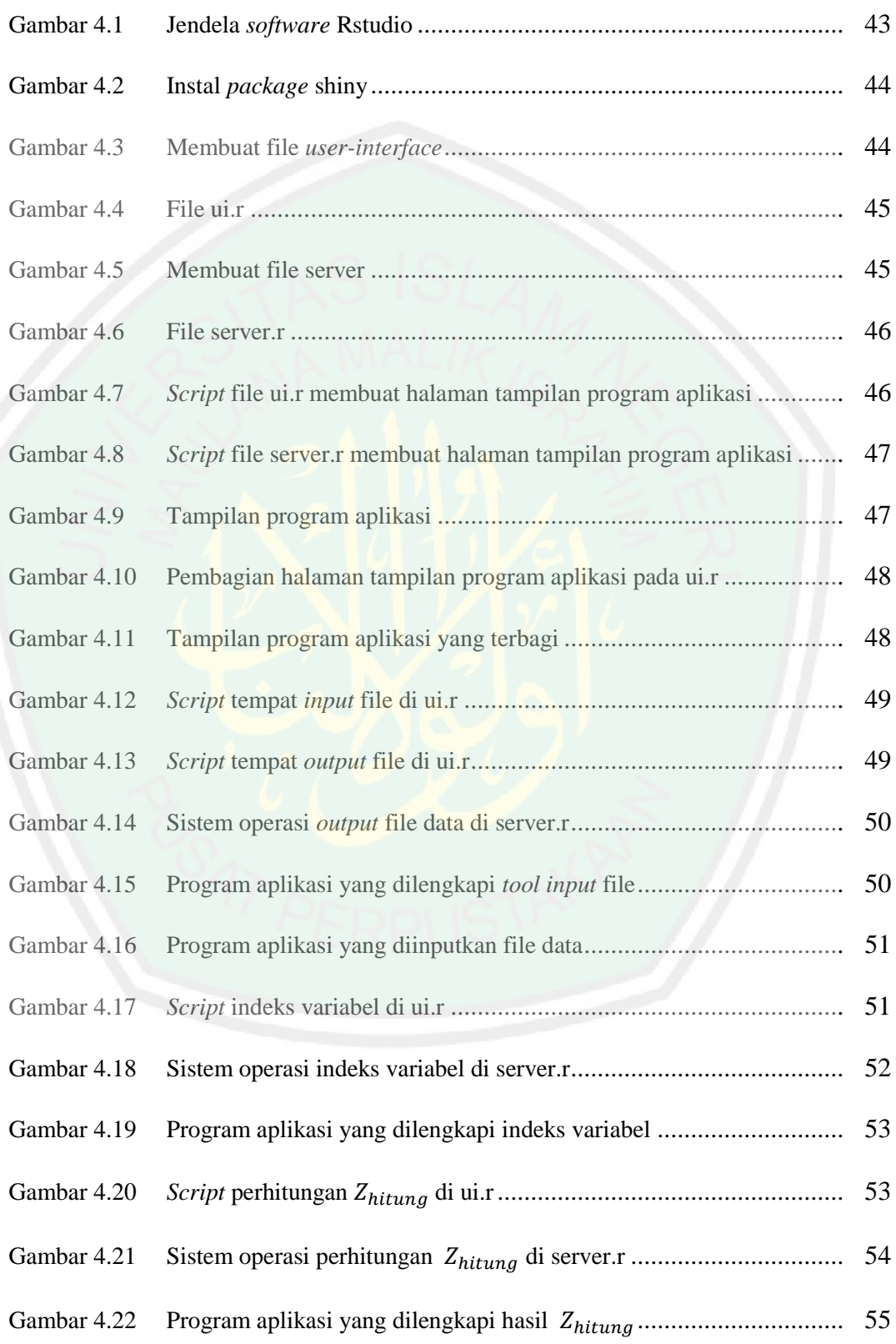

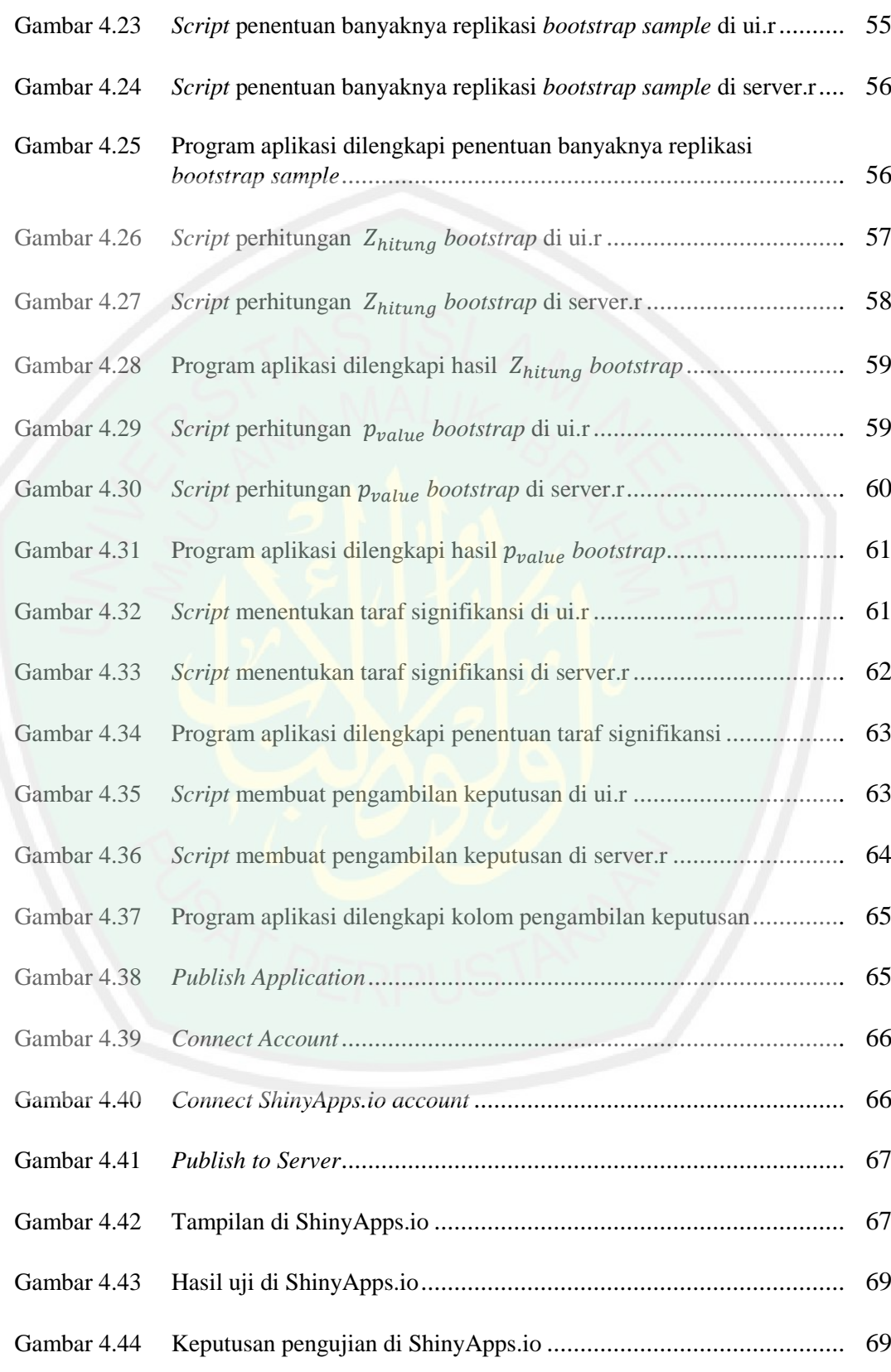

### **ABSTRAK**

- <span id="page-15-0"></span>Aminulloh, Moh., Nasih. 2019. **Uji Beda Dua Rata-Rata Variabel Independen Menggunakan Metode** *Bootstrap* **dan Aplikasinya di** *R*. Skripsi. Jurusan Matematika, Fakultas Sains dan Teknologi, Universitas Islam Negeri Maulana Malik Ibrahim Malang. Pembimbing: (I) Angga Dwi Mulyanto, M. Si. (II) Muhammad Nafie Jauhari, M. Si.
- **Kata Kunci**: *Software R, bootstrap*, dua rata-rata variabel independen, uji Z, kepuasan pengunjung stasiun.

*R* merupakan *software* bahasa pemrograman statistika yang dapat digunakan untuk analisis dan manipulasi data statistika. Metode komputasi statistik yang biasa digunakan dalam proses analisis statistik salah satunya adalah *bootstrap*. Metode *bootstrap* merupakan metode estimasi yang dapat digunakan pada suatu distribusi empiris yang didapatkan dari proses *resampling*. Salah satu pengujian hipotesis yang menggunakan metode *bootstrap* dalam pengujiannya adalah beda dua rata-rata populasi independen, atau sering disebut masalah dua sampel independen. Tidak hanya menggunakan metode *bootstrap*, tetapi juga menggunakan uji hipotesis untuk membandingkan dua rata-rata sampel pengamatan independen. Ketika asumsi tes tepenuhi, uji Z merupakan uji yang paling baik untuk membandingkan rata-rata dua sampel independen.

Penelitian ini bertujuan untuk menghasilkan aplikasi uji beda dua rata-rata variabel independen menggunakan metode *bootstrap* berbasis web di *R*. Hasil penelitian diimplementasikan pada data kepuasan pengunjung terhadap pelayanan di Stasiun Bangil Pasuruan dan Kota Baru Malang, sehingga akan didapatkan  $Z_{hituna}$  dan  $p_{value}$  yang akan digunakan sebagai pengujian untuk mengetahui ada atau tidaknya perbedaan antara rata-rata kepuasan pengguna jasa kereta api terhadap pelayanan di Stasiun Bangil Pasuruan dan Kota Baru Malang. Variabel independen yang digunakan pada penelitian ini adalah kepuasan pengunjung terhadap pelayanan di Stasiun Bangil Pasuruan  $(X)$  dan kepuasan pengunjung terhadap pelayanan di Stasiun Kota Baru Malang (Y). Hasil yang didapat dari penelitian ini adalah *software R* dapat membuat aplikasi uji beda dua rata-rata variabel independen menggunakan metode *bootstrap* berbasis web dengan baik, serta  $Z_{hitung}$  dan  $p_{value}$  yang digunakan untuk mengambil keputusan pada uji beda dua rata-rata variabel independen menggunakan metode *bootstrap* dapat dihitung dengan baik oleh aplikasi tersebut.

### **ABSTRACT**

- <span id="page-16-0"></span>Aminulloh, Moh., Nasih. 2019. **A Bootstrap Test for the Comparison of Means for Two Independent Variabels and the Application in R**. Thesis. Department of Mathematics, Faculty of Science and Technology, Maulana Malik Ibrahim State Islamic University of Malang. Advisors: (I) Angga Dwi Mulyanto, M. Si. (II) Muhammad Nafie Jauhari, M. Si.
- **Keyword**: Software R, bootstrap, two independent variable means, Z test, station visitor satisfaction.

R is a statistical programming language software that can be used for statistical data analysis and manipulation. One of the statistical computational methods commonly used in the statistical analysis process is bootstrap. Bootstrap method is an estimation method that can be used in an empirical distribution obtained from the resampling process. One hypothesis test that uses the bootstrap method in testing is the difference between the two independent population means, or often called the problem of two independent samples. Not only it use the bootstrap method, but it also uses a hypothesis test to compare two average samples of independent observations. When the assumptions of the test are met, the  $Z_{test}$  is the best test to compare the average of two independent samples.

This study aims to produce two different average independent variable test applications using the web-based bootstrap method in R. The results of the study were implemented on the data of visitor satisfaction with services at Bangil Pasuruan Station and Kota Baru Malang Station, so that  $Z_{test}$  and  $p_{value}$  will be obtained which will be used as a test to find out whether or not there is a difference between the means visitor satisfaction with services at Bangil Pasuruan Station and Kota Baru Malang Station. The independent variables used in this study were visitor satisfaction with services at Bangil Pasuruan Station (X) and visitor satisfaction with services at Kota Baru Malang Station (Y). The results obtained from this study are that the software R can make a different test application of two average independent variables using the web-based bootstrap method well, as well as the  $Z_{test}$  and  $p_{value}$  used to make decisions on the two different test average independent variables using the bootstrap method can calculated well by the application.

<span id="page-17-0"></span>**ملخص**

امني هللا، دمحم ص ح. .٩١٠٢ **اختبار خمتلف متوسطني ملتغريات املستقالن ابستخدام طريقة** *Bootstrap* **و تطبيقه يف** *R*. البحث اجلامعي. شعبة الرايضيات، كلية العلوم والتكنولوجيا، الجامعة الإسلامية الحكومية مولانا مالك إبراهيم مالانج. المشرف: (١) أنجا دوي ملينطو جستيرة (٢) مُحَمَّد نافع جوهار جستيرة.

**الكلمات الرئيسي**: الربجميات *R*، *bootstrap*، مستقالن عن متوسط السكان، اختبار ، رضا ادلستخدم عن خدمات القطارات.

*R* ىي عبارة عن برصمج لغة برجمة إحصائية ميكن استخدامو لتحليل البياصت اإلحصائية ومعالجتها. واحدة من الطرق الحسابية الإحصائية المستخدمة عادة في عملية التحليل الإحصائي هو *bootstrap*. طريقة *bootstrap هي ط*ريقة تقدير يمكن استخدامها في توزيع تجريبي تم الحصول عليه من عملية إعادة التشكيل. أحد ا<mark>خ</mark>تبارات <mark>الفرضيات ال</mark>تي تستخدم طريقة التمهيد في الاختبار هو الفرق بين متوسطي السكان المستقلين ، أو غالبًا ما يطلق عليه مشكلة عينتين مستقلتين. لا  $\ddot{\phantom{0}}$ يستخدم طريقة التمهيد فقط ، ولكنه يستخدم أيضًا اختبار الفرضية لمقارنة عينتين متوسطتين من الملاحظات المستقلة. عندما يتم الوفاء بافتراضات الاختبار ، فإن اختبار Z هو أفضل اختبار لمقارنة متوسط عينتني مستقلتني.

تهدف هذه الدراسة إلى إنتاج تطبيقين مختلفين متوسطي الاختبار المتغير المستقلين ابستخدام طريقة *bootstrap* إىل الويب يف *R*. مت تنفيذ نتائج الدراسة على بياصت رضا مستخدمي خدمة القطار عن اخلدمات يف حمطة Pasuruan Bangil و Malang Baru Kota، حبيث سيتم الحصول على  $Z_{test}$  و  $p_{value}$  الذي سيتم استخدامه كاختبار لمعرفة ما إذا كان هناك فرق بين متوسط رضا مستخدمي خدمة القطار عن اخلدمات يف حمطة Pasuruan Bangil و Baru Kota Malang. كانت المتغيرات المستقلة المستخدمة في هذه الدراسة هي رضا مستخدمي خدمة القطارات عن اخلدمات يف حمطة Bangil) X (Pasuruan رضا مستخدمي خدمة القطار عن الخدمات في محطة (Kota Baru Malang (Y). النتائج التي تم الحصول عليها من هذه الدراسة هي أن الربصمج *R* ميكن أن يقوم بتطبيق اختبار خمتلف دلتغريين متوسطني مستقلني ابستخدام طريقة *bootstrap* ادلستندة إىل الويب بشكل جيد ، وكذلك و ادلستخدمة يف اختاذ القرارات بشأن متغريي مستقلني متوسطني لالختبار خمتلفني ابستخدام طريقة *bootstrap* ميكن حتسب بشكل جيد من قبل التطبيق.

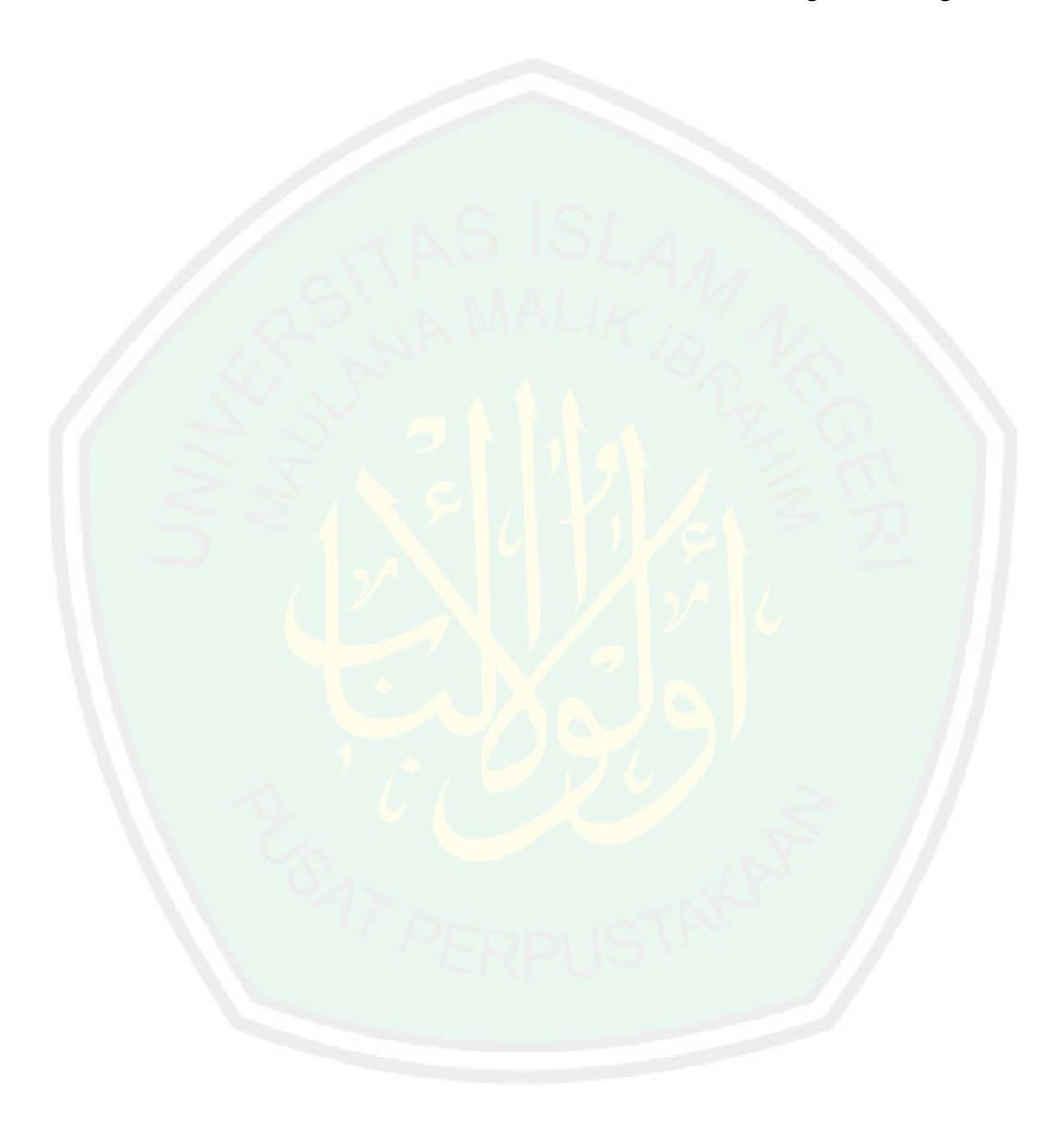

### **BAB I**

# **PENDAHULUAN**

# <span id="page-19-1"></span><span id="page-19-0"></span>**1.1 Latar Belakang**

Tidak dapat dipungkiri lagi akhir-akhir ini teknologi berkembang sangat pesat. Terlebih lagi komputer dengan segala perkembangannya, telah dibekali berbagai macam perangkat lunak (*software*) yang berguna untuk memenuhi berbagai macam kebutuhan manusia yang bersifat komputasi (Yogaswara & Mutaqin, 2007). Salah satu *software* yang dapat membantu berbagai macam kebutuhan manusia adalah *R*. Menurut Gio & Effendie (2017), *R* pertama kali di buat oleh Ross Ihaka dan Robert Gentleman. Saat ini R masih dikembangkan oleh *R Development Core Team*. *R* merupakan *software* bahasa pemrograman statistika yang dapat digunakan untuk analisis dan manipulasi data statistika serta grafik.

Metode komputasi statistik yang biasa digunakan dalam proses analisis statistik salah satunya adalah *bootstrap* (Yogaswara & Mutaqin, 2007). Metode *bootstrap* merupakan metode estimasi yang dapat digunakan pada suatu distribusi empiris yang didapatkan dari proses *resampling* (Efron & Tibshirani, 1998). Menurut Rachman dkk (2018), teknik penarikan sampel dari metode *bootstrap* dilakukan dengan pengembalian dari sebuah sampel asli. Sampel asli merupakan sampel yang didapatkan dari hasil observasi yang diperlakukan seperti halnya populasi. Wasserman & Bockenholt (1989) menuturkan metode *bootstrap* dapat dapat digunakan pada masalah yang sulit diduga keragaman statistiknya, yang membuat metode ini luas dalam penerapannya.

Salah satu pengujian hipotesis yang menggunakan metode *bootstrap* dalam pengujiannya adalah beda dua rata-rata populasi independen, atau sering disebut masalah dua sampel independen (Efron & Tibshirani, 1998). Metode *bootstrap* yang digunakan untuk masalah dua sampel independen dapat dijadikan alternatif nonparametrik pada kasus data populasi yang tidak berdistribusi normal dan variansinya tidak homogen. Contoh data yang biasanya tidak berdistribusi normal adalah data waktu perawatan mesin, data waktu operasi mesin dan data pendapatan (Setiawan & Mutaqin, 2008).

Tidak hanya menggunakan metode *bootstrap*, tetapi juga menggunakan uji hipotesis untuk membandingkan dua rata-rata sampel pengamatan independen yakni  $\bar{x}_1$  dan  $\bar{x}_2$ . Ketika asumsi tes terpenuhi, uji Z merupakan uji yang paling baik untuk membandingkan rata-rata dua sampel yang ukurannya besar (Looney  $&$  Jones, 2003). Uji Z merupakan instrumen statistik yang digunakan untuk membandingkan nilai rata-rata sampel yang diamati dengan nilai rata-rata yang diharapkan secara normal dari distribusi nilai rata-rata (Morissan, 2015).

Penelitian ini akan melakukan uji beda dua rata-rata variabel independen menggunakan metode *bootstrap*. Penelitian ini merujuk dari beberapa penelitian sebelumnya, antara lain Derrick dkk (2017), *test statistics for the comparison of means for two samples that include both paired and independent observations*, Rachman dkk (2018) telah menggunakan metode *bootstrap* dalam pengujian beda dua rata-rata sampel independen dan Gio & Effendie (2017) telah membuat aplikasi olah data dengan R Shiny.

Terkait dengan masalah pengujian. Al-Qur"an juga menyinggung permasalahan tersebut, seperti pada surat al-Baqoroh ayat 42 yang artinya:

*"Janganah kalian mencampur adukkan antara kebenaran dan kebathilan, dan kalian sembunyikan yang benar padahal kamu mengetahui"*

Maksud dari ayat tersebut menurut Shihab (2009), janganlah kalian gabungkan antara kebenaran yang datang dariKu dengan kepalsuan yang kalian buat, agar tidak terjadi pencampur adukan. Janganlah kalian sembunyikan kebenaran, termasuk di dalamnya kebenaran Muhammad, sedangkan kalian mengetahui kebenaran hal itu. Sedangkan menurut Maraghi (2001), ayat tersebut seolah berkata: "Hai para hakim, janganlah kalian mencampur adukkan antara hukum dengan politik. Hai para sarjana janganlah kalian mencampur adukkan antara ilmu dengan harta dan sebagainya".

Berdasarkan uraian di atas, maka penulis menyusunnya dalam penelitian dengan judul "Uji Beda Dua Rata-Rata Variabel Independen Menggunakan Metode *Bootstrap* dan Aplikasinya di *R*".

### <span id="page-21-0"></span>**1.2 Rumusan Masalah**

Berdasarkan latar belakang di atas, rumusan masalah dalam penelitian ini adalah:

- 1. Bagaimana uji beda dua rata-rata variabel independen menggunakan metode *bootstrap*?
- 2. Bagaimana membuat aplikasi uji beda dua rata-rata variabel independen menggunakan metode *bootstrap* berbasis web di *R*?
- 3. Bagaimana implementasi menggunakan aplikasi uji beda dua rata-rata variabel independen menggunakan metode *bootstrap* berbasis web di *R* pada data kepuasan pengunjung terhadap pelayanan di Stasiun Bangil Pasuruan dan Kota Baru Malang?

Berdasarkan rumusan masalah di atas, tujuan dalam penelitian ini adalah:

- 1. Mengetahui uji beda dua rata-rata variabel independen menggunakan metode *bootstrap*.
- 2. Menghasilkan aplikasi uji beda dua rata-rata variabel independen menggunakan metode *bootstrap* berbasis web di *R*.
- 3. Mengetahui implementasi menggunakan aplikasi uji beda dua rata-rata variabel independen menggunakan metode *bootstrap* berbasis web di *R* pada data kepuasan pengunjung terhadap pelayanan di Stasiun Bangil Pasuruan dan Kota Baru Malang.

# <span id="page-22-1"></span>**1.4 Manfaat Penelitian**

<span id="page-22-0"></span>**1.3 Tujuan Penelitian**

Adapun manfaat dalam penelitian ini adalah:

- 1. Memperoleh informasi mengenai uji beda dua rata-rata variabel independen menggunakan metode *bootstrap*.
- 2. Memperoleh informasi mengenai aplikasi uji beda dua rata-rata variabel independen menggunakan metode *bootstrap* berbasis web di *R*.
- 3. Memperoleh informasi mengenai implementasi menggunakan aplikasi uji beda dua rata-rata variabel independen menggunakan metode *bootstrap*  berbasis web di *R* pada data kepuasan pengunjung terhadap pelayanan di Stasiun Bangil Pasuruan dan Kota Baru Malang.

# <span id="page-22-2"></span>**1.5 Batasan Masalah**

Perlu diadakan pembatasan masalah untuk mendekati sasaran yang diharapkan, antara lain:

- 1. Metode pada uji beda dua rata-rata variabel independen menggunakan metode *bootstrap* di *R*.
- 2. Variabel penelitian yang digunakan adalah variabel nilai tingkat kepuasan pengunjung terhadap pelayanan di Stasiun Bangil Pasuruan dan variabel nilai tingkat kepuasan pengunjung terhadap pelayanan di Stasiun Kota Baru Malang.

# <span id="page-23-0"></span>**1.6 Sistematika Penulisan**

Penulis menggunakan sistematika penulisan yang terdiri dari lima bab, dan masing-masing bab dibagi dalam subbab pada penelitian ini, dengan sistematika penulisan sebagai berikut:

### Bab I Pendahuluan

Meliputi latar belakang masalah, rumusan masalah, tujuan penelitian, manfaat penelitian, batasan masalah, dan sistematika penulisan.

### Bab II Kajian Pustaka

Berisi tentang teori-teori yang berhubungan dengan dengan pembahasan antara lain variabel independen, skala *likert*, metode penarikan sampel, uji validitas, uji reliabilitas, statistik deskriptif, nilai rata-rata, nilai varian, uji Z, metode *bootstrap*, *software R* dan kajian mengenai uji **beda** dalam Islam.

### Bab III Metodologi Penelitian

Berisi pendekatan penelitian, lokasi dan waktu penelitian, variabel penelitian, teknik pengambilan sampel, teknik pengumpuan data dan tahap analisis data.

Berisi uji beda dua rata-rata variabel independen menggunakan metode *bootstrap*, membuat aplikasi uji beda dua rata-rata variabel independen menggunakan metode *bootstrap* berbasis web di *R* dan implementasi aplikasi uji beda dua rata-rata variabel independen menggunakan metode *bootstrap* berbasis web di *R* pada data studi kasus kepuasan pengunjung terhadap pelayanan di Stasiun Bangil Pasuruan dan Kota Baru Malang.

### Bab V Penutup

Bab IV Hasil dan Pembahasan

Berisi kesimpulan dan saran.

### **BAB II**

# **KAJIAN PUSTAKA**

### <span id="page-25-1"></span><span id="page-25-0"></span>**2.1 Variabel Independen**

Menurut Sugiyono (2013), variabel penelitian merupakan segala sesuatu berbentuk apapun yang ditetapkan peneliti untuk dipelajari sehingga diperoleh informasi tentang hal tersebut, sehingga bisa ditarik sebuah kesimpulan. Salah satu jenis variabel yang digunakan dalam penelitian adalah variabel independen .

Variabel independen dalam bahasa indonesia dikenal dengan variabel bebas yang biasanya dilambangkan dengan  $(X)$  atau sering dikenal dengan variabel prediktor, stimulus dan antesenden (Sugiyono, 2013). Menurut Flannelly dkk (2014), variabel independen adalah variabel yang dianggap memeiliki efek pada variabel lain (variabel dependen).

### <span id="page-25-2"></span>**2.2 Skala** *Likert*

Skala *likert* merupakan salah satu skala yang paling sering digunakan pada penelitian sosial. Pada skala *likert* harus merumuskan sejumlah pertanyaan mengenai suatu topik tertentu dan responden diminta memilih jawaban yang telah disediakan (Morissan, 2015). Skala *likert* mempunyai empat atau lebih butir-butir pertanyaan yang dikombinasikan sehingga membentuk sebuah skor/nilai yang merepresentasikan sifat individu, misalkan pengetahuan, sikap dan perilaku (Budiaji, 2013)

Jawaban yang disediakan disesuaikan dengan kebutuhan penelitian. Seperti halnya: sangat setuju, setuju, netral, tidak setuju dan sangat tidak setuju. Pada setiap jawaban tersebut memiliki bobot nilai yang berbeda-beda dan seluruh

jawaban yang diberikan oleh responden dijumlahkan berdasarkan bobotnya sehingga dapat menghasilkan suatu nilai tunggal mengenai suatu topik tertentu (Morissan, 2015).

Menurut Carrafio & Rocco (2007) dan Bonne dkk (2012), analisis dari jawaban pertanyaan dapat menggunakan skor total atau rata-rata skor dari jumlah jawaban tiap pertanyaan yang dapat menghasilkan skala pengukuran interval. Karena dapat dianalisis menggunakan statistika parametrik misalnya ANOVA (*analysis of variance*) maupun uji hipotesis. Keduanya mempunyai pendapat yang sama karena ada perbedaan yang cukup mendasar antara skala *likert* dengan data *likert*.

### <span id="page-26-0"></span>**2.3 Metode Penarikan Sampel**

Pemilihan metode dalam memilih sampel merupakan bagian yang sangat penting dari semua penelitian. Jika metode yang digunakan tepat, maka sampel yang digunakan dalam penelitian dapat mewakili populasi yang dijadikan sebagai objek penelitian (Morissan, 2015).

Metode penarikan sampel (*prosedur sampling*) pada umumnya terbagi menjadi dua, yaitu teknik sampel probabilitas dan nonprobabilitas (Babbie, 2008). Menurut Morissan (2015), dari kedua metode tersebut, nonprobabilitas merupakan metode yang paling unggul dalam memilih sampel karena sifatnya yang mewakili populasi (*representatif*) dan memiliki keunggulan dibanding teknik sampel probabilitas, antara lain:

### a. Tujuan penelitian

Tidak semua penelitian dirancang untuk memperoleh hasil yang akan digunakan untuk melakukan generalisasi terhadap populasi, tetapi lebih untuk meneliti hubungan variabel, atau mengumpulkan data eksploratif bagi penyusunan kuesioner atau instrumen pengukuran. Sampel nonprobabilitas sangat cocok digunakan pada penelitian samacam ini.

b. Biaya *versus* nilai

Suatu sampel harus mampu menghasilkan nilai terbaik bagi peneliti dengan biaya seminimal mungkin. Jika biaya penarikan sampel probabilitas terlalu mahal dalam hubungannya dengan jenis dan kualitas informasi yang akan diperoleh (tujuan penelitian), maka penggunaan sampel nonprobabilitas biasanya sudah cukup memuaskan.

c. Keterbatasan waktu

Dalam banyak kasus, peneliti perlu mengumpulkan informasi pendahuluan dalam waktu terbatas. Biasanya penellitian semacam ini dilakukan atas permintaan pihak tertentu seperti sponsor, manajemen perusahaan, media massa dan sebagainya. Karena penarikan probabilitas sering kali sangat memakan waktu dalam pengerjaannya, maka suatu sampling nonprobabilitas dapat memenuhi kebutuhan ini.

d. Nilai kesalahan yang dapat diterima

Dalam suatu penelitian pendahuluan (*pilot study*) sering kali faktor *error* atau kesalahan tidak menjadi perhatian utama, maka penggunaan sampel nonprobabilitas biasanya sudah cukup memadai.

Responden yang dipilih ketika menggunakan metode nonprobabilitas adalah tipe responden yang masuk dalam kategori tersedia dan memenuhi kriteria (*qualified volunteer sample* / QVS), yakni orang-orang yang ditemui secara kebetulan, memenuhi kriteria dan sukarela menjadi responden (Morissan, 2015).

Menurut Siregar (2011), jumlah populasi merupakan masalah ketika pengumpulan sampel. Karena terdapat dua jenis populasi di antaranya, populasi yang dapat diketahui jumlah keseluruhannya dan tidak diketahui jumlah keseluruhannya. Pada penelitian ini ukuran sampel tidak diketahui, maka akan menggunakan teori yang dikembangkan oleh Isac Michael. Menurut Lemeshow dkk (1990), rumusnya adalah:

$$
n = \frac{\left(z_{\frac{1-\beta}{2}}\right)^2 p \cdot q}{d^2} \tag{2.1}
$$

dimana:

 $\overline{\mathbf{c}}$ 

 $n$  : jumlah sampel

- $Z_{1-\beta}$ : *z score* pada  $\frac{1-p}{2}$  tingkat kepercayaan
- : estimasi proporsi populasi
- $q : 1-p$

### : ketepatan estimasi proporsi populasi yang diinginkan

Besar sampel yang dipilih akan berjumlah paling besar jika  $p = 0.5$ . Oleh karena itu peneliti disarankan untuk memilih  $p = 0.5$  karena akan memberikan jumlah yang cukup. Sedangkan untuk nilai d bervariasi antara 0,01 sampai dengan 0,25 (Faidah, 2018).

# <span id="page-28-0"></span>**2.4 Uji Validitas**

Uji validitas dilakukan dengan tujuan sebagai petunjuk sejauh mana suatu alat pengukur (*instrumen*) memang benar-benar dapat mengukur karakteristik yang dituju (Anastasi & Urbina, 1997). Pada penelitian ini akan menggunakan teknik validitas kriteria. Menurut Freankel dkk (2012), terdapat dua jenis validitas kriteria, yakni validitas kriteria prediktif dan validitas kriteria bersamaan (*concurrent*). Perbedaan dari dua jenis validitas kriteria ini hanya terletak pada waktu pengujian intrumen dengan kriterianya. Jika pengujian dilakukan diwaktu yang sama, maka termasuk dalam validitas kriteria prediktif. Numun, jika pengujian dilakukan diwaktu yang berbeda, maka termasuk dalam validitas validitas kriteria bersamaan (*concurrent*).

Hasil dari uji instrumen dan kriterianya dapat dihubungkan dengan uji korelasi, untuk mengetahui koefisien korelasi dari uji instrumen dan uji kriterianya (Yusup, 2018). Menurut Khotimah (2007), koefisien korelasi yang sering digunakan adalah pearson (*product moment*) dengan syarat populasi asal sampel bivariat dengan pengukuran sekurang-kurangnya dalam skala interval dan berdistribusi normal. Menurut Walpole (1995), rumusnya adalah:

$$
r_{XY} = \frac{n(\sum_{i=1}^{n} x_i y_i) - (\sum_{i=1}^{n} x_i \sum_{i=1}^{n} y_i)}{\sqrt{[n \sum_{i=1}^{n} x_i^2 - (\sum_{i=1}^{n} x_i)^2][n \sum_{i=1}^{n} y_i^2 - (\sum_{i=1}^{n} y_i)^2]}}
$$
(2.2)

dimana:

 $r_{XY}$  : koefisien korelasi

- $n$ : jumlah subjek (responden)
- $\mathcal{X}_i$ : skor setiap item pada instrumen
- $y_i$ : skor setiap item pada kriteria.

Nilai koefisien korelasi ini disebut sebagai nilai koefisien validitas (Fraenkel dkk, 2012). Nilai koefisien validitas berkisar antara  $-1,00$  sampai 1,00  $(-1.00 \le r_{xy} \le 1.00)$ . Dengan penilaian, semakin tinggi nilai yang didapat maka semakin baik instrumen tersebut (Yusup, 2018). Menurut Nugroho (2005), suatu instrumen dikatakan valid jika nilai koefisien korelasi (*corrected item-total*   $correlation$ )  $\geq$  0,3 dan dikatakan tidak valid jika nilai koefisien korelasi  $(corrected item-total correlation) < 0.3$ .

Menurut Gibbons (1971), metode pengujian normalitasnya disarankan menggunakan kolmogorov smirnov, karena memiliki beberapa kelebihan. Diantaranya adalah:

- a. Kolmogorov smirnov tidak memerlukan data yang terkelompok
- b. Kolmogorov smirnov dapat digunakan baik sampel berukuran kecil maupun besar.
- c. Kolmogorov smirnov dapat mengestimasi variasi *std deviation*.

### <span id="page-30-0"></span>**2.5 Uji Reliabilitas**

Reliabilitas adalah indikator tingkat kepercayaan terhadap suatu hasil pengukuran. Suatu pengukuran dikatakan *reliable* jika konsisten memberikan jawaban yang sama (Morissan, 2015). Samakin konsisten hasil yang diperoleh dari suatau alat ukur, maka akan semakin tinggi reliabilitas dari alat ukur tersebut. Menurut Nunnaly (1987), uji reliabilitas dilakukan untuk mengetahui apakah alat tersebut tersebut dapat dipercaya untuk digunakan pengumpulan data atau tidak.

Menurut Yusup (2018), teknik uji reliabilitas memiliki beberapa macam cara uji, antara lain: *test-retest*, ekuivalen dan *internal consistency*. Teknik uji *internal consistency* memiliki beberapa uji, di antaranya: uji *spearman brown* (*split half*), KR 20, KR 21 dan *alfa cronbach*. Sementara uji yang digunakan pada penelitian ini adalah *internal consistency* dengan teknik uji *alfa cronbach*.

Menurut Yusup (2018), pengujian reliabilitas dengan uji *internal consistency* dilakukan dengan cara mencoba alat uji sekali saja pada responden penelitian. Uji dengan teknik ini dapat menggunakan rumus sebagai berikut:

13

$$
r_i = \frac{k}{k-1} \left[ 1 - \frac{\sum_{i=1}^{n} \sigma_i^2}{\sigma_i^2} \right]
$$
 (2.3)

dimana:

 $r_i$ : reliabilitas instrumen

 $k$  : jumlah item soal

 $\sum_{i=1}^n \sigma$ : jumlah varians setiap item

 $\sigma_t^2$ : varian total

Angka koefisien reliabilitas berkisar antara 0,00 hingga 1,00 (Nunnally, 1987). DeVellis (2003) melakukan pengelompokan nilai koefisien reliabilitas, antara lain;  $r_i$  < 0,60 tidak dapat diterima, 0,60  $\leq r_i$  < 0,65 kurang memuaskan,  $0.65 \le r_i < 0.70$  dapat diterima secara minimal,  $0.70 \le r_i < 0.80$  dapat diterima,  $0.80 \le r_i < 0.90$  sangat baik dan jika  $r_i$  jauh diatas  $0.90(r_i > 0.90)$ , maka sebaiknya skala yang dipakai diperpendek. Jadi, suatu instrumen sudah dapat dikatakan reliabel jika nilai r<sub>i</sub>(reliabilitas instrumen) atau nilai cronbach's alpha  $\geq 0.70$ .

Sementara menurut Cohen & Swerdlik (2005), nilai reliabilitas sebesar masih dapat dikatakan mencukupi, meskipun berada pada ambang batas bawah reliabilitas yang dapat ditoleransi. Tavakol & Dennick (2011) menyarankan jika nilai koefisien realibilitasnya rendah, maka perlu untuk merevisi atau menghilangkan item soal yang memiliki korelasi rendah. Jika nilai koefisien reliabelnya diatas  $0.90(r_i > 0.90)$ , maka perlu untuk mengurangi jumlah soal yang memiliki kriteria sama hanya saja berbeda dalam susunan kalimatnya saja.

### <span id="page-32-0"></span>**2.6 Statistik Deskriptif**

Statistik deskriptif adalah beberapa metode yang berkaitan dengan pengumpulan dan penyajian kumpulan data sehingga memberikan informasi yang berguna. Juga memberikan informasi yang hanya berkaitan dengan data yang ada dan tidak memberikan kesimpulan mengenai kumpulan data induknya yang lebih besar (Walpole, 1995).

Statistik deskriptif berfungsi mendeskripsikan atau menggambarkan objek penelitian melalui data sampel atau populasi (Sugiyono, 2007) dan berfungsi mereduksi data supaya lebih mudah diinterpretasikan (Morissan, 2015). Data yang disajikan biasanya berbentuk ukuran pemusatan data (Kuswanto, 2012). Menurut Fauzy (2009), salah satu ukuran pemusatan yang biasa digunakan adalah rata-rata (*mean*).

### <span id="page-32-1"></span>**2.7 Nilai Rata-Rata**

Nilai rata-rata atau yang sering disebut dengan *mean* pada sampel bersimbol  $\overline{X}$  dan populasi bersimbol  $\mu$  (Riduwan, 2003). Menurut Morissan (2015), salah satu karakteristik sentral dari suatu data statistik adalah rata-rata, yang didefinisikan dengan penjumlahan seluruh nilai dibagi dengan N, yaitu banyak kejadian dalam populasi dan  $n$  untuk banyak kejadian dalam sampel.

Walpole (1995), mendefinisikan rata-rata dengan, misal sekumpulan data  $x_1, x_2, ..., x_N$  yang tidak harus semuanya berbeda, merupakan sebuah populasi yang berukuran  $N$ , maka rata-rata populasinya adalah:

$$
\mu = \frac{\sum_{i=1}^{N} x_i}{N} \tag{2.4}
$$

dan rumus untuk menghitung rata-rata sampel adalah:

15

$$
\bar{X} = \frac{\sum_{i=1}^{n} x_i}{n} \tag{2.5}
$$

di mana:

 $\mu$  : rata-rata populasi

# $\bar{X}$  : rata-rata sampel

 $\chi_i$ : nilai ke-

: banyak kejadian populasi

: banyak kejadian sampel

# <span id="page-33-0"></span>**2.8 Nilai Varian**

Varian merupakan indeks matematika dari derajat dari derajat penyimpangan suatu nilai dari nilai rata-ratanya. Suatu varian adalah ukuran dari pangkat dua deviasi nilai yang berbeda dari nilai rata-rata dengan simbol s<sup>2</sup> yang mewakili varian suatu sampel dan  $\sigma^2$  untuk mewakili varian suatu populasi (Morissan, 2015).

Menurut Morissan (2015), suatu nilai varian yang kecil menunjukkan bahwa sebagian besar nilai yang terdapat pada distribusi terletak cukup dekat dengan nilai rata-ratanya. Dengan kata lain, kebanyakan nilai adalah sama. Suatu nilai varian yang besar menunjukkan nilai-nilai pada distribusi tersebar meluas. Rumus untuk mencari varian suatu populasi adalah:

$$
\sigma^2 = \frac{\sum_{i=1}^{N} (x_i - \mu)^2}{N}
$$
 (2.6)

dan rumus mencari varian suatu sampel adalah:

$$
S^2 = \frac{\sum_{i=1}^n (x_i - \bar{X})^2}{n - 1}
$$
\n(2.7)

di mana:

 $\sigma^2$ : varian populasi

- $S^2$ : varian sampel
- $x_i$ : nilai ke-

 $\mu$  : rata-rata populasi

- $\bar{X}$  : rata-rata sampel
- : banyak kejadian populasi
- : banyak kejadian sampel

<span id="page-34-0"></span>**2.9 Uji** 

Uji merupakan instrumen statistik yang digunakan untuk membandingkan nilai rata-rata sampel yang diamati dengan nilai rata-rata yang diharapkan secara normal dari distribusi nilai rata-rata (Morissan, 2015). Jika  $\bar{X}$ dan S<sup>2</sup> masing-masing adalah nilai tengah (*mean*) dan ragam yang berflukturasi cukup besar dari data satu kedata yang lainnya dari suatu data berukuran besar  $(n \geq 30)$  yang diambil dari suatu populasi normal dengan nilai tengah  $\mu$  dan ragam  $\sigma^2$ , maka yang digunakan adalah rumus  $z_{hituna}$  (Walpole, 1995). Ketika asumsi tes terpenuhi, uji Z merupakan uji yang paling baik untuk membandingkan rata-rata dua sampel yang ukurannya besar (Looney & Jones, 2003).

Walpole (1995) berpendapat jika  $\sigma_1$  dan  $\sigma_2$  tidak diketahui maka dapat menggunakan rumus:

$$
Z_{hitung} = \frac{\bar{x} - \bar{y}}{\sqrt{\frac{s_X^2}{n_X} + \frac{s_Y^2}{n_Y}}}
$$
(2.8)

dimana:

 $n_x$  : banyak kejadian sampel X

 $n_Y$  : banyak kejadian sampel Y

- $\bar{X}$  : rata-rata sampel X
- $\overline{Y}$  : rata-rata sampel Y
- $S_X^2$ : varian sampel  $X$
- $S_Y^2$ : varian sampel

# <span id="page-35-0"></span>**2.10 Metode** *Bootstrap*

Freeman (1979) merupakan orang yang pertama kali mengenalkan metode *bootstrap* dengan asumsi dasar, *bootstrap* yaitu *bootstrap to your own data*, yang artinya bergantunglah pada datamu sendiri. Kata *bootstrap* sendiri berasal dari istilah "*pull one self up by one's bootstrap*", dapat diartikan berusaha dengan sumber daya minimal. Sumber daya minimal dalam statistika dapat diartikan dengan jumlah data yang sedikit atau ukuran sampel yang kecil (Rumtiasih & Suparman, 2015).

Metode *bootstrap* merupakan metode estimasi yang dapat digunakan pada suatu distribusi empiris yang didapatkan dari proses *resampling* (Efron & Tibshirani, 1998). Menurut Rachman dkk (2018), teknik penarikan sampel dari metode *bootstrap* dilakukan dengan pengembalian dari sebuah sampel asli. Sampel asli merupakan sampel yang didapatkan dari hasil observasi yang diperlakukan seperti halnya populasi.

Menurut Efron (1979), ada beberapa keuntungan pada metode *bootstrap*:

- a. *Bootstrap* ini cukup umum digunakan dalam menyelesaikan beberapa kasus, meskipun ada beberapa kasus yang tidak dapat diselesaikan.
- b. *Bootstrap* dapat memberikan kesimpulan yang lebih akurat ketika data tidak normal atau ukuran sampel kecil, karena tidak membutuhkan asumsi distribusi (seperti halnya *error* berdistribusi normal).
- c. *Bootstrap* dapat diterapkan pada data dengan distribusi sampling yang sulit untuk diturunkan, bahkan asimtotik.
- d. *Bootstrap* dapat diterapkan ketika pengumpulan data yang kompleks (seperti bertingkat dan sampel berkerumun).

Wasserman & Bockenholt (1989) menuturkan metode *bootstrap* dapat digunakan pada masalah yang sulit diduga keragaman statistiknya, yang membuat metode ini luas dalam penerapannya. Menurut Astari (2012), jumlah ideal untuk pengambilan contoh *bootstrap* adalah  $B \rightarrow \infty$ . Sedangkan, lamanya komputer memproses akan meningkat secara linier seiring dengan bertambahnya jumlah B.

Menurut Efron (1993), metode *bootstrap* dapat diterapkan pada hampir semua estimasi antara lain:

- a. Tidak hanya diterapkan pada data tunggal X tapi juga pada data lebih dari satu/berpasangan seperti regresi, matriks dan vektor.
- b. Statistika  $t(X)$  yang akan diduga dapat berupa apa saja selama dapat dihitung penduga tersebut dari contoh *bootstrap* t(X<sup>\*</sup>).
- c. Data tidak harus berasal dari sebarang peluang tertentu dan dapat digunakan pada analisis regresi, deret waktu dan analisis lain yang salah satunya adalah analisis tabel kontigensi.
- d. Terdapat pilihan untuk mengukur keakuratan selain standard error, antara lain *bias*, *mean absolute deviation* dan selang kepercayaan.

Efron dan Tibshirani (1998) memaparkan bahwa metode *bootstrap* ini dapat dilakukan pengambilan sampel dengan pengembalian (*resampling*) pada sampel data. Langkah-langkah *bootstrap* dapat dilakukan sebagai berikut:

- a. Sampel data  $X$  didefinisikan sebagai data sample berukuran  $n$  yang terdiri dari  $x_i = x_1, x_2, ..., x_n$  dengan  $x_n$  sebagai vektor data pengamatan.
- b. Sampel data X diambil secara acak dengan pengembalian sebanyak  $n$  kali. Data sampel baru yang didefinisikan sebagai  $X^*$ . Sampel data  $X^*$  terdiri dari anggota data asli, akan tetapi mungkin beberapa data asli tidak akan muncul, atau muncul hanya satu kali atau dua kali, tergantung dari randomisasinya.
- c. Langkah (b) dilakukan secara berulang sebanyak  $B$  sehingga didapatkan himpunan data *bootstrap* dengan  $(x^{*1}, x^{*2}, ..., x^{*B})$ . Setiap sampel *bootstrap* merupakan sampel acak yang saling independen.
- d. Replikasi *bootstrap*  $(x^{*1}, x^{*2}, ..., x^{*B})$  didapatkan dengan menghitung nilai  $s(x)$  pada masing-masing sampel *bootstrap*. Nilai  $s(x)$  merupakan suatu taksiran statistik dari masing-masing sampel *bootstrap*. Proses ini menggunakan prinsip Monte Carlo untuk mendapatkan *standard error bootstrap*. *Standard error bootstrap* dapat dihitung dengan rumus:

$$
\widehat{se}_B = \left[ \sum_{b=1}^B \frac{\left[ \widehat{\theta}^* (b) - \widehat{\theta}^* (c) \right]^2}{B-1} \right]^{\frac{1}{2}} \tag{2.9}
$$

dimana  $\hat{\theta}^*_{(.)} = \sum_{b=1}^B \frac{\hat{\theta}^*_{(b)}}{B}$  $\boldsymbol{B}$  $\frac{B}{b}$ 

- $\widehat{se}_B$  = Nilai taksiran *standard error bootstrap*
- $\widehat{\theta}^*_{(b)}$ ( ) *Standard error bootstrap* ke b hasil dari resampling
- $\widehat{\theta}^*$  ( ( ) Rataan untuk *standard error bootstrap*
- $B =$ Banyaknya resampling *bootstrap*.
- e. Setelah didapatkan *standard error bootstrap*. Maka *standard error bootstrap* dapat digunakan untuk menghitung *confidence interval*. Dengan rumus sebagai berikut:

20

$$
\left[\hat{\theta} - z\alpha_{/2} \cdot \widehat{se}_B, \hat{\theta} - z_\alpha \cdot \widehat{se}_B\right]
$$
 (2.10)

Menurut Efron dan Tibshirani (1993), langkah-langkah untuk menghitung nilai Z<sub>hitung</sub> dari data sampel *bootstrap* (Z<sup>\*</sup>) dan taksiran  $p_{value}$  *bootstrap* adalah sebagai berikut:

## a. Menghitung Rata-Rata Data Pengamatan Gabungan

Rumus untuk mencari nilai rata-rata dari data pengamatan gabungan adalah:

$$
\bar{\mu} = \frac{\sum_{i=1}^{n_X} x_i + \sum_{i=1}^{n_Y} y_i}{n_X + n_Y}
$$
\n(2.11)

di mana:

- $\bar{\mu}$  : rata-rata data pengamatan gabungan
- $\chi_i$ : nilai variabel  $x$  ke- $i$
- $y_i$ : nilai variabel  $y$  ke- $i$
- $n_X$  : banyak kejadian sampel X
- $n_v$  : banyak kejadian sampel Y
- b. Menghitung Nilai  $X^*$  dan  $Y^*$

Rumus untuk mencari nilai  $\tilde{x}_i$  dan  $\tilde{y}_i$  adalah:

$$
X^* = x_i - \bar{X} + \bar{\mu}, \text{untuk } i = 1, 2, ..., n_X
$$
 (2.12)

dan

$$
Y^* = y_i - \bar{Y} + \bar{\mu}, \text{untuk } i = 1, 2, ..., n_Y
$$
\n(2.13)

c. Membentuk Banyaknya Replikasi *Bootstrap Sampling* (*Resampling*)

Membentuk banyaknya *resampling* (B) buah data sampel *bootstrap*  $(X^{*b}, Y^{*b})$  untuk  $b = 1, 2, ..., B$ , di mana  $X^{*b} = (x_1^{*b}, x_2^{*b}, ..., x_{nx}^{*b})$  diperoleh melalui sampling dengan pengembalian berukuran  $n_x$  dari  $\tilde{x}_1, \tilde{x}_2, ..., \tilde{x}_{n_x}$  dan  $Y^{*b} = (y_1^{*b}, y_2^{*b}, ..., y_{n_v}^{*b})$  diperoleh melalui sampling dengan pengembalian berukuran  $n_Y$  dari  $\tilde{y}_1, \tilde{y}_2, ..., \tilde{y}_{n_Y}$ .

Beberapa peneliti merekomendasikan banyaknya replikasi *bootstrap sampling* yang perlu dibuat. Diantaranya Efron dan Tibshirani (1993) merekomendasikan untuk melakukan replikasi *bootstrap* sebanyak mungkin untuk memperoleh hasil yang lebih baik. Banyak replikasi yang biasa digunakan adalah  $50 - 200$  kali.

d. Menghitung Nilai Z<sub>hitung</sub> Data Sampel *Bootstrap* 

Menurut Rachman dkk (2018), mengasumsikan variansi dari kedua populasi memiliki nilai yang sama sangatlah penting untuk uji Z karena dapat menyederhanakan bentuk distribusi *sampling* yang dihasilkan. Karena dalam pengujian hipotesis dengan menggunakan metode *bootstrap* tidak memiliki alasan yang kuat untuk menganggap bahwa variansi kedua sampel sama. Oleh karena itu pada pengujian ini variansi kedua sampel tidak diasumsikan sama. Dengan mempertimbangkan hipotesis di atas maka rumus dari uji  $Z$  adalah  $(2.8)$ .

Rumus (2.8) dapat digunakan untuk mencari nilai rata-rata dari Z<sup>\*</sup> data sampel *bootstrap*, rumusnya menjadi:

$$
Z^* = \frac{\overline{X^{*b}} - \overline{Y^{*b}}}{\sqrt{\frac{S_{X^{*b}}^2 + S_{Y^{*b}}^2}{n_X + n_Y}}}
$$
(2.14)

di mana:

- $Z^*$ : nilai  $z_{hitung}$  data sampel *bootstrap*
- $\overline{X^{*b}}$  : rata-rata  $X^{*b}$  (data sampel *bootstrap* X)
- $\overline{Y^{*b}}$  : rata-rata  $Y^{*b}$  (data sampel *bootstrap* Y)
- $S_{X^{*b}}^2$ : varian  $X^{*b}$  (data sampel *bootstrap* X)

 $S_{y^{*b}}^2$  : varian  $Y^{*b}$  (data sampel *bootstrap* Y)

- $n_x$ : banyak kejadian sampel X
- $n_v$ : banyak kejadian sampel Y

#### e. Menghitung Taksiran  $p_{value}$  Data Sampel *Bootstrap*

Rumus yang digunakan untuk menghitung taksiran  $p_{value}$  data sampel *bootstrap* adalah:

1. Taksiran *bootstrap* untuk uji pihak kanan adalah:

$$
\hat{p}^* = \frac{banyaknya(\mathbf{Z}^* \geq \mathbf{Z})}{B} \tag{2.15}
$$

2. Taksiran *bootstrap* untuk uji pihak kiri adalah:

$$
\hat{p}^* = \frac{b \, \text{any} \, \text{aknya}(Z^* \le Z)}{B} \tag{2.16}
$$

3. Taksiran *bootstrap* untuk uji dua pihak adalah:

$$
\hat{p}^* = \frac{banyaknya(|Z^*|\geq|Z|)}{B} \tag{2.17}
$$

dimana z diperoleh dari persamaan (2.8) dan Z<sup>\*</sup> diperoleh dari persamaan (2.13).

# **2.11** *Software R*

*Software R* pertama kali di buat oleh Ross Ihaka dan Robert Gentleman dari statistic departement, Auckland University, New Zealand. Saat ini *R* masih dikembangkan oleh *R Development Core Team*. *R* merupakan *software* bahasa pemrograman statistika yang dapat digunakan untuk analisis dan manipulasi data statistika serta grafik (Gio & Effendie, 2017). Menurut Gio & Effendie (2017), awal kemunculan *R* terispirasi oleh bahasa statistika dengan nama S (*statistical language S*). Bahasa statistika S diciptakan oleh John Chambers dan rekannya, di Bell Labs atau AT & T Bell Laboratories.

Pada software *R* tersedia *package* yang digunakan untuk membuat aplikasi pemrograman olah data yang diberi nama package shiny. Menurut Gio & Effendie (2017), shiny adalah salah satu *package R* (*open soure R package*) dari Rstudio yang dapat digunakan untuk membuat *interactive web application*.

Proses pembuatan program aplikasi shiny membutuhkan dua file yang disimpan di tempat yang sama dan file tersebut diberi nama ui.r dan server.r. Nama "ui" merupakan singkatan dari *user-interface* yang bertujuan untuk mendesain tampilan dari program aplikasi. Dan file server.r berfungsi memberikan sebuah intruksi-intruksi yang akan merekayasa objek-objek yang ditampilkan pada UI (Gio & Effendie, 2017).

Menurut Gio & Effendie (2017), beberapa package yang perlu diaktifkan untuk membuat sebuah aplikasi olah data di shiny antara lain: library(shiny) berfungsi untuk mengaktifkan *package* shiny. Hal ini perlu dilakukan karena program aplikasi akan dibuat menggunakan shiny. library(DT) perlu diaktifkan karena akan digunakan fungsi renderDataTable. library(shinyAce) perlu diaktifkan karena akan digunakan fungsi aceEditor. library(Rfast) berfungsi untuk mengaktifkan beberapa fungsi *R* yang efisien dan cepat. Seperti halnya: colmeans, colsums dan lain-lain.

Beberapa fungsi yang digunakan dalam *R* adalah:

- a. Fungsi render\*() dan \*Output() berjalan bersama untuk menampilkan output R ke ui.r.
- b. Fungsi input berguna untuk mengumpulkan nilai-nilai dari *user* dengan input&\*.
- c. Fungsi reactive() digunakan untuk membuat perintah yang akan digunakan, sehingga tidak perlu mengulang pada setiap badan kode *output*.
- d. Fungsi radioButtons() berfungsi untuk memilih operator perhitungan yang digunakan.
- e. Fungsi fileInput() berfungsi untuk memilih file yang akan digunakan.
- f. Fungsi numericInput() berfungsi sebagai elemen input.
- g. Fungsi fluidpage() berfungsi untuk menampilkan *layout* dari aplikasi.
- h. Fungsi sidebar Layout() dan sidebarPanel() digunakan untuk mengatur model *layout*.
- i. verbatimTextOutput() berfungsi untuk menampilkan hasil dari print() di server.r (Gio & Effendie, 2017).

# **2.12 Kajian Mengenai Uji Beda dalam Islam**

Penjelasan tentang uji beda di atas mengingatkan kita terhadap salah satu nasehat dari Allah SWT tentang perlunya menebar kebaikan dan kebenaran dalam hidup, karena keburukan itu pasti akan lenyap, seperti pada surat al-Isra" ayat 81 yang artinya:

"*Dan katakanlah,"kebenaran telah datang dan yang bathil telah lenyap". Sungguh, yang bathil itu pasti lenyap*"

Ayat tersebut menjelaskan kepada semua pihak bahwa: "*haq*, yakni ajaran tauhid serta agama yang benar telah datang, dan *bathil*, yakni kemusyrikan pasti akan lenyap dan hancur. Sesungguhnya yang *bathil* itu bertentangan dengan kelanggengan karena ia adalah suatu yang pasti lenyap tidak akan pernah dapat bertahan lama. Ini karena keberadaan *bathil* disebabkan oleh faktor-faktor eksternal, sehingga begitu faktor itu rapuh, *bathil* pun segera punah. Berbeda

dengan *haq* yang memiliki pada dirinya sendiri faktor-faktor yang menjadikannya selalu dapat bertahan. Kalaulah ia tak tampak ke permukaan, itu disebabkan ia tertimbun, tetapi cepat atau lambat ia akan muncul lagi, karena faktor internal melekat padanya akan mendorongnya muncul terus-menerus. Tidak ubahnya dengan benih tumbuhan yang pada saatnya akan tumbuh berkembang dan berbuah (Shihab, 2009).

Menurut Maraghi (2001), kebatilan tidak akan bertahan lama, karena tidak mempunyai landasan yang benar. Dalam surat al-anbiya" ayat 18 Allah berfirman yang artinya:

*"Sebenarnya Kami melemparkan yang haq (kebenaran) kepada bathil (tidak benar) lalu yang haq itu menghancurkannya, maka seketika itu (yang bathil) lenyap. Dan celaka kamu karena kamu menyifati (Allah dengan sifat-sifat yang tidak pantas bagiNya)"*

Diriwayatkan oleh imam Bukhori dan Muslim dari "Abdullah bin Mas"ud. Ketika Rasulullah memasuki kota Makkah pada waktu penaklukan kota itu, ada 360 buah patung di sekitar Ka"bah. Maka Rasulullah menusuk patung itu dengan sepotong kayu yang ada di tangannya, dan berkata: "Telah datang kebaikan dan Telah lenyap keburukan, sesungguhnya keburukan itu pasti lenyap. Telah datang kebaikan dan tidak akan datang keburukan" (Maraghi, 2001).

#### **BAB III**

# **METODELOGI PENELITIAN**

#### **3.1 Pendekatan Penelitian**

Pendekatan penelitian yang digunakaan pada penelitian ini merupakan pendekatan studi literatur dan deskriptif kuantitatif. Studi literatur yaitu mengumpulkan bahan-bahan pustaka yang dibutuhkan oleh penulis sebagai acuan dalam menyelesaikan penelitian. Sedangkan pendekatan deskriptif kuantitatif yaitu dengan menyusun data dan menganalisis data yang sudah ada sesuai dengan kebutuhan penulis.

### **3.2 Lokasi dan Waktu Penelitian**

Penelitian ini dilakukan di PT KAI Stasiun Bangil, Jl. Gajamada, Gajah, Pogar, Bangil, Kab. Pasuruan, Jawa timur 67153, waktu penelitian dilakukan pada jam 08.00-11.00. tanggal 8-14 April 2019 dan PT KAI Stasiun Kota Baru Malang, Jl. Trunojoyo No. 10, Kidungdalem, Klojen, Kota Malang, Jawa timur 65111, waktu penelitian dilakukan pada jam 08.00-11.00, tanggal 15-21 April 2019. Penentuan lokasi dilakukan dengan mempertimbangkan Stasiun Kota Baru Malang dan Stasiun Bangil sebagai salah satu stasiun terbesar dan sebagai stasiun transit kereta.

# **3.3 Variabel Penelitian**

Variabel yang digunakan pada penelitian ini adalah dua variabel independen, yakni: tingkat kepuasan pengunjung terhadap pelayanan di Stasiun Bangil, Pasuruan  $(x)$  dan tingkat kepuasan pengunjung terhadap pelayanan di Stasiun Kota Baru, Malang  $(y)$ .

### **3.4 Teknik Pengambilan Sampel**

Metode yang digunakan untuk mengetahui jumlah sampel yang digunakan dalam penelitian adalah metode yang dikembangkan oleh Isac Michael, dengan alasan tidak diketahuinya jumlah populasi. Rumus yang digunakan adalah (2.1), dengan:

$$
z_{\frac{1-\beta}{2}} \quad : z \text{ score pada } \frac{1-\beta}{2} \text{ tingkat kepercayaan} = 95\%
$$

 $p$  : estimasi proporsi populasi = 0,5

$$
q \qquad : 1 - p = 1 - 0.5 = 0.5
$$

 $d$  : ketepatan estimasi proporsi populasi = 0,1

$$
n = \frac{\left(z_{1-\beta}\right)^2 p \cdot q}{d^2}
$$

$$
=\frac{\left(z_{\frac{1-0.95}{2}}\right)^2 \cdot 0.5 \cdot 0.5}{(0.1)^2}
$$

$$
=\frac{\left(z_{0.05/2}\right)^2 \cdot 0.25}{(0.1)^2}
$$

$$
=\frac{(20,05/2)^{-0.2}}{0,01}
$$

$$
=\frac{(1,96)^{2} \cdot 0.25}{0,01}
$$

 $\equiv$ 

$$
=\frac{3,8416 \cdot 0,25}{0,01} = 97
$$

Hasil perhitungan di atas menunjukkan bahwa jumlah minimal sampel dalam penelitian dengan ketentuan, tingkat kepercayaan  $= 95\%$ , estimasi proporsi populasi  $= 0.5$  dan ketepatan estimasi proporsi populasi  $= 0.1$  adalah 97 sampel.

#### **3.5 Teknik Pengumpulan Data**

Teknik pengumpulan data pada penelitian ini adalah menggunakan kuesioner. Kuesioner disebar kepada para pengunjung di lokasi penelitian.

#### **3.6 Tahap Analisis Data**

**3.6.1 Uji Beda Dua Rata-Rata Variabel Independen Menggunakan Metode** *Bootstrap*

Langkah-langkah untuk uji beda dua rata-rata variabel independen menggunakan metode *bootstrap* sebagai berikut:

- 1. Uji Normalitas
- 2. Uji Validitas
- 3. Uji Reliabilitas
- 4. Deskripsi data
- 5. Menghitung rata-rata dari data
- 6. Menghitung varian dari data
- 7. Menghitung  $Z_{hitung}$
- 8. Menghitung rata-rata data pengamatan gabungan
- 9. Menghitung banyaknya replikasi *bootstrap sampling*
- 10. Menghitung data sampel *bootstrap*
- 11. Menghitung taksiran  $p_{value}$  data sampel *bootstrap*.

# **3.6.2 Membuat Aplikasi Uji Beda Dua Rata-Rata Variabel Independen Menggunakan Metode** *Bootstrap* **Berbasis Web di** *R*

Langkah-langkah untuk membuat aplikasi uji beda dua rata-rata variabel independen menggunakan metode *bootstrap* berbasis web di *R* sebagai berikut:

1. Menjalankan *software* Rstudio

- 2. Menginstal *package* Shiny
- 3. Membuat file *user-interface* dan server
- 4. Membuat halaman program aplikasi
- 5. Membuat *input* dan *output* file
- 6. Membuat indeks variabel
- 7. Membuat perhitungan  $Z_{hituna}$
- 8. Menentukan banyaknya replikasi *bootstrap sample*
- 9. Membuat perhitungan *bootstrap*
- 10. Membuat perhitungan *bootstrap*
- 11. Menentukan taraf signifikansi pengujian
- 12. Membuat pengambilan keputusan pengujian
- 13. Mempublikasikan aplikasi pemrograman di shinyapps.io

# **3.6.3 Implementasi Aplikasi Uji Beda Dua Rata-Rata Variabel Independen Menggunakan Metode** *Bootstrap*

Langkah-langkah untuk implementasi aplikasi uji beda dua rata-rata variabel independen menggunakan metode *bootstrap* berbasis web di *R* pada data studi kasus kepuasan pengunjung terhadap pelayanan di Stasiun Bangil Pasuruan dan Kota Baru Malang sebagai berikut:

- 1. Siapkan data bentuk file csv yang akan dilakukan proses perhitungan.
- 2. Kunjungi laman ["https://nasih07.shinyapps.io/BootstrapingProgram/"](https://nasih07.shinyapps.io/BootstrapingProgram/).
- 3. Klik browser untuk menginput file yang akan dilakukan proses perhitungan.
- 4. Klik semicolon untuk memproses data dari file yang dimasukkan.
- 5. Isi kolom "Berikan Banyak Bootstrap:" sesuai dengan yang diinginkan
- 6. Isi kolom "Berikan Taraf Signifikansi: %" sesuai dengan yang diinginkan

#### **BAB IV**

# **HASIL DAN PEMBAHASAN**

# **4.1 Uji Beda Dua Rata-Rata Variabel Independen Menggunakan Metode** *Bootstrap*

#### **4.1.1 Uji Normalitas**

Uji normalitas data menggunakan metode kolmogorov smirnov yang bertujuan untuk mengetahui apakah data pada penelitian berdistribusi normal atau tidak. Sebagai syarat untuk uji validitas dan uji Z. Hasil uji normalitas menggunakan metode kolmogorov smirnov terdapat pada lampiran 2.

Hasil pengujian normalitas berdasarkan pada lampiran 2 adalah menggunakan taraf signifikansi sebesar 5% ( $\alpha$  = 0,05), dengan statistik uji  $x = 0.709$  dan  $y = 0.832$ , sehingga didapatkan nilai sign kolmogorov smirnov  $x(0.709) > \alpha(0.05)$  dan nilai sign kolmogorov smirnov  $x(0.832)$  $\alpha$ (0,05) maka terima  $H_0$ . Sehingga dapat disimpulkan bahwa data memiliki distribusi normal.

#### **4.1.2 Uji Validitas**

Pengujian validitas data menggunakan uji korelasi poisson bertujuan untuk mengetahui apakah data pada penelitian valid dalam menjelaskan variabel laten dan cukup menggambarkan arti sebenarnya dari konsep yang tengah diteliti. Pengujian validitas menggunakan uji korelasi poisson dilakukan setelah diketahui data yang digunakan dalam penelitian berdistribusi normal. Hasil dari uji validitas menggunakan uji korelasi poisson menggunakan rumus (2.2) terdapat pada lampiran 3 atau terdapat pada sebagaimana tabel berikut ini:

|                         |                 | raber $\ldots$ runar $\mathcal{O}_1$ randitas         |            |
|-------------------------|-----------------|-------------------------------------------------------|------------|
| No.                     | <b>Atribut</b>  | <b>Corrected Item-</b><br><b>Total</b><br>Correlation | Keterangan |
| $\mathbf{1}$            | KT1             | 0,467                                                 | Valid      |
| $\mathbf{2}$            | KT <sub>2</sub> | 0,489                                                 | Valid      |
| 3                       | KT3             | 0,525                                                 | Valid      |
| $\overline{\mathbf{4}}$ | KA1             | 0,589                                                 | Valid      |
| 5                       | KA <sub>2</sub> | 0,578                                                 | Valid      |
| 6                       | KA3             | 0,415                                                 | Valid      |
| $\overline{7}$          | KA4             | 0,491                                                 | Valid      |
| 8                       | E1              | 0,601                                                 | Valid      |
| 9                       | E2              | 0,595                                                 | Valid      |
| 10                      | J1              | 0,460                                                 | Valid      |
| 11                      | $\rm J2$        | 0,505                                                 | Valid      |
| 12                      | J3              | 0,523                                                 | Valid      |
| 13                      | BL1             | 0,531                                                 | Valid      |
| 14                      | BL2             | 0,615                                                 | Valid      |
| 15                      | BL <sub>3</sub> | 0,576                                                 | Valid      |
| 16                      | BL4             | 0,444                                                 | Valid      |
| 17                      | BL <sub>5</sub> | 0,484                                                 | Valid      |

Tabel 4.1 Nilai Uji Validitas

Berdasarkan Tabel 4.1 menunjukkan bahwa setiap item soal pada kuesioner yang digunakan untuk menilai kepuaasan pengunjung terhadap pelayanan di Stasiun memiliki nilai *corrected item-total correlation*  $\geq 0.3$ , hal ini menunjukkan bahwa instrumen penelitian tersebut valid dan cukup menggambarkan pelayanan yang ada di Stasiun.

# **4.1.3 Uji Reliabilitas**

Pengujian reliabilitas merupakan indikator tingkat keandalan atau kepercayaan terhadap suatu hasil pengukuran atau dijadikan sebagai alat yang bisa digunakan untuk mengukur dipercaya atau tidaknya hasil pengukuran yang digunakan untuk pengumpulan data. Adapun hasil uji reliabilitas menggunakan

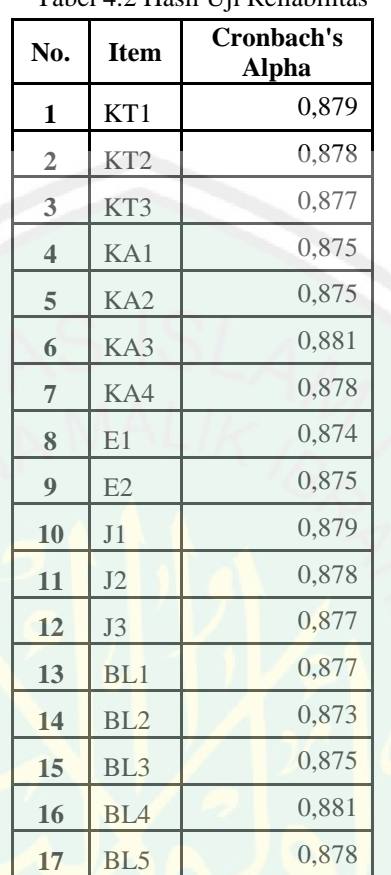

rumus (2.3) terdapat pada lampiran 3 atau terdapat pada sebagaimana tabel berikut ini:

Berdasarkan Tabel 4.2 menunjukkan bahwa setiap item soal pada kuesioner yang digunakan untuk menilai kepuaasan pengguna jasa terhadap pelayanan di Stasiun Kota Baru Malan memiliki nilai Cronbach's Alpha  $\geq 0.7$ , hal ini menunjukkan bahwa instrumen penelitian tersebut dapat dikatakan reliabel atau cukup konsisten memberikan jawaban yang sama, sehingga hasil dari penilaian pelayanan yang ada di Stasiun Kota Baru Malang bisa diandalkan atau dipercaya

 $\sim$   $1.4.2$  Hasil Uji Reliabilitas

Data pada penelitian ini variabel  $X$  berasal dari penilaian pengunjung terhadap pelayanan di Stasiun Bangil Pasuruan dan variabel Y berasal dari penilaian pengunjung terhadap pelayanan di Stasiun Kota Baru Malang. Adapun data yang diperoleh adalah sebagai berikut:

a. Data pertama (variabel  $X$ )

**4.1.4 Deskripsi Data**

| No.                     | $\boldsymbol{X}$ | No. | $\boldsymbol{X}$ | No. | $\boldsymbol{X}$ | No. | $\boldsymbol{X}$ | No. | $\boldsymbol{X}$ | No. | $\boldsymbol{X}$ |
|-------------------------|------------------|-----|------------------|-----|------------------|-----|------------------|-----|------------------|-----|------------------|
| $\mathbf{1}$            | 3,47             | 20  | $\overline{4}$   | 39  | 3,77             | 58  | 3,33             | 77  | 3,61             | 96  | 3,94             |
| $\overline{2}$          | 4,17             | 21  | 4,18             | 40  | 3,91             | 59  | 4,32             | 78  | 5                | 97  | 3,34             |
| 3                       | 3,59             | 22  | 3,05             | 41  | 4,01             | 60  | 4,17             | 79  | 3,24             | 98  | 3,57             |
| $\overline{\mathbf{4}}$ | 3,77             | 23  | 4,38             | 42  | 3,88             | 61  | 3,59             | 80  | 3,95             | 99  | 3,34             |
| 5                       | 4,76             | 24  | 4,96             | 43  | 3,82             | 62  | 3,26             | 81  | 3,81             | 100 | 3,14             |
| 6                       | 3,92             | 25  | 4,47             | 44  | 3,88             | 63  | 3,42             | 82  | 3,37             |     |                  |
| $\overline{7}$          | 3,88             | 26  | 3,25             | 45  | 3,95             | 64  | 4,07             | 83  | 3,55             |     |                  |
| 8                       | 4,71             | 27  | 4,08             | 46  | 4,53             | 65  | 4,33             | 84  | 3,34             |     |                  |
| $\boldsymbol{9}$        | $\overline{4}$   | 28  | 4,18             | 47  | 3,66             | 66  | 4,48             | 85  | 3,62             |     |                  |
| $10\,$                  | 3,9              | 29  | 4,61             | 48  | 3,99             | 67  | 4,02             | 86  | 3,95             |     |                  |
| 11                      | 3,76             | 30  | 4,51             | 49  | 4,61             | 68  | 3,8              | 87  | 3,91             |     |                  |
| 12                      | 4,57             | 31  | 3,67             | 50  | 3,24             | 69  | 3,88             | 88  | 3,42             |     |                  |
| 13                      | 3,5              | 32  | 4,16             | 51  | 4,04             | 70  | 3,97             | 89  | 4,12             |     |                  |
| $14\,$                  | 4,51             | 33  | 4,37             | 52  | 4,5              | 71  | 5                | 90  | 3,38             |     |                  |
| 15                      | 3,84             | 34  | 4,49             | 53  | 3,93             | 72  | 4,26             | 91  | 3,14             |     |                  |
| 16                      | 4,07             | 35  | 4,05             | 54  | 4,54             | 73  | 4,05             | 92  | 3,51             |     |                  |
| $17\,$                  | 3,9              | 36  | 3,98             | 55  | 4,12             | 74  | $\overline{4}$   | 93  | 3,53             |     |                  |
| 18                      | 3,74             | 37  | 3,83             | 56  | 4,31             | 75  | 3,92             | 94  | $\overline{4}$   |     |                  |
| 19                      | $\overline{4}$   | 38  | 4,12             | 57  | 3,49             | 76  | 4,28             | 95  | 4,04             |     |                  |

Tabel 4.3 Nilai Kepuaasan Pelayanan di Stasiun Bangil Pasuruan

Berdasarkan Tabel 4.3 nilai kepuasan paling tinggi yang diberikan oleh pengunjung terhadap pelayanan di Stasiun Bangil Pasuruan sebesar 5 dan nilai paling rendahnya adalah 3,05.

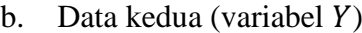

| No.            | Y              | No. | Y              | No. | Y              | No. | Y              | No. | Y              | No. | Y    |
|----------------|----------------|-----|----------------|-----|----------------|-----|----------------|-----|----------------|-----|------|
| $\mathbf{1}$   | 3,51           | 20  | 3,46           | 39  | 3,48           | 58  | 3,83           | 77  | 3,67           | 96  | 3,68 |
| $\overline{2}$ | $\overline{4}$ | 21  | $\overline{4}$ | 40  | 4,66           | 59  | 4,04           | 78  | 4,09           | 97  | 4,34 |
| 3              | 3,45           | 22  | 3,78           | 41  | 4,14           | 60  | 5              | 79  | 3,96           | 98  | 3,15 |
| $\overline{4}$ | 3,42           | 23  | 4,13           | 42  | 4,09           | 61  | $\overline{4}$ | 80  | 3,75           | 99  | 3,83 |
| 5              | 3,68           | 24  | 3,81           | 43  | 3,56           | 62  | 3,42           | 81  | 3,77           | 100 | 4,4  |
| 6              | 3,55           | 25  | 4,18           | 44  | 3,15           | 63  | 3,9            | 82  | 4,16           |     |      |
| $\tau$         | 4,49           | 26  | 3,92           | 45  | 3,58           | 64  | 3,65           | 83  | 4,4            |     |      |
| $\,$ $\,$      | 2,79           | 27  | 4,53           | 46  | 3,59           | 65  | 3,7            | 84  | 4,39           |     |      |
| $\overline{9}$ | 3,84           | 28  | 3,96           | 47  | 4,02           | 66  | 3,92           | 85  | 3,59           |     |      |
| $10\,$         | 3,35           | 29  | 3,95           | 48  | $\overline{4}$ | 67  | 4,13           | 86  | 3,7            |     |      |
| $1\,1$         | 4,52           | 30  | 4,05           | 49  | 3,54           | 68  | 4,57           | 87  | 3,77           |     |      |
| 12             | 3,86           | 31  | 3,99           | 50  | 3,36           | 69  | 3,77           | 88  | 3,1            |     |      |
| 13             | 3,11           | 32  | 3,9            | 51  | 2,61           | 70  | 5              | 89  | 3,81           |     |      |
| 14             | 3,58           | 33  | 4,48           | 52  | 4,2            | 71  | 5              | 90  | 4,91           |     |      |
| 15             | 3,81           | 34  | 3,56           | 53  | 3,13           | 72  | 3,49           | 91  | 4,37           |     |      |
| 16             | 3,88           | 35  | 3,56           | 54  | 4,35           | 73  | 4,67           | 92  | 4,34           |     |      |
| 17             | 4,5            | 36  | 3,12           | 55  | 2,63           | 74  | 4,23           | 93  | 3,97           |     |      |
| $18\,$         | 2,91           | 37  | 3,78           | 56  | 4,63           | 75  | 3,91           | 94  | 4,36           |     |      |
| 19             | 2,97           | 38  | 3,89           | 57  | 3,63           | 76  | 3,81           | 95  | $\mathfrak{Z}$ |     |      |

Tabel 4.4 Nilai Kepuaasan Pelayanan di Stasiun Kota Baru Malang

Berdasarkan Tabel 4.4 nilai kepuasan paling tinggi yang diberikan oleh pengguna kereta api terhadap pelayanan di Stasiun Kota Baru Malang sebesar dan nilai paling rendahnya adalah 2,61.

# **4.1.5 Menghitung Rata-Rata dari Data**

Rata-rata yang diperoleh dari masing-masing data pada Tabel 4.3 dan 4.4 adalah sebagai berikut:

a. Data pertama (variabel  $X$ )

Data pertama pada Tabel 4.3 dapat dihitung rata-ratanya menggunakan (2.5), sehingga diperoleh:

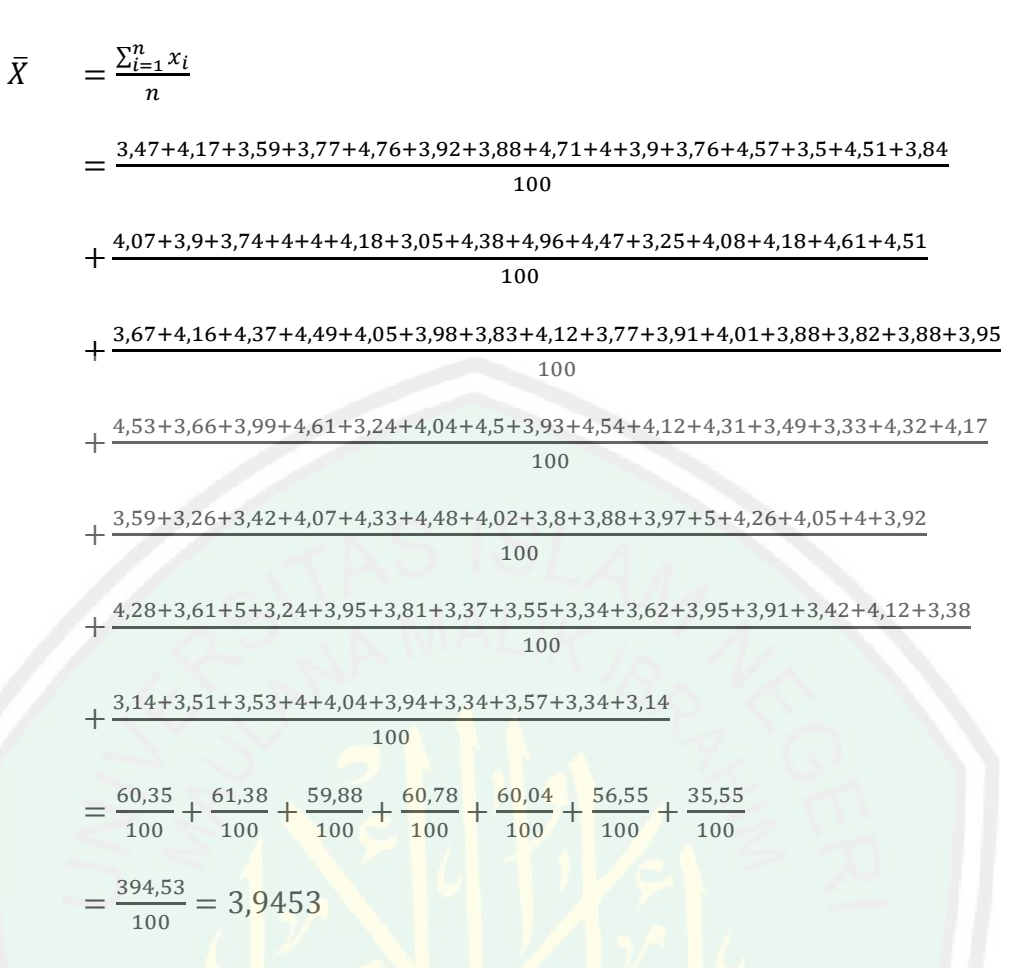

Perhitungan di atas menunjukkan bahwa *mean* (rata-rata) dari data pertama (variabel  $X$ ) adalah 3,9453.

b. Data kedua (variabel  $Y$ )

Data kedua pada Tabel 4.4 dapat dihitung rata-ratanya menggunakan (2.5),

sehingga diperoleh:

$$
\overline{Y} = \frac{\sum_{i=1}^{n} y_i}{n}
$$
\n
$$
= \frac{3,51+4+3,45+3,42+3,68+3,55+4,49+2,79+3,84+3,35+4,52+3,86+3,11+3,58+3,81+3,88}{100}
$$
\n
$$
+ \frac{4,5+2,91+2,97+3,46+4+3,78+4,13+3,81+4,18+3,92+4,53+3,96+3,95+4,05+3,99+3,9}{100}
$$
\n
$$
+ \frac{4,48+3,56+3,56+3,12+3,78+3,89+3,48+4,66+4,14+4,09+3,56+3,15+3,58+3,59+4,02}{100}
$$
\n
$$
+ \frac{4+4+3,54+3,36+2,61+4,2+3,13+4,35+2,63+4,63+3,63+3,83+4,04+5+4+3,42+3,9}{100}
$$

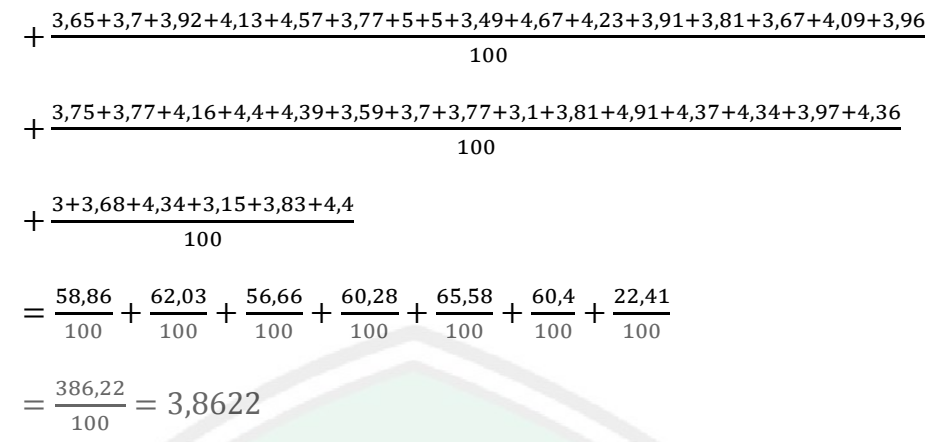

Perhitungan di atas menunjukkan bahwa *mean* (rata-rata) dari data kedua (variabel  $Y$ ) adalah 3,8622.

# **4.1.6 Menghitung Varian dari Data**

Varian yang diperoleh dari masing-masing data pada Tabel 4.3 dan 4.4 adalah sebagai berikut:

a. Data pertama (variabel  $X$ )

Data pertama pada Tabel 4.3 dapat dihitung variannya menggunakan (2.7), sehingga diperoleh:

$$
S_X^2 = \frac{\sum_{i=1}^{n} (x_i - \bar{X})^2}{n-1}
$$
  
= 
$$
\frac{(3,47-3,95)^2 + (4,17-3,95)^2 + (3,59-3,95)^2 + (3,77-3,95)^2 + (4,76-3,95)^2 + (3,92-3,95)^2}{100-1}
$$
  
+ 
$$
\frac{(3,88-3,95)^2 + (4,71-3,95)^2 + (4-3,95)^2 + (3,9-3,95)^2 + (3,76-3,95)^2 + (4,57-3,95)^2}{100-1}
$$
  
+ 
$$
\frac{(3,5-3,95)^2 + (4,51-3,95)^2 + (3,84-3,95)^2 + (4,07-3,95)^2 + (3,9-3,95)^2 + (3,74-3,95)^2}{100-1}
$$
  
+ 
$$
\frac{(4-3,95)^2 + (4-3,95)^2 + (4,18-3,95)^2 + (3,05-3,95)^2 + (4,38-3,95)^2 + (4,96-3,95)^2}{100-1}
$$
  
+ 
$$
\frac{(4,47-3,95)^2 + (3,25-3,95)^2 + (4,08-3,95)^2 + (4,18-3,95)^2 + (4,61-3,95)^2 + (4,51-3,95)^2}{100-1}
$$
  
+ 
$$
\frac{(3,67-3,95)^2 + (4,16-3,95)^2 + (4,37-3,95)^2 + (4,49-3,95)^2 + (4,05-3,95)^2 + (3,98-3,95)^2}{100-1}
$$
  
+ 
$$
\frac{(3,67-3,95)^2 + (4,16-3,95)^2 + (4,37-3,95)^2 + (4,49-3,95)^2 + (4,05-3,95)^2 + (3,98-3,95)^2}{100-1}
$$

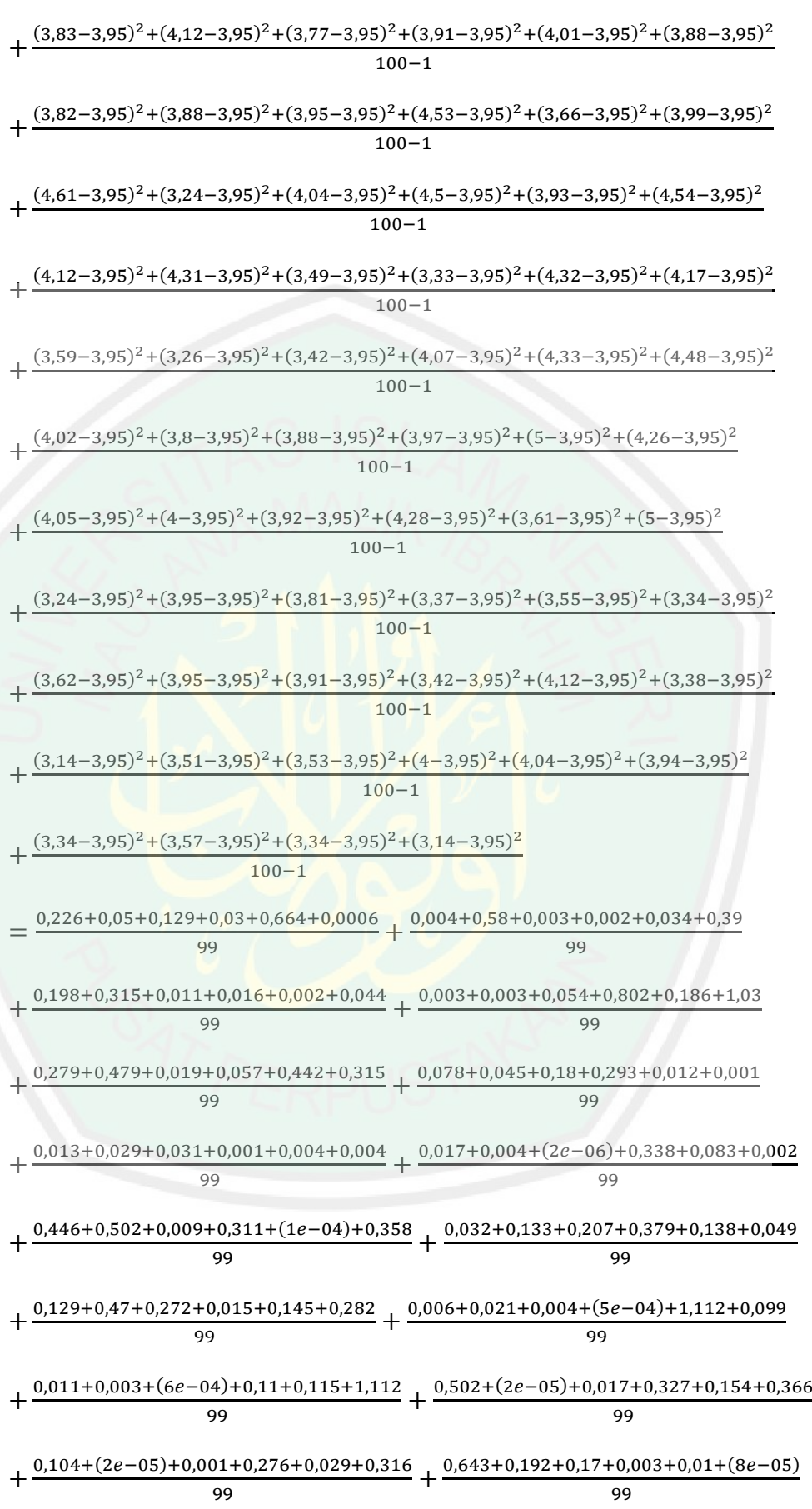

 $\overline{37}$ 

$$
+\frac{0,37+0,141+0,37+0,643}{99}
$$
\n
$$
=\frac{1,099}{99} + \frac{1,013}{99} + \frac{0,587}{99} + \frac{2,077}{99} + \frac{1,59}{99} + \frac{0,609}{99} + \frac{0,082}{99} + \frac{0,444}{99} + \frac{1,627}{99} + \frac{0,938}{99}
$$
\n
$$
+\frac{1,313}{99} + \frac{1,242}{99} + \frac{1,351}{99} + \frac{1,367}{99} + \frac{0,726}{99} + \frac{1,018}{99} + \frac{1,525}{99}
$$
\n
$$
=\frac{18,607}{99} = 0,188
$$

Perhitungan di atas menunjukkan bahwa varian (sebaran) dari data pertama (variabel  $X$ ) adalah 0,188.

b. Data kedua (variabel  $Y$ )

Data kedua pada Tabel 4.4 dapat dihitung variannya menggunakan (2.7), sehingga diperoleh:

$$
S_{Y}^{2} = \frac{\sum_{i=1}^{n} (y_{i}-\bar{y})^{2}}{n-1}
$$
\n
$$
= \frac{(3,51-3,86)^{2} + (4-3,86)^{2} + (3,45-3,86)^{2} + (3,42-3,86)^{2} + (3,68-3,86)^{2} + (3,55-3,86)^{2}}{100-1}
$$
\n
$$
+ \frac{(4,49-3,86)^{2} + (2,79-3,86)^{2} + (3,84-3,86)^{2} + (3,35-3,86)^{2} + (4,52-3,86)^{2} + (3,86-3,86)^{2}}{100-1}
$$
\n
$$
+ \frac{(3,11-3,86)^{2} + (3,58-3,86)^{2} + (3,81-3,86)^{2} + (3,88-3,86)^{2} + (4,5-3,86)^{2} + (2,91-3,86)^{2}}{100-1}
$$
\n
$$
+ \frac{(2,97-3,86)^{2} + (3,46-3,86)^{2} + (4-3,86)^{2} + (3,78-3,86)^{2} + (4,13-3,86)^{2} + (3,81-3,86)^{2}}{100-1}
$$
\n
$$
+ \frac{(4,18-3,86)^{2} + (3,92-3,86)^{2} + (4,53-3,86)^{2} + (3,96-3,86)^{2} + (3,95-3,86)^{2} + (4,05-3,86)^{2}}{100-1}
$$
\n
$$
+ \frac{(3,99-3,86)^{2} + (3,9-3,86)^{2} + (4,48-3,86)^{2} + (3,56-3,86)^{2} + (3,56-3,86)^{2} + (3,12-3,86)^{2}}{100-1}
$$
\n
$$
+ \frac{(3,78-3,86)^{2} + (3,89-3,86)^{2} + (3,48-3,86)^{2} + (3,56-3,86)^{2} + (4,14-3,8
$$

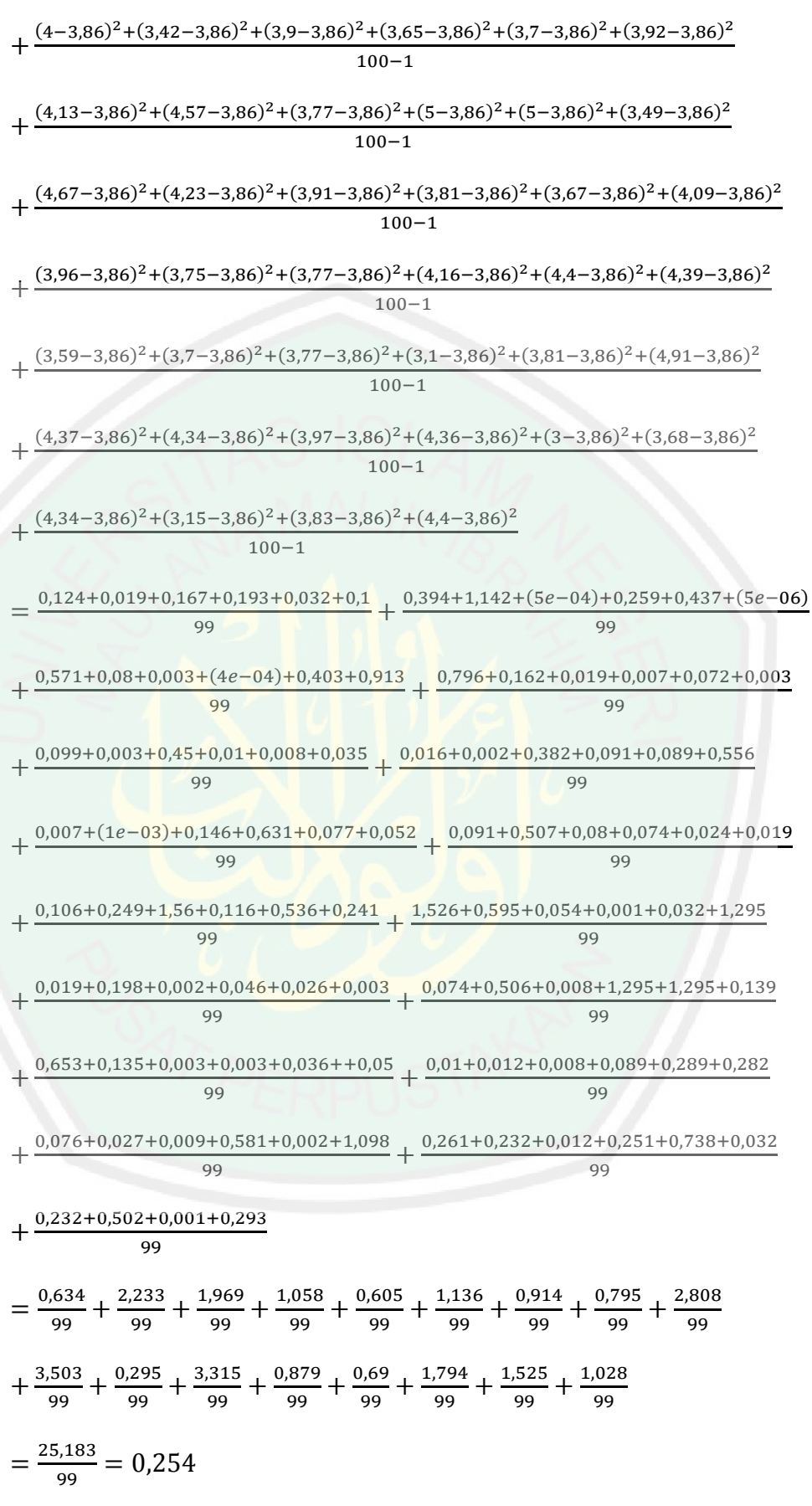

Perhitungan di atas menunjukkan bahwa varian (sebaran) dari data kedua (variabel  $Y$ ) adalah 0,254.

# **4.1.7 Menghitung**

Setelah diperoleh nilai rata-rata dan varian dari kedua variabel tersebut, yakni variabel X dan Y. Langkah selanjutnya yaitu mencari nilai uji Z dengan rumus pada persamaan (2.8), sehingga diperoleh:

$$
Z_{hitung}
$$

$$
\sqrt{\frac{s_X^2}{n_X} + \frac{s_Y^2}{n_Y}}
$$
  
= 
$$
\frac{3,9453 - 3,8622}{\sqrt{\frac{0,188}{100} + \frac{0,254}{100}}}
$$
  
= 
$$
\frac{0,083}{\sqrt{0,00188 + 0,00254}}
$$
  
= 
$$
\frac{0,083}{\sqrt{0,00442}}
$$
  
= 
$$
\frac{0,083}{0,066}
$$

 $\bar{X} - \bar{Y}$ 

 $= 1,2576$ 

Perhitungan di atas menunjukkan bahwa nilai  $Z_{hitung}$  yang diperoleh sebesar 1,2576. Sehingga  $Z_{hitung}(1,2576) < Z_{table}(1,96)$ . Hal ini menunjukkan bahwa rata-rata dari kedua variabel  $(X$  dan  $Y)$  adalah sama.

# **4.1.8 Menghitung Rata-Rata Data Pengamatan Gabungan**

Setelah melakukan uji Z terhadap variabel  $X$  dan  $Y$ . Langkah selanjutnya yaitu mencari nilai rata-rata data pengamatan gabungan dengan rumus pada persamaan (2.11), sehingga diperoleh:

$$
\bar{\mu} = \frac{\sum_{i=1}^{n_X} x_i + \sum_{i=1}^{n_Y} y_i}{n_X + n_Y}
$$

 $\overline{Y}$ 

$$
= \frac{394,53+386}{100+100}
$$

$$
= \frac{780,53}{200}
$$

$$
= 3,903
$$

Selanjutnya adalah menghitung  $X^*$  dan  $Y^*$  menggunakan rumus (2.12) dan (2.13), sehingga diperoleh:

a. 
$$
X^* = x_i - \overline{X} + \overline{\mu}
$$
, untuk  $i = 1, 2, ..., n_X$   
=  $x_i - 3,9453 + 3,903$ 

Hasil perhitungan  $X^*$  terdapat pada lampiran 5. Berdasarkan lampiran 5 hasil perhitungan tertinggi  $X^*$  sebesar 4,58 dan nilai terendah adalah 3,008.

b. 
$$
Y^* = y_i - \overline{Y} + \overline{\mu}
$$
  
=  $y_i - 3.8622 + 3.903$ 

Hasil perhitungan Y<sup>\*</sup> terdapat pada lampiran 5. Berdasarkan lampiran 5 hasil perhitungan tertinggi Y<sup>\*</sup> sebesar 5,041 dan nilai terendah adalah 2,654.

# **4.1.9 Menentukan Banyaknya Replikasi** *Bootstrap Sampling*

Banyaknya *bootstrap* (*resampling*) yang dibentuk pada penelitian sebaiknya dilakukan semakin banyak semakin baik. Pada penellitian kali ini dilakukan pembootsrapan adalah sebanyak 200 kali. Hasil pembootstrapan variabel  $X^*$  ( $X^{*b}$ ) terdapat pada lampiran 6 dan hasil pembootstrapan variabel  $Y^*$  $(Y^{*b})$  terdapat pada lampiran 7.

Sedangkan nilai bias, *standard error* dan *confidence interval* dari  $X^{*b}$  dan  $Y^*{}^b$  terdapat pada Tabel 4.5 berikut:

|      |                              |        | Tabel 4.9 Tunai bhas, siamain a crìor agu comhachte micrimi |                         |        |  |  |
|------|------------------------------|--------|-------------------------------------------------------------|-------------------------|--------|--|--|
|      | Variabel<br><i>Statistic</i> |        | <i>Bootstrap</i>                                            |                         |        |  |  |
|      |                              |        | Std. Error                                                  | 95% Confidence Interval |        |  |  |
|      |                              |        |                                                             | Lower                   | Upper  |  |  |
| Mean | $X^*b$                       | 3,9453 | 0,41                                                        | 3,8236                  | 4,0292 |  |  |
|      | $v * b$                      | 3,8622 | 0,481                                                       | 3,763                   | 3,9568 |  |  |

Tabel 4.5 Nilai bias, *standard error* dan *confidence interval*

Selengkapnya dapat dilihat pada lampiran 8. Berdasarkan tabel 4.5 dapat diketahui nilai *statistic* dari  $X^{*b} = 3,9453$  dan dari  $Y^{*b} = 3,8622$ . Nilai *standard error bootstrap* dari  $X^*{}^b = 0.41$  dan dari  $Y^*{}^b = 0.481$ . Serta nilai selisih dari *convidence interval* ketika 95% untuk  $X^{*b} = 0,2056$  dan untuk  $Y^{*b} = 0,1938$ .

### **4.1.10 Menghitung Nilai Data Sampel** *Bootstrap*

Langkah selanjutnya yaitu menghitung nilai Z<sub>hitung</sub> data sampel *bootstrap* yang dilambangkan dengan Z<sup>\*</sup>. Berdasarkan rumus (2.14), nilai dari Z<sup>\*</sup> terdapat pada lampiran 9.

### **4.1.11 Menghitung Taksiran**  $p_{value}$  **Data Sampel** *Bootstrap*

Berdasarkan (2.17) rumus untuk menghitung  $p_{value}$  data sampel *bootstrap* dari dua arah adalah:

$$
\hat{p}^* = \frac{banyaknya(|z^*| \ge |z|)}{B}
$$

$$
= \frac{banyaknya(|t^*| \ge |1,2576|)}{B}
$$

$$
= \frac{53}{200} = 0,265.
$$

Karena  $p_{value}$  *bootstrap* ( $\hat{p}^*$ )(0,265) >  $\alpha$ (0,05), maka terima  $H_0$ .

# **4.2 Membuat Aplikasi Uji Beda Dua Rata-Rata Variabel Independen Menggunakan Metode** *Bootstrap* **Berbasis Web di** *R*

### **4.2.1 Menjalankan** *Software* **Rstudio**

*Software* Rstudio yang digunakan dalam penelitian ini yakni *R* versi 3.5.1. Jika membuka *software* tersebut, maka tampilan yang akan muncul adalah seperti gambar dibawah ini:

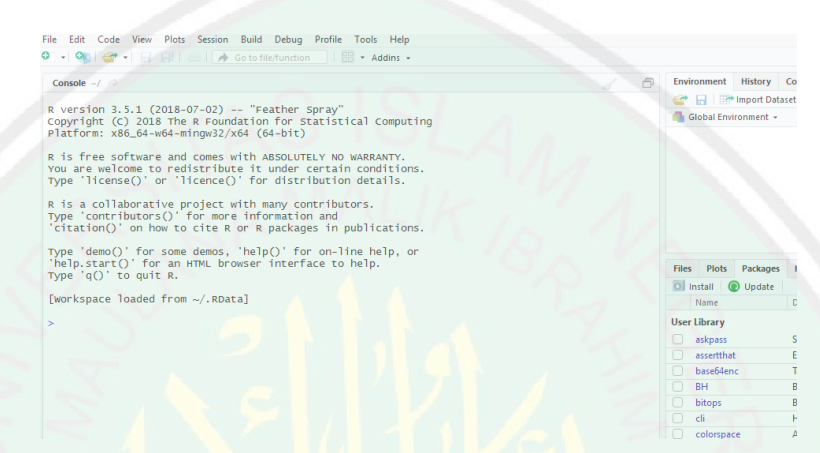

Gambar 4.1 Jendela *software* Rstudio

Gambar di atas menunjukkan jendela dari *software* Rstudio yang dilengkapi dengan *workspace*, berbagai macam *tool, package* dan lain sebagainya.

## **4.2.2 Menginstal** *Package* **Shiny**

Shiny merupakan salah satu *package* yang tersedia di *R* dari *software* Rstudio yang berfungsi untuk membuat *interactive web application*. Jika belum tersedia *package* shiny pada *software R*, untuk membuat aplikasi dari shiny maka terlebih dahulu menginstalnya. Seperti pada gambar berikut ini:

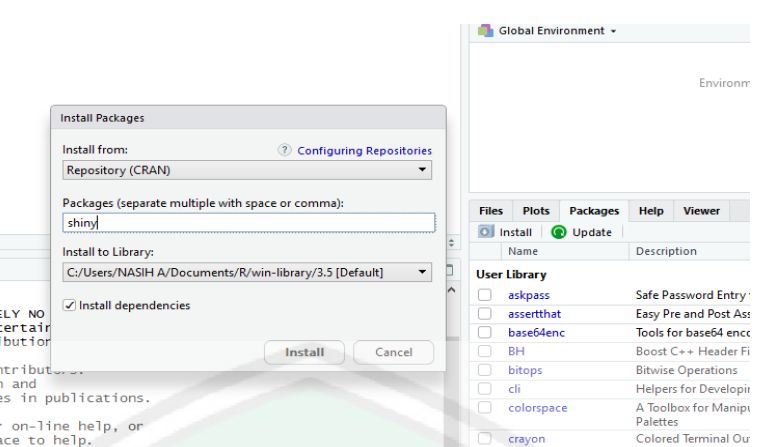

Gambar 4.2 Instal *package* shiny

Berdasarkan Gambar 4.2, *package* shiny dapat diinstal dengan klik  $package \rightarrow install \rightarrow ketik$  "shiny" pada kolom *packages* (*separate multiple with*  $space or comma) \rightarrow k$ lik *install* pada *install packages*.

# **4.2.3 Membuat File** *User-interface* **dan Server**

Program aplikasi dengan shiny terbentuk dari dua komponen, yakni: *script user-interface* dan server. Maka dari itu diperlukannya dua file yang disimpan dalam folder yang sama. Adapun prosesnya adalah sebagai berikut:

#### a. File *user-interface*

Proses untuk membuat file *user-interface* pada *software* Rstudio adalah sebagai berikut:

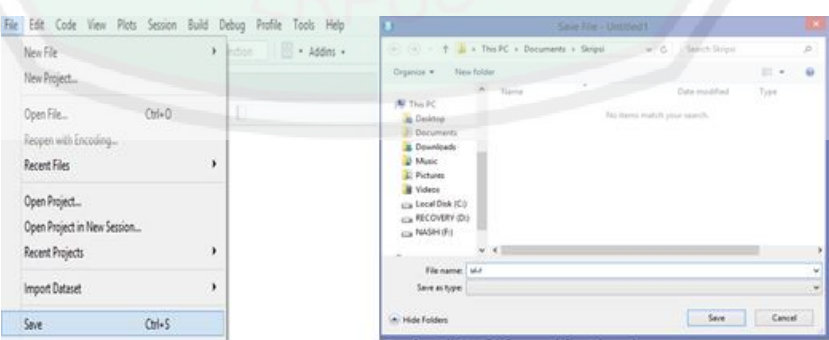

Gambar 4.3 Membuat file *user-interface*

44

Kode *R* pada file *user-interface* berfungsi untuk mendesain tampilan dari program aplikasi. Berdasarkan Gambar 4.3, untuk membuat filenya dapat menggunakan cara klik file  $\rightarrow$  *new file*  $\rightarrow$  *R script*  $\rightarrow$  file  $\rightarrow$  *save*  $\rightarrow$  pilih folder yang telah disiapkan → ketik ui.r pada kolom *file name* → klik *save*. Nama file ui.r merupakan singkatan dari *user-interface*. Sehingga diperoleh hasil seperti pada

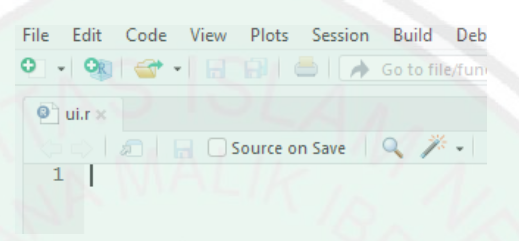

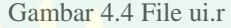

#### b. File server

Gambar 4.4.

Proses untuk membuat file server pada *software* Rstudio adalah sebagai berikut:

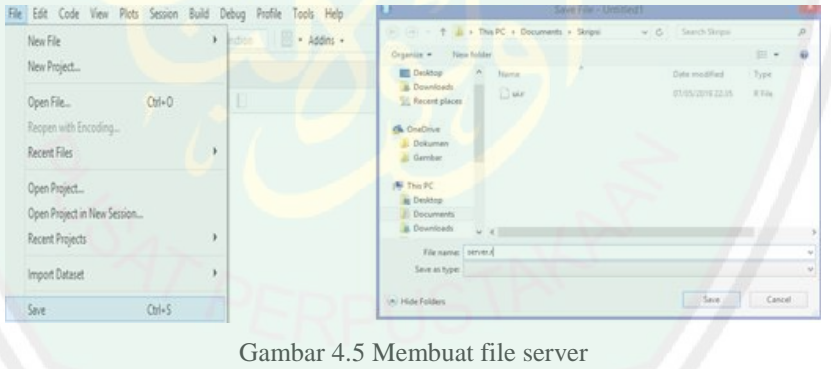

Kode *R* pada file server berfungsi sebagai operasi sistem dari program aplikasi. Berdasarkan Gambar 4.5, untuk membuat filenya dapat menggunakan cara klik file  $\rightarrow$  *new file*  $\rightarrow$  *R script*  $\rightarrow$  file  $\rightarrow$  *save*  $\rightarrow$  pilih folder dengan ui.r yang telah disiapkan  $\rightarrow$  ketik server.r pada kolom *file name*  $\rightarrow$  klik *save*. Sehingga diperoleh hasil seperti pada Gambar 4.6.

File Edit Code View Plots Session Build Debi  $\bullet$  $\overline{\mathbf{Q}}$  server.r  $\times$  $\overline{\mathbf{Q}}$  ui.r  $\times$  $\sqrt{2}$  $\mathscr{F}$  -  $\Box$  $\overline{1}$ 

Gambar 4.6 File server.r

#### **4.2.4 Membuat Halaman Program Aplikasi**

Halaman program aplikasi dapat dibuat dengan menuliskan *script* kode pada masing-masing file *user-interface* dan server. Adapun *script*nya adalah sebagai berikut:

a. File *user-interface*

*Script* untuk membuat halaman program aplikasi pada file ui.r adalah sebagai berikut:

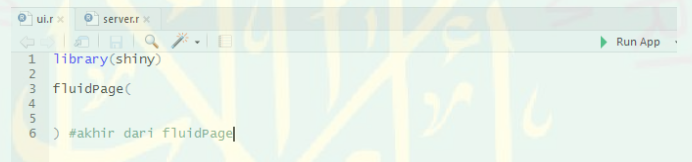

Gambar 4.7 *Script* file ui.r membuat halaman tampilan program aplikasi

Berdasarkan pada Gambar 4.7, penggunaan library(shiny) pada *script* berfungsi untuk mengaktifkan *package* shiny dikarenakan peneliti menggunakan shiny dalam pembuatan aplikasi. Untuk penggunaan fluidPage() bertujuan untuk menampilkan halaman program aplikasi. Sedangkan tanda # berfungsi untuk memberikan keterangan.

b. File server

*Script* untuk membuat halaman program aplikasi pada file server.r adalah sebagai berikut:

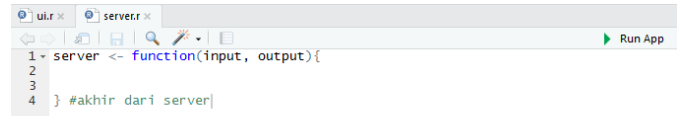

Gambar 4.8 *Script* file server.r membuat halaman tampilan program aplikasi

Berdasarkan pada Gambar 4.8, penggunaan function(input, output){} berfungsi untuk sebagai tempat intruksi-intruksi yang digunakan pada aplikasi yang akan dibuat.

Setelah penulisan kode pada masing-masing file ui.r dan server.r selesai, kemudian klik lambang *save* pada masing-masing file untuk menyimpan kode yang telah dituliskan. Kemudian klik *Run App* pada salah satu dari kedua file (ui.r dan server.r). Maka akan keluar tampilan program aplikasi seperti pada Gambar 4.9 berikut ini.

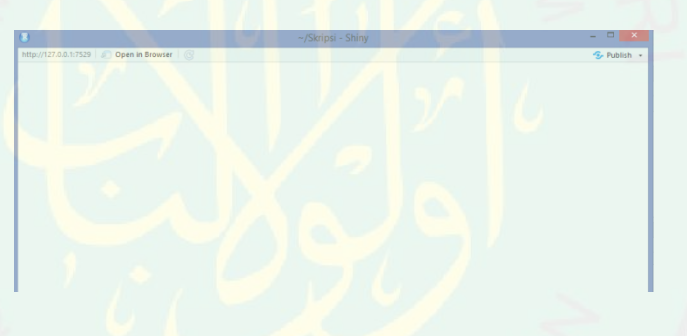

Gambar 4.9 Tampilan program aplikasi

### **4.2.5 Membuat** *Input* **dan** *Output* **File**

Tempat input file berfungsi sebagai tempat *input* file data yang akan digunakan untuk penelitian. Sedangkan tempat *output* file berfungsi untuk menampilkan file yang sudah di*input*. Sebelum membuatnya, terlebih dahulu membagi dua bagian dari halaman program aplikasi.Seperti pada Gambar 4.10 berikut ini:

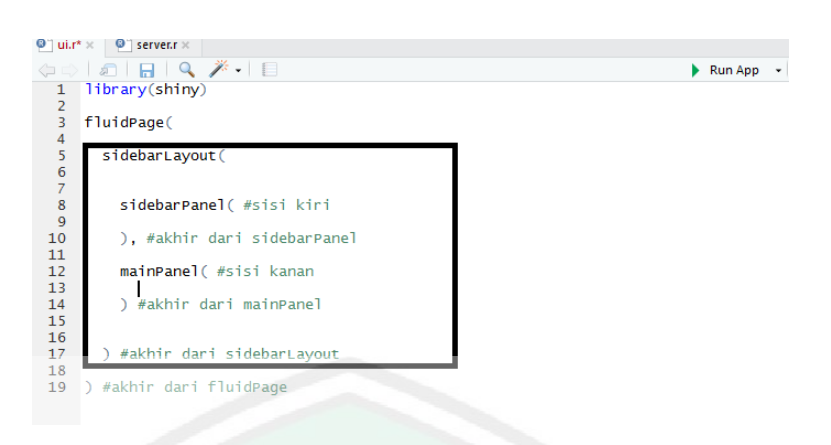

Gambar 4.10 Pembagian halaman tampilan program aplikasi pada ui.r

Berdasarkan Gambar 4.10, penggunaan sidebarLayout() berfungsi untuk mengatur tampilan dari halaman program aplikasi, untuk sidebarPanel() dan mainPanel() merupakan pembagian tugas untuk mengatur tampilan dari halaman program aplikasi sebelah kiri dan kanan. Kemudia klik lambang *save* pada u.r. Kemudian klik *Run App* pada salah satu dari kedua file (ui.r dan server.r). Maka akan keluar tampilan program aplikasi seperti pada gambar 4.11 berikut ini.

http://127.0.0.1:3732 | 2 Open in Browser

#### Gambar 4.11 Tampilan program aplikasi yang terbagi

Gambar 4.11 menunjukkan tampilan program aplikasi yang telah terbagi menjadi dua bagian, yakni bagian kiri dan kanan. Selanjutnya membuat tempat *input* di sebelah kiri halaman program aplikasi dan tempat *output* berada di sebelah kanan halaman program aplikasi. Adapun *script*nya adalah sebagai berikut:

# a. File *user-interface*

*Script* untuk membuat *input* dan *output* file di program aplikasi pada file ui.r adalah sebagai berikut:

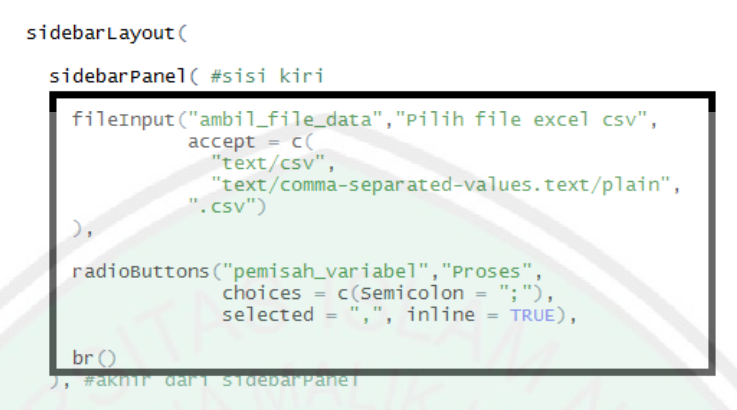

Gambar 4.12 *Script* tempat *input* file di ui.r

Berdasarkan Gambar 4.12, penggunaan fileInput() bertujuan untuk memilih (mengambil) data yang akan diproses. *Script* radioButtons() bertujuan untuk memproses file data yang sudah masuk. Sedangkan br() bertujuan untuk membuat baris baru untuk *input* file pada halaman program aplikasi. Kemudian membuat tempat *output* file. Seperti pada Gambar 4.13 berikut ini.

```
mainPanel( #sisi kanan
  h1("DATA YANG ANDA UPLOAD", style = "text-align:center;
  DTOutput("cetak_tabel"),
  brC) #akhir dari mainPanel
        Gambar 4.13 Script tempat output file di ui.r
```
Berdasarkan gambar 4.13, h1() digunakan untuk memberikan judul(nama) terhadap file data yang telah diinputkan. Sedangkan penggunaan DTOutput() bertujuan untuk menampilkan file data yang telah diinputkan disebelah kanan dari program halaman aplikasi karena tempat penulisannya berada didalam mainPanel(). Perlu diketahui, sebelum menggunakan kode DTOutput maka perlu mengaktifkan *package* DTnya terlebih dahulu. Dengan menuliskan *script*

library(DT) pada file ui.r. Jika belum tersedia di *software R*, maka perlu untuk menginstalnya terlebih dahulu seperti pada 4.3.2.

b. File server

*Script* untuk membuat input dan output file di program aplikasi pada file server.r adalah sebagai berikut:

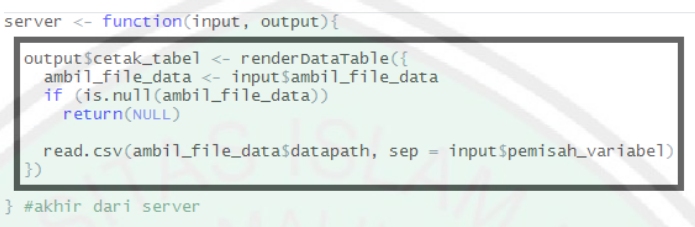

Gambar 4.14 Sistem operasi *output* file data di server.r

Berdasarkan Gambar 4.14, penggunaan output\$cetak\_tabel bertujuan sebagai sistem operasi untuk menampilkan *output* file data yang telah diinputkan, kemudian dihubungkan pada DTOutput yang ada di ui.r.

Klik lambang *save* pada masing-masing file untuk menyimpan kode yang telah dituliskan. Kemudian klik *Run App* pada salah satu dari kedua file (ui.r dan server.r). Maka akan keluar tampilan program aplikasi seperti pada Gambar 4.15 berikut ini.

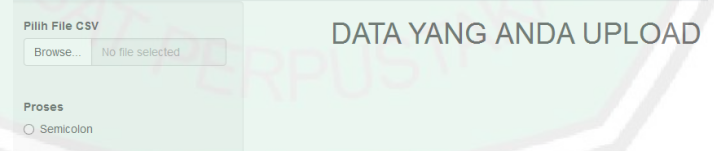

Gambar 4.15 Program aplikasi yang dilengkapi *tool input* file

Pada Gambar 4.15 tampilan program aplikasi yang dilengkapi dengan *tool* penginput file data yang akan diproses dan *tool* untuk memproses data yang telah diinput. Jika menginuputkan file data excel csv dan mengklik tanda proses, maka akan menampilkan gambar seperti pada Gambar 4.16 berikut.

| 1:5764   3   Open in Browser   @<br>ile bentuk CSV |                         |                       | S. Republish - |
|----------------------------------------------------|-------------------------|-----------------------|----------------|
| <b>DATASKRIPSI.csv</b>                             |                         | DATA YANG ANDA UPLOAD |                |
| <b>Upload complete</b>                             | Show 10 - entries       | Search:               |                |
| emicolon untuk Memproses                           |                         | $X \oplus$            | Y÷             |
|                                                    | $\mathbf{1}$            | 3.47                  | 3.51           |
|                                                    | $\overline{\mathbf{c}}$ | 4.17                  | 4              |
|                                                    | $\overline{\mathbf{3}}$ | 3.586666667           | 3.453333333    |
|                                                    | $\overline{4}$          | 3.773333333           | 3.423333333    |
|                                                    | 5                       | 4.76                  | 3.683333333    |
|                                                    | 6                       | 3.92                  | 3.546666667    |
|                                                    | $\overline{7}$          | 3.883333333           | 4.49           |
|                                                    | 8                       | 4.706666667           | 2.793333333    |
|                                                    | $\overline{9}$          | 4                     | 3.84           |
|                                                    | 10                      | 3.903333333           | 3.353333333    |

Gambar 4.16 Program aplikasi yang diinputkan file data

Pada Gambar 4.16 tampilan dari program aplikasi telah menampilkan output dari file data yang telah diinputkan. Perlu diketahui file yang bisa diproses pada program aplikasi ini hanya file berbentuk csv.

# **4.2.6 Membuat Indeks Variabel**

Indeks variabel berfungsi untuk memilih data variabel pada file yang memiliki data variabel lebih dari dua. Karena penelitian ini menggunakan uji Z, maka hanya berlaku untuk dua variabel saja. Adapun *script*nya sebagai berikut:

#### a. File *user-interface*

*Script* untuk membuat indeks variabel di program aplikasi pada file ui.r adalah sebagai berikut:

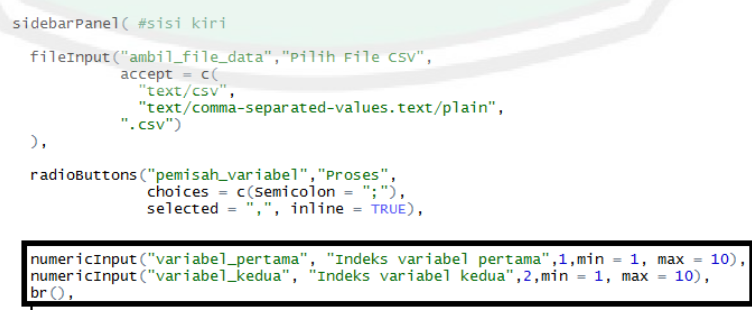

Gambar 4.17 *Script* indeks variabel di ui.r

51

Berdasarkan Gambar 4.17, penggunaan numericInput() berfungsi untuk memilih kolom variabel yang akan digunakan untuk variabel penelitian. Karena hanya dua variabel yang digunakan untuk variabel penelitian, maka hanya terdapat dua *script* numericInput, yakni indeks variabel pertama dan kedua.

b. File server

*Script* untuk membuat indeks variabel di program aplikasi pada file server.r adalah sebagai berikut:

ambil\_file\_data <- input\$ambil\_file\_data<br>if (is.null(ambil\_file\_data)) return(NULL) data\_saya = read.csv(ambil\_file\_data\$datapath, sep = input\$pemisah\_variabel) indeks\_variabel\_pertama = input\$variabel\_pertama<br>indeks\_variabel\_kedua = input\$variabel\_kedua

Gambar 4.18 Sistem operasi indeks variabel di server.r

Berdasarkan Gambar 4.18, penggunaan ambil\_file\_data berfungsi untuk menyambungkan kolom indeks variabel dengan kolom proses, yang berarti indeks variabel memilih variabel dari kolom proses. *Script* data\_saya berfungsi sebagai variabel untuk data dari file yang telah diinputkan. Sedangkan indeks\_variabel\_pertama dan indeks\_variabel\_kedua berfungsi untuk menyambungkan dengan scrip variabel pertama dan variabel kedua pada file ui.r, serta memilih variabel yang akan dijadikan variabel penelitian dari file yang sudah diinputkan.

Klik lambang *save* pada masing-masing file untuk menyimpan kode yang telah dituliskan. Kemudian klik *Run App* pada salah satu dari kedua file (ui.r dan server.r). Maka akan keluar tampilan program aplikasi seperti pada Gambar 4.19 berikut ini.

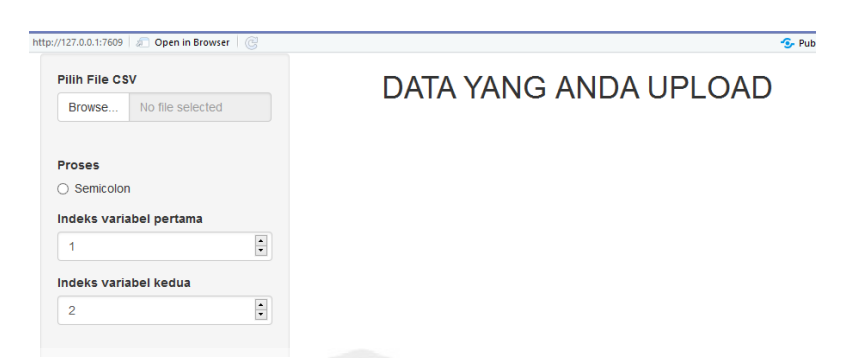

Gambar 4.19 Program aplikasi yang dilengkapi indeks variabel

Pada Gambar 4.19 tampilan dari program aplikasi shiny telah dilengkapi dengan dengan indeks variabel yang berfungsi untuk memilih dua variabel yang digunakan dalam proses penelitian.

# **4.2.7 Membuat Perhitungan**

Perhitungan  $Z_{hitung}$  pada program aplikasi ini mencari nilai  $Z_{hitung}$  pada variabel yang digunakan dalam penelitian. Adapun *script*nya adalah sebagai berikut:

#### a. File *user-interface*

*Script* untuk membuat perhitungan  $Z_{hitung}$  di program aplikasi pada file ui.r adalah sebagai berikut:

```
h4("zhitung:"),verbatimTextOutput("cetak_zhitung"
br()
```
Berdasarkan Gambar 4.20, penggunaan *script* h4() berfungsi untuk menampilkan kata "zhitung:" pada halaman program aplikasi. Sedangkan penggunaan verbatimTextOutput() yang disertai br() berfungsi untuk mencetak

Gambar 4.20 *Script* perhitungan Z<sub>hitung</sub> di ui.r
hasil perhitungan cetak\_zhitung pada server.r di kolom baru di bawah kata "zhitung:".

#### b. File server

*Script* untuk membuat perhitungan  $Z_{hitung}$  di program aplikasi pada file

server.r adalah sebagai berikut:

```
cetak_zhitung <- reactive({<br>ambil_file_data <- input$ambil_file_data<br>if (is.null(ambil_file_data))
        return(NULL)
    data_saya = read.csv(ambil_file_data$datapath, sep = input$pemisah_variabel)
    indeks_variabel_pertama = input$variabel_pertama<br>indeks_variabel_kedua = input$variabel_kedua
    x = data_saya[,indeks_variabel_pertama]<br>y = data_saya[,indeks_variabel_kedua]
    n1 = length(x)<br>
n2 = length(y)<br>
m1 = sum(x)/n1m2 = sum(y)/n2<br>
m2 = sum(y)/n2<br>
f1 = Rfast::Var(x)/n1<br>
f2 = Rfast:Var(y)/n2<br>
zhit = abs(m1 - m2)/sqrt(f1 + f2)<br>
zhit = as.numeric(zhit)
    zhit
output Scetak_zhitung<-renderText((
output$cetak_zhitung<-re<br>print(cetak_zhitung())<br>))
```
Gambar 4.21 Sistem operasi perhitungan  $Z_{hitung}$  di server.r

Berdasarkan Gambar 4.21, penggunaan *script* cetak\_zhitung berfungsi untuk menjadi variabel dari *script* yang termuat di dalamnya. sedangkan penggunaan  $x =$  data\_saya [, indeks\_variabel\_pertama] berfungsi untuk menjelaskan bahwa variabel  $x$  diperoleh dari variabel yang telah dipilihkan dari indeks variabel pertama. Kemudian membuat bahasa pemrograman untuk rumus  $Z_{hituna}$  pada () seperti pada Gambar 4.21.

Klik lambang *save* pada masing-masing file untuk menyimpan kode yang telah dituliskan. Kemudian klik *Run App* pada salah satu dari kedua file (ui.r dan server.r). Maka akan keluar tampilan program aplikasi seperti pada Gambar 4.22 berikut ini.

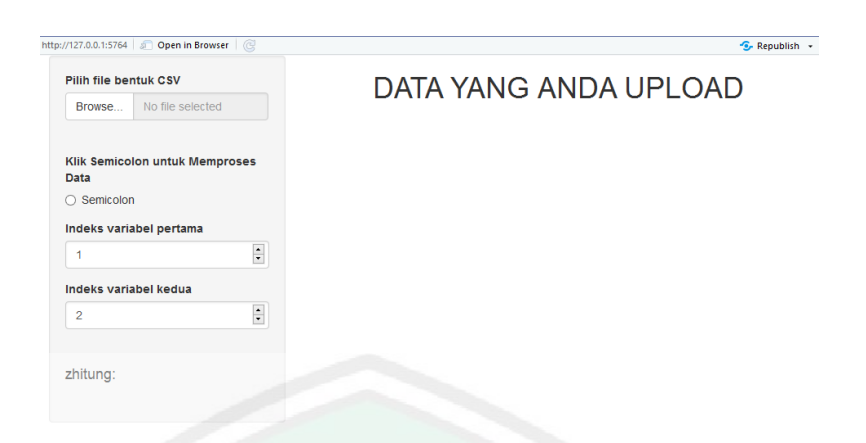

Gambar 4.22 Program aplikasi yang dilengkapi hasil  $Z_{hitung}$ 

Berdasarkan Gambar 4.22, tampilan dari program aplikasi telah dilengkapi dengan perhitungan  $Z_{hitung}$ .

#### **4.2.8 Menentukan Banyaknya Replikasi** *Bootstrap Sample*

Penentuan banyaknya replikasi *bootstrap sample* bertujuan untuk menentukan banyaknya replikasi *bootstrap sample* yang ingin dilakukan. Adapun *script*nya adalah sebagai berikut:

#### a. File *user-interface*

*Script* untuk membuat perhitungan Z<sub>hitung</sub> bootstrap di program aplikasi pada file ui.r adalah sebagai berikut:

> h4("Berikan Banyak Bootstrap:"),<br>aceEditor("bootstrap",value="",mode="r",heigh=0,theme="twilight" verbatimTextOutput("cetak\_bootstrap"),

Gambar 4.23 *Script* penentuan banyaknya replikasi *bootstrap sample* di ui.r

Berdasarkan Gambar 4.23, penggunaan *script* h4() berfungsi untuk menampilkan kata "Berikan Banyaknya Bootstrap:" pada tampilan program aplikasi. *Script* aceEitor() berfungsi untuk membuat kolom dibawah kata "Berikan Banyaknya Bootstrap" sebagai tempat *input* banyaknya replikasi *bootstrap sample* yang diinginkan.Sedangkan penggunaan verbatimTextOutput() berfungsi untuk

mencetak hasil perhitungan cetak\_bootstrap pada server.r di kolom baru di bawah kolom kata "Berikan Banyaknya Bootstrap:".

b. File server

 $\mathcal{V}$ 

*Script* untuk membuat perhitungan *bootstrap* di program aplikasi pada file server.r adalah sebagai berikut:

> output Scetak\_bootstrap <- renderPrint({ dapatkan\_bootstrap = input\$bootstrap<br>dapatkan\_bootstrap = as.numeric(dapatkan\_bootstrap) print(dapatkan\_bootstrap)

Gambar 4.24 *Script* penentuan banyaknya replikasi *bootstrap sample* di server.r

Berdasarkan Gambar 4.24, penggunaan *script* cetak\_bootstrap berfungsi sebagai variabel dari *script* yang termuat di dalamnya. *Script* dapatkan\_bootstrap = input\$bootstrap berfungsi untuk mendefinisikan angka yang telah dimasukkan pada kolom "Berikan Banyaknya Bootstrap".

Klik lambang *save* pada masing-masing file untuk menyimpan kode yang telah dituliskan. Kemudian klik *Run App* pada salah satu dari kedua file (ui.r dan server.r). Maka akan keluar tampilan program aplikasi seperti pada Gambar 4.25 berikut ini:

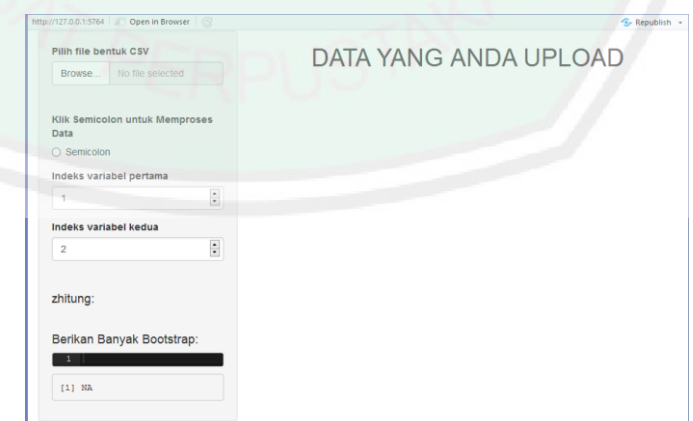

Gambar 4.25 Program aplikasi dilengkapi penentuan banyaknya replikasi *bootstrap sample*

Berdasarkan Gambar 4.25, tampilan dari program aplikasi telah dilengkapi dengan tempat penentuan banyaknya replikasi *bootstrap sample*.

#### **4.2.9 Membuat Perhitungan** *Bootstrap*

Perhitungan *Z<sub>hituna</sub> bootstrap* bertujuan untuk mencari nilai Z<sub>hituna</sub> *bootstrap* pada  $X^*$ <sup>b</sup> dan  $Y^*$ <sup>b</sup> dari variabel yang digunakan dalam penelitian. Adapun *script*nya adalah sebagai berikut:

a. File *user-interface*

*Script* untuk membuat perhitungan *bootstrap* di program aplikasi pada file ui.r adalah sebagai berikut:

> h4("zhitung bootstrap:"), verbatimTextOutput("cetak\_zhitungbootstrap"),  $br($

Berdasarkan Gambar 4.26, penggunaan *script* h4() berfungsi untuk menampilkan kata "zhitung bootstrap:" pada halaman program aplikasi. Sedangkan penggunaan verbatimTextOutput() yang disertai br() berfungsi untuk mencetak hasil perhitungan cetak\_thitungbootstrap pada server.r di kolom baru di bawah kata "thitung bootstrap:".

b. File Server

*Script* untuk membuat perhitungan *bootstrap* di program aplikasi pada file server.r adalah sebagai berikut:

Gambar 4.26 *Script* perhitungan *bootstrap* di ui.r

```
cetak_zhitungbootstrap <- reactive({<br>ambil_file_data <- input$ambil_file_data
    ambil_file_data <- input$ambi<br>if (is.null(ambil_file_data))
         return(NULL)
    data_saya = read.csv(ambil_file_data$datapath, sep = input$pemisah_variabel)
    dapatkan_bootstrap = input$bootstrap<br>dapatkan_bootstrap = input$bootstrap<br>dapatkan_bootstrap = as.numeric(dapatkan_bootstrap)
    andeks_variabel_pertama = input$variabel_pertama<br>indeks_variabel_pertama = input$variabel_pertama<br>indeks_variabel_kedua = input$variabel_kedua
     nnoes_variabel_keuua = inputsvariabel_<br>x = data_saya[,indeks_variabel_pertama]<br>y = data_saya[,indeks_variabel_kedua]<br>B = dapatkan_bootstrap
           = length(x)<br>= length(y)<br>= sum(x)/n1n1n2= tengen(x)/n1<br>= sum(x)/n1<br>= sum(y)/n2<br>= (m1 + m2)/n1<br>= x - m1 + mc<br>= y - m2 + mc<br>= matrix(sample(z1, B
    m1m<sub>2</sub>\overline{a}mo
    Z<sub>1</sub>\equivzž
            = y - m2 + mc<br>= matrix(sample(z1, B * n1, replace = TRUE), ncol = B)<br>= matrix(sample(z2, B * n2, replace = TRUE), ncol = B)<br>= Rfast::colmeans(z1)<br>= Rfast::colmeans(z2)
    Z<sub>1</sub>\overline{a}\overline{z}bm1bm2Rfast::colsums(z1^2)<br>Rfast::colsums(z1^2)
     zx2\equivzy2= (zx2)<br>= (zy2)<br>= bf1
                               - bm1^2 * n1)/(n1 * (n1<br>- bm2^2 * n2)/(n2 * (n2
    b<sub>f1</sub>\begin{pmatrix} -1<br>(-1)
    bf 2+ bf2fac
    \text{difa} = \text{bm1}hm2zhitungbootstrap
                                            = abs(difa)/sqrt(fac)zhitungbootstrap
output $cetak_zhitungbootstrap<-renderText((
output$cetak_zhitungbootstrap<-re<br>| print(cetak_zhitungbootstrap())<br>()
```
Gambar 4.27 Script perhitungan  $Z_{hitung}$  bootstrap di server.r

Berdasarkan Gambar 4.27, penggunaan *script* cetak\_thitung berfungsi sebagai variabel dari scrip yang termuat di dalamnya. Kemudian membuat bahasa pemrograman untuk rumus *bootstrap* pada persamaan (2.11), (2.12), (2.13) dan (2.14).

Klik lambang *save* pada masing-masing file untuk menyimpan kode yang telah dituliskan. Kemudian klik *Run App* pada salah satu dari kedua file (ui.r dan server.r). Maka akan keluar tampilan program aplikasi seperti pada Gambar 4.28 berikut ini:

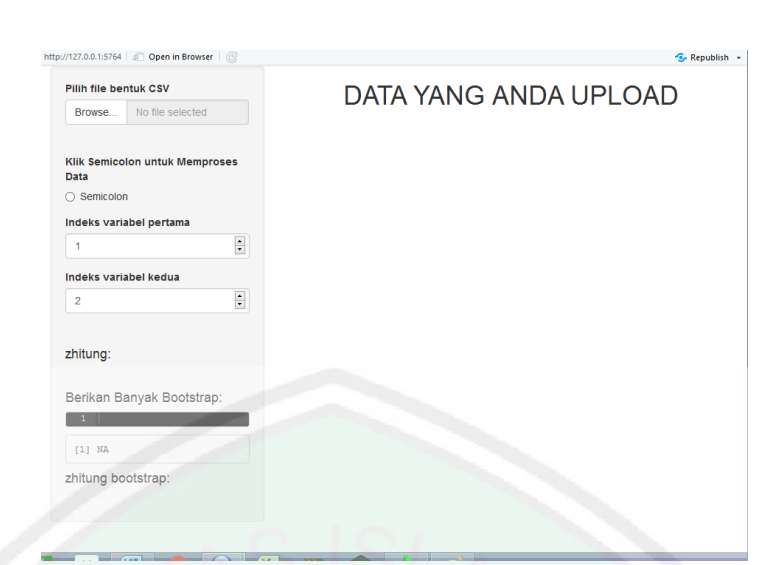

Gambar 4.28 Program aplikasi dilengkapi hasil *bootstrap*

Berdasarkan Gambar 4.28, tampilan dari program aplikasi telah dilengkapi dengan perhitungan *bootstrap*.

#### **4.2.10 Membuat Perhitungan** *Bootstrap*

Perhitungan *p<sub>value</sub> bootstrap* bertujuan untuk mencari nilai *p<sub>value</sub> bootstrap* dari variabel yang digunakan dalam penelitian. Adapun *script*nya adalah sebagai berikut:

#### a. File *user-interface*

*Script* untuk membuat perhitungan  $p_{value}$  *bootstrap* di program aplikasi pada file ui.r adalah sebagai berikut:

```
h4("pvalue bootstrap:"),
verbatimTextOutput("cetak_pvalue
\mathsf{br}(\mathsf{C}).
```
Gambar 4.29 *Script* Perhitungan  $p_{value}$  bootstrap di ui.r

Berdasarkan Gambar 4.29, penggunaan *script* h4() berfungsi untuk menampilkan kata "pvalue bootstrap:" pada tampilan program aplikasi. Sedangkan penggunaan verbatimTextOutput() yang disertai br() berfungsi untuk mencetak hasil perhitungan cetak\_pvalue pada server.r di kolom baru di bawah kata "pvalue bootstrap:".

#### b. File server

Script untuk membuat perhitungan  $p_{value}$  bootstrap di program aplikasi pada file server.r adalah sebagai berikut:

```
cetak_pvalue <- reactive({
   data1 <- cetak_zhitung()
  data2 < -cetak_zhitungbootstrap()dapatkan_bootstrap = input$bootstrap<br>dapatkan_bootstrap = as.numeric(dapatkan_bootstrap)
  B = dapatkan bootstrap
  в = dapatkan_po<br>zhitung = data1<br>zhb = data2
  zblbthit = (zhb \succ = 2hitung)<br>
pvalue = (sum (zblbthit))/B<br>
pvalue = as.numeric(pvalue)
  pvalue
output$cetak_pvalue<-renderText((
  print(cetak_pvalue())
```
Gambar 4.30 *Script* perhitungan p<sub>value</sub> di server.r

Berdasarkan Gambar 4.30, penggunaan cetak\_pvalue berfungsi sebagai variabel dari *script* yang termuat di dalamnya sedangkan penggunaan *script* data1 <- cetak\_zhitung() dan data2 <- cetak\_zhitungbootstrap() berfungsi untuk memanggil *output* dari cetak\_zhitung() dan cetak\_zhitungbootstrap(). Kemudian membuat bahasa pemrograman untuk rumus  $p_{value}$  bootstrap pada persamaan (2.16).

Klik lambang *save* pada masing-masing file untuk menyimpan kode yang telah dituliskan. Kemudian klik *Run App* pada salah satu dari kedua file (ui.r dan server.r). Maka akan keluar tampilan program aplikasi seperti pada Gambar 4.31 berikut ini:

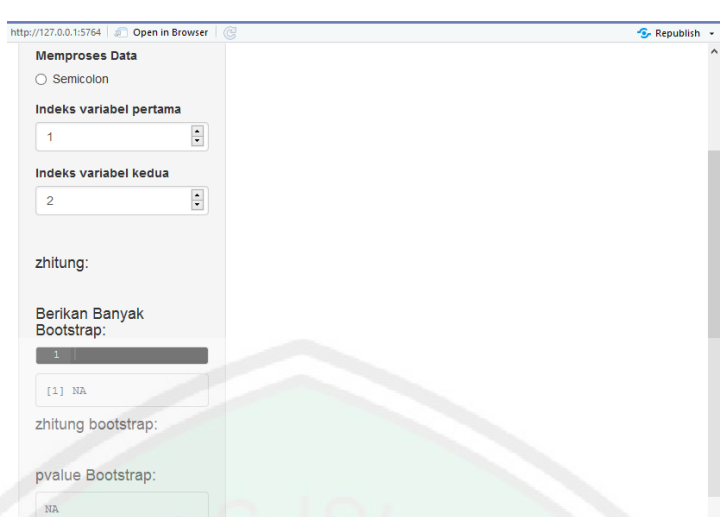

Gambar 4.31 Program aplikasi dilengkapi hasil  $p_{value}$  bootstrap

Berdasarkan Gambar 4.31, tampilan dari program aplikasi telah dilengkapi dengan perhitungan *bootstrap*.

#### **4.2.11 Menentukan Taraf Signifikansi Pengujian**

Nilai taraf signifikansi digunakan sebagai nilai yang dibandingkan dengan nilai *bootstrap* pada kriteria pengujian untuk menentukan pengambilan keputusan pengujian. Adapun *script*nya adalah sebagai berikut:

#### a. File *user-interface*

*Script* untuk menentukan taraf signifikansi di program aplikasi pada file ui.r adalah sebagai berikut:

h4("Berikan Taraf Signifikansi: %"),<br>aceEditor("ts",value="",mode="r",heigh=0,theme="twilight"), verbatimTextOutput("cetak\_ts"),

Gambar 4.32 *Script* menentukan taraf signifikansi di ui.r

Berdasarkan Gambar 4.32, penggunaan *script* h4() berfungsi untuk menampilkan kata "Berikan Taraf Signifikansi: %" pada tampilan program aplikasi. Scrip aceEitor() berfungsi untuk membuat kolom dibawah kata "Berikan Taraf Signifikansi: %" sebagai tempat *input* banyaknya replikasi *bootstrap sample*

yang diinginkan. Sedangkan penggunaan verbatimTextOutput() yang disertai br() berfungsi untuk mencetak hasil perhitungan cetak\_ts pada server.r di kolom baru di bawah kata "Berikan Taraf Signifikansi: %".

b. File server

*Script* untuk menentukan taraf signifikansi di program aplikasi pada file server.r adalah sebagai berikut:

```
output$cetak_ts <- renderPrint({
  dapatkan_ts = input$ts
  dapatkan_ts = as. numeric(dapatkan_ts)print(dapatkan_ts)
\mathcal{Y}
```
Gambar 4.33 *Script* menentukan taraf signifikansi di server.r

Berdasarkan Gambar 4.33, penggunaan *script* cetak\_ts berfungsi sebagai variabel dari scrip yang termuat di dalamnya. *Script* dapatkan ts = input\$ts berfungsi untuk mendefinisikan angka yang telah dimasukkan pada kolom "Berikan Taraf Signifikansi: %".

Klik lambang *save* pada masing-masing file untuk menyimpan kode yang telah dituliskan. Kemudian klik *Run App* pada salah satu dari kedua file (ui.r dan server.r). Maka akan keluar tampilan program aplikasi seperti pada Gambar 4.34 berikut ini:

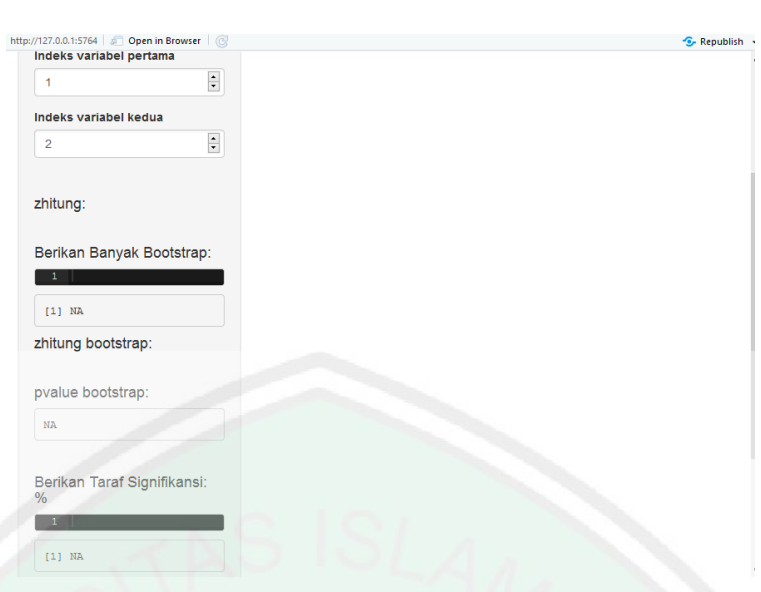

Gambar 4.34 Program aplikasi dilengkapi penentuan taraf signifikansi

Berdasarkan Gambar 4.34, tampilan dari program aplikasi telah dilengkapi dengan kolom nilai untuk menentukan nilaia taraf signifikansi.

#### **4.2.12 Membuat Pengambilan Keputusan Pengujian**

Membuat pengambilan keputusan pengujian bertujuan untuk menampilkan keputusan yang diambil dalam pengujian. Adapun *script*nya adalah sebagai berikut:

#### a. File *user-interface*

*Script* untuk membuat pengambilan keputusan pengujian di program aplikasi pada file ui.r adalah sebagai berikut:

```
h5("Hipotesis. HO:MeanX sama MeanY H1:MeanX beda MeanY"),
h4 ("Keputusan :
verbatimTextOutput("cetak_kesimpulan"),
\mathsf{br}()
```
Gambar 4.35 *Script* membuat pengambilann keputusan di ui.r

Berdasarkan Gambar 4.35, penggunaan *script* h5() berfungsi untuk menampilkan kata "Hipotesis. H0:MeanX sama MeanY H1:MeanX beda MeanY" yang dijadikan hipotesis pengujian pada tampilan program aplikasi dan *script* h4() berfungsi untuk menampilkan kata "Kesimpulan:" pada tampilan program aplikasi. Sedangkan penggunaan verbatimTextOutput() yang disertai br() berfungsi untuk mencetak hasil perhitungan cetak\_kesimpulan pada server.r di kolom baru di bawah kata "Kesimpulan:".

b. File server

*Script* untuk membuat pengambilan keputusan pengujian di program aplikasi pada file server.r adalah sebagai berikut:

```
cetak_kesimpulan <- reactive({
  data3 < -cetak_pvalue()dapatkan_ts = input$ts
  dapatkan_ts = as.numeric(dapatkan_ts)pv = data3<br>
ts = dapatkan_tsts1 = ts/100<br>ts1 = as.numeric(ts1)if (pv \succ = ts1){
    print ("Terima HO, tolak H1")
  lelse
    print("Tolak HO, Terima H1")
output$cetak_kesimpulan<-renderText((
  print(cetak_kesimpulan())
```
Gambar 4.36 *Script* perhitungan *p<sub>value</sub>* di server.r

Berdasarkan Gambar 4.36, penggunaan cetak\_kesimpulan berfungsi sebagai variabel dari *script* yang termuat di dalamnya sedangkan penggunaan *script* data3 <- cetak\_pvalue() berfungsi untuk memanggil *output* dari cetak\_pvalue(). *Script* dapatkan\_ts = input\$ts berfungsi untuk mengolah angka yang telah dimasukkan pada kolom dibawah kata "Berikan Taraf Signifikansi: %". *Script* fungsi if dan else berfungsi untuk memberikan keputusan pada pernyataan yang memenuhi syarat pada if dan else memberikan keputusan pada pernyataan yang tidak memenuhi syarat pada if.

Klik lambang *save* pada masing-masing file untuk menyimpan kode yang telah dituliskan. Kemudian klik *Run App* pada salah satu dari kedua file (ui.r dan

server.r). Maka akan keluar tampilan program aplikasi seperti pada Gambar 4.31 berikut ini:

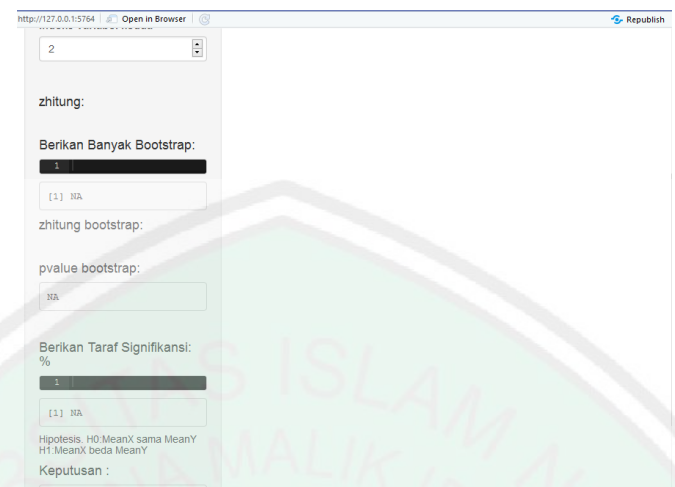

Gambar 4.37 Program aplikasi dilengkapi kolom pengambilan keputusan

Berdasarkan Gambar 4.37, tampilan dari program aplikasi telah dilengkapi dengan kolom pengambilan keputusan dalam pengujian.

### **4.2.13 Mempublikasikan Aplikasi Pemrograman di ShinyApps.io**

Langkah-langkah untuk mempublikasikan aplikasi pemrograman di shinypps.io adalah sebagai berikut:

a. Klik lambang biru melingkar yang ada di kotak hitam  $\rightarrow$  pilih *Publish Application*. Ditunjukkan pada gambar berikut ini:

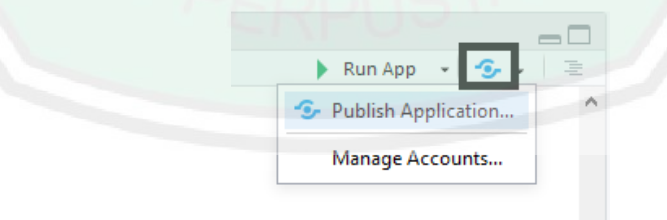

Gambar 4.38 *Publish Application*

b. Setelah langkah a dilakukan, maka akan keluar tampilan *connect account* seperti berikut:

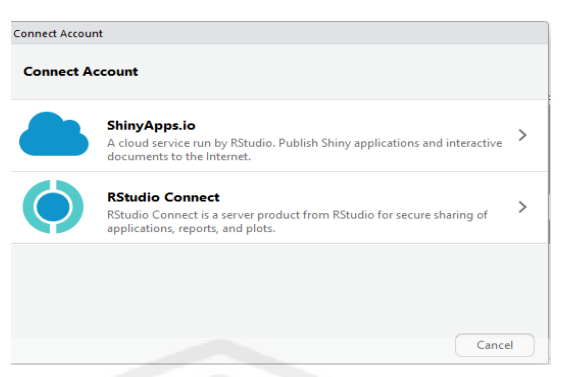

Gambar 4.39 *Connect Account*

Berdasarkan Gambar 4.39, terdapat dua pilihan tempat untuk mempublikasikan program aplikasi Rshiny. Sebelum memilih akun tersebut, terlebih dahulu harus memiliki akun di salah satu dari keduanya. Pada penelitian ini peneliti menggunakan ShinyApps.io sebagai tempat mempublikasikan program aplikasi.

c. Setelah langkah b dilakukan, maka akan keluar tampilan *connect account* seperti berikut:

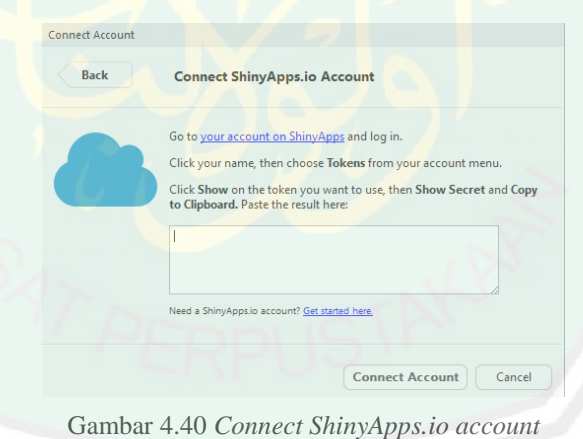

Berdasarkan Gambar 4.40, perlu untuk menghubungkan akun yang dimiliki di ShinyApps.io dengan aplikasi *R*. Caranya dengan meng*copy script* yang ada pada token di akun ShinyApps.io ke *clipboard* yang telah disediakan, kemudian klik tombol *Connect Account*.

- NTRAL LIBRARY OF MAULANA MALIK IBRAHIM STATE ISLAMIC UNIVERSITY OF MALANG
- d. Setelah langkah c dilakukan, maka akan keluar tampilan *publish to server* seperti berikut:

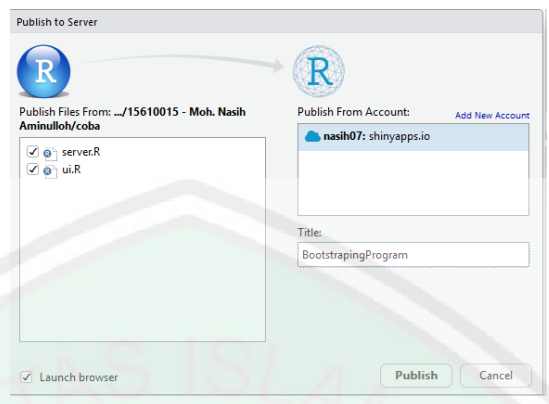

Gambar 4.41 *Publish to Server*

Berdasarkan Gambar 4.41, *clipboard* sebelah kiri menunjukkan file dari program aplikasi yang akan dipublikasikan. Sedangkan *clipboard* sebelah kanan atas menunjukkan akun yang dijadikan tempat untuk mempublikasikan program aplikasi dan *clipboard* sebelah kanan bawah digunakan untuk nama dari program aplikasi yang akan dipublikasikan Kemudian klik tombol *Publish* untuk mempublikasikan program aplikasi yang telah dibuat.

e. Setelah langkah d dilakukan, maka akan keluar tampilan di ShinyApps.io seperti berikut:

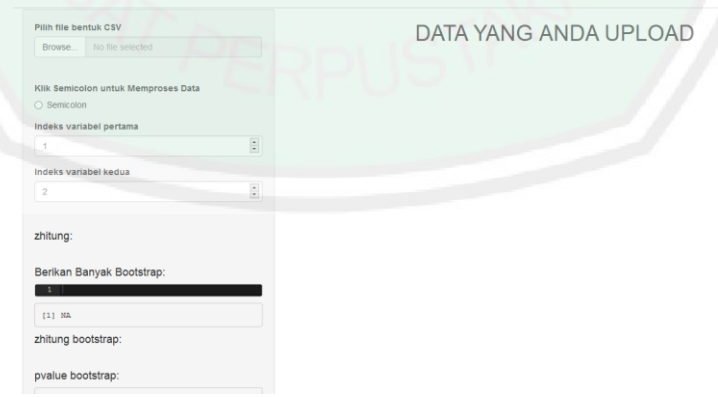

Gambar 4.42 Tampilan di ShinyApps.io

Berdasarkan Gambar 4.42, program aplikasi sudah dapat diakses lewat web dengan link ["https://nasih07.shinyapps.io/BootstrapingProgram/"](https://nasih07.shinyapps.io/BootstrapingProgram/).

## **4.3 Implementasi Aplikasi Uji Beda Dua Rata-Rata Variabel Independen Menggunakan Metode** *Bootstrap*

**4.3.1 Implementasi Aplikasi Uji Beda Dua Rata-Rata Variabel Independen pada Data**

Langkah-langkah untuk melakukan uji beda dua rata-rata variabel independen menggunakan metode *bootstrap* adalah:

- 1. Siapkan data bentuk file csv yang akan dilakukan proses perhitungan.
- 2. Kunjungi laman ["https://nasih07.shinyapps.io/BootstrapingProgram/"](https://nasih07.shinyapps.io/BootstrapingProgram/).
- 3. Klik browser untuk menginput file yang akan dilakukan proses perhitungan.
- 4. Klik semicolon untuk memproses data dari file yang dimasukkan.
- 5. Isi kolom "Berikan Banyak Bootstrap:" sesuai dengan yang diinginkan.
- 6. Isi kolom "Berikan Taraf Signifikansi: %" sesuai dengan yang diinginkan.
- 7. Akan keluar hasil berupa nilai Z<sub>hitung</sub>, Z<sub>hitung</sub> bootstrap, p<sub>value</sub> bootstrap dan keputusan pengujian sebagai bahan untuk melakukan uji beda dua ratarata variabel independen menggunakan metode *bootstrap.*

Seperti pada Gambar 4.43 dan 4.44 berikut ini:

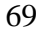

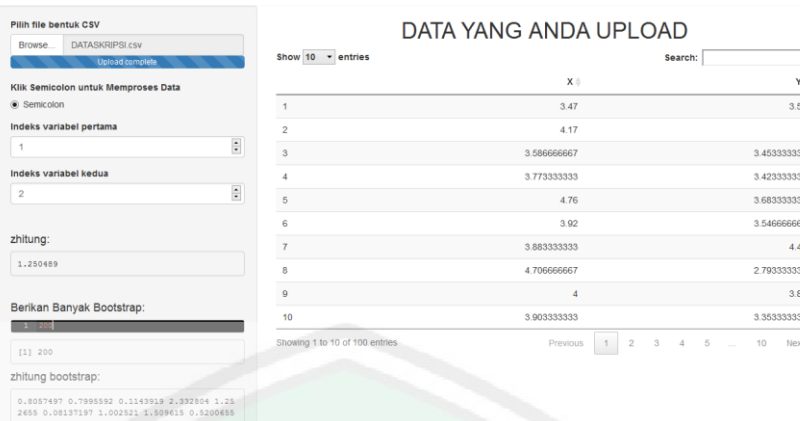

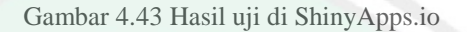

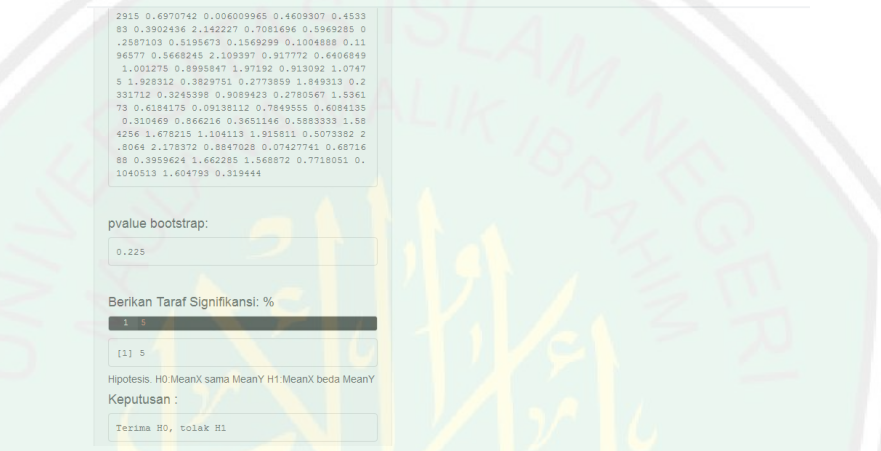

Gambar 4.44 Keputusan pengujian di ShinyApps.io

Berdasarkan Gambar 4.43 dan 4.44, dengan melakukan replikasi *bootstrap*   $sampling$  (*resampling*) sebanyak 200 kali didapatkan nilai dari  $Z_{hitung}$  = 1,250489,  $Z_{hitung}$  *bootstrap* ( $z^*$ ),  $p_{value}$  *bootstrap* ( $\hat{p}^*$ ) = 0,225 dan keputusan yang diambil, terima  $H_0$  dan tolak  $H_1$ . Karena  $\hat{p}^*(0,225) > \alpha(0,05)$ , maka terima . Maka kesimpulannya adalah tidak terdapat perbedaan antara rata-rata kepuasan pengguna jasa kereta api terhadap pelayanan di Stasiun Bangil Pasuruan dan Kota Baru Malang.

Penggunaan uji beda dua rata-rata variabel independen menggunakan metode *bootstrap* berbasis web di *R* dapat diperoleh hasil yang lebih tepat dan cepat, karena satuan setelah koma (,) lebih banyak dibandingkan dengan

perhitungan manual, serta dapat diakses oleh siapa saja yang ingin menguji data independen pada penelitiannya. Dan dari hasil pengujian beda dua rata-rata variabel independen menggunakan metode *bootstrap* berbasis web di *R* dapat disimpulkan bahwa tidak terdapat perbedaan antara rata-rata kepuasan pengunjung terhadap pelayanan di Stasiun Bangil Pasuruan dan Kota Baru Malang.

#### **4.3.2 Kajian Agama Mengenai Uji Beda dalam Ajaran Islam**

Pengujian beda dua rata-rata variabel independen ini mengajarkan bahwa pentingnya melakukan pengujian terhadap dua perkara untuk membedakan atau menyamakan keduanya. Sehingga bisa ditarik kesimpulan atau hukum diantara kedua perkara tersebut, apakah kedua perkara tersebut sama atau tidak. Proses ini bertujuan supaya tidak terjadi campur aduk antara dua perkara yang berbeda tanpa diketahui latar belakang dari dua perkara tersebut. Hal ini selaras dengan yang ada pada surat al-Baqoroh ayat 42 yang artinya:

*"Janganlah kalian mencampur adukkan antara kebenaran dan kebathilan, dan kalian sembunyikan yang benar padahal kamu mengetahui"*

Ayat tersebut juga mengajarkan kejujuran sikap atas sesuatu yang terjadi. Jika baik maka katakan baik. Jika tidak baik maka katakanlah tidak baik. Karena kebaikan tidak mungkin dapat menyatu dengan keburukan. Karena sifat dari kebaikan itu akan mengalahkan keburukan. Sebagaimana firman Allah dalam surat al-Isra" ayat 81 yang artinya:

"*Dan katakanlah,"kebenaran telah datang dan yang bathil telah lenyap". Sungguh, yang bathil itu pasti lenyap*"

Ayat tersebut juga selaras dengan proses pengambilan kesimpulan pada uji hipotestis pada uji beda dua rata-rata variabel independen. Kesimpulan diambil berdasarkan apa yang terjadi pada hasil penelitian berdasarkan proses yang ada, tanpa melakukan manipulatif terhadap hasil yang diperoleh dari penelitian.

#### **BAB V**

#### **PENUTUP**

#### **5.1 Kesimpulan**

Berdasarkan pembahasan pada penelitian ini, maka dapat disimpulkan bahwa:

1. Uji beda dua rata-rata variabel independen menggunakan metode *bootstrap* sebenarnya bisa dilakukan dengan perhitungan manual, namun terbatas pada banyaknya replikasi *bootstrap sample* dan waktu perhitungan. Semakin banyak replikasi *bootstrap sample* yang dilakukan maka perlu semakin banyak waktu untuk menyelesaikannya.

Maka dari itu peneliti melakukan replikasi *bootstrap sample* sebanyak kali dan mendapatkan hasil  $\hat{p}^*(0.265) > \alpha(0.05)$ , maka terima  $H_0$ . Jadi tidak terdapat perbedaan antara rata-rata kepuasan pengunjung terhadap pelayanan di stasiun kereta api Bangil Pasuruan dan Kota Baru Malang.

2. Berawal dari rumus yang dijadikan bahasa pemrograman pada *software R*. Kemudian dibantu beberapa fungsi dan *package* di dalamnya terutama package shiny, sehingga aplikasi dapat dibuat berbasis web dan dapat di akses melalui *link* ["https://nasih07.shinyapps.io/BootstrapingProgram/"](https://nasih07.shinyapps.io/BootstrapingProgram/) oleh siapa saja yang perlu untuk menguji data independen dari penelitiannya. Juga, penggunaan uji beda dua rata-rata variabel independen menggunakan metode *bootstrap* berbasis web di *R* dapat diperoleh hasil yang lebih tepat dan cepat, karena satuan setelah koma (,) lebih banyak dibandingkan dengan perhitungan manual.

3. Karena  $\hat{p}^*(0,225) > \alpha(0,05)$ , maka terima  $H_0$ , jadi tidak terdapat perbedaan antara rata-rata kepuasan pengunjung terhadap pelayanan di Stasiun Bangil Pasuruan dan Kota Baru Malang.

#### **5.2 Saran**

Berdasarkan hasil penelitian ini terdapat saran yang dapat digunakan untuk penelitian selanjutnya, yakni penelitian ini hanya menggunakan *software R*, maka dari itu perlu untuk dikembangkan, dengan menggunakan *software* yang lainnya untuk membuat aplikasi pengujian ini lebih baik.

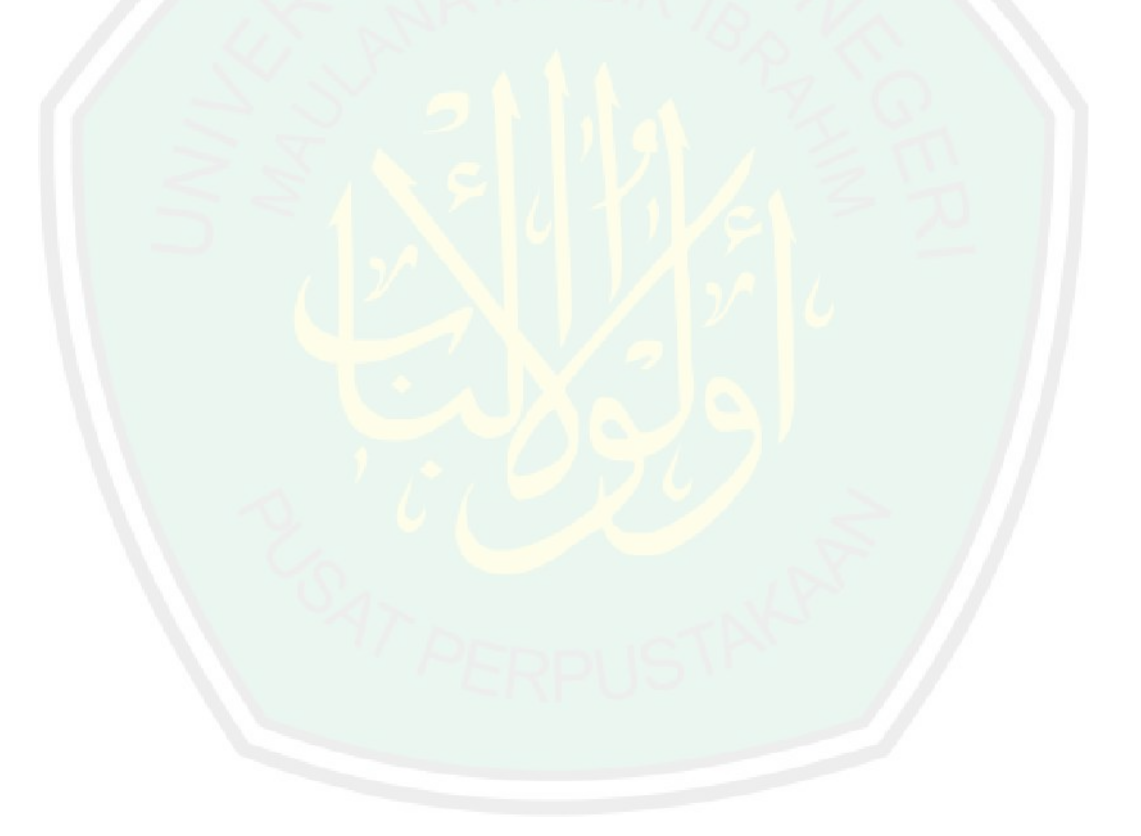

#### **DAFTAR PUSTAKA**

- Anastasi, A., & Urbina, S. (1997). *Psychological Testing (7th ed).* New Jersey: Prentice-Hall.
- Astari, A. (2012). *Estimasi Kriging dengan Metode Bootstrap.* Skripsi. Malang: UIN Maulana Malik Ibrahim Malang.
- Babbie, E. (2008). *The Basic of Social Research (4th ed).* United States: Thomson Wadworth.
- Bonne Jr, Harry N, & Deborah A, B. (2012). Analyzing Likert Data. *Journal of Extension*, 50 (2).
- Budiaji, W. (2013). Skala Pengukuran dan Jumlah Respon Skala Likert. *Jurnal Ilmu Pertanian dan Perikanan*, 127-133.
- Carrafio J, & J Rocco. (2007). Ten common misunderstandings, misconceptions, persistent myths and urban legends about likert scales and likert response formats and their antidotes. *Journal of Social Sciences 3 (3)*, 106-116.
- Cohen, R. J., & Swerdlik, M. E. (2005). *Psychological testing and measurement: An introduction to tests and measurement.* Boston: McGraw-Hill.
- Derrick, B. B., T., D., & W., P. (2017). Test Statistics for The Comparison of Means for Two Samples that Include Both Paired and Independent Observations. *Journal of Modern Applied Statistical Methods*, 137-157.
- DeVallis, R. F. (2003). *Scale development: Theory and applications (2nd ed).* New York: SAGE Publication.
- Efron, B. (1979). Bootstrap Methods: Another Look at the Jackknife. *Annals of Statistics*, 1-26.
- Efron, B., & Tibshirani, R. J. (1993). *An Introduction to the Bootstrap.* New York: Champan and Hall.
- Efron, B., & Tibshirani, R. J. (1998). *An Introduction to the Bootstrap (2nd ed).* New York: Chapman and Hall.
- Faidah, S. (2018). *Besar Sampling dan Teknik Sampling.* Yogyakarta: UGM Press.
- Fauzy, A. (2009). *Statistika Industri.* Jakarta: Erlangga.
- Flannelly, L. F., Kevin, J. F., & Jankowski, K. (2014). Independent, Dependent, and Other Variables in Healthcare and Chaplaincy Research. *Journal of*

*Health Care Chaplaincy and the Center for Psychosocial Research*, 161- 170.

- Fraenkel, J. L., Wallen, N. E., & Hyun, H. H. (2012). *How to Design and Evaluate Research in Education (8th ed).* New York: McGraw Hill.
- Gio, P. U., & Effendie, A. R. (2017). *Belajar Bahasa Pemrograman R. Medan: USU Press.* Medan: USU Press.
- Kerlinger, F. N. (1973). *Foundations of Behavorial Research (2nd ed).* New York: Rhinehart & Wiston.
- Khotimah, K. (2007). *Analisis Korelasi Rank Kendall dan aplikasinya dengan Program SPSS.* Skripsi. Semarang: Universitas Negeri Semarang.
- Kuswanto, D. (2012). *Statistik untuk Pemula dan Orang Awam.* Jakarta: Laskar Aksara.
- Lemeshow, S., Klar, J., Lwanga, S. K., & Hosmer Jr, D. W. (1990). *Adequacy of Sample Size in Health Studies.* Chichester, England: John Wiley & Sons.
- Looney, S., & Jones, P. (2003). A method for comparing two norma means using combined samples of corrected and uncorrelated data. *Statistics in Medicine*, 1601-1610.

Maraghi, A. M. (2001). *Tafsir Maraghi.* Beirut: Dar Fikr.

Morissan. (2015). *Metode Penelitian Survei.* Jakarta: Prenadamedia Group.

Nugroho, B. (2005). *Strategi Jitu Memilih Metode Statistik Penelitian dengan SPSS.* Yogyakarta: Penerbit Andi.

Nunnally, J. C. (1987). *Psychometric Theory (2nd ed).* New York: McGraw Hill.

- Pelani, A. (2015). *Analisis Kualitas Layanan PT KAI Terhadap Kepuasan Pengguna Jasa Kereta Commuterline JABODETABEK di Stasiun Manggarai Jakarta.* Skripsi. Jakarta: IPB.
- Rachman, F. P., G., R., & Hayati, M. N. (2018). Penentuan Jumlah Replikasi Bootstrap Menggunakan Metode Pretest pada Independent Sampel T Test (Pendapatan Asli Daerah Kabupaten/Kota di Provinsi Kalimantan Timur dan Kalimantan Utara Tahun 2015). *Jurnal Eksponensial*.

Riduwan, M. (2003). *Dasar-Dasar Statistika.* Bandung: Alfabeta.

Rumtiasih, H., & Suparman. (2015). Metode Bootstrap dalam Inferensi Model Regresi Polinomial. *Jurnal Konvergensi*, 37-43.

- Sawilowsky, S. S., & Blair, R. C. (1992). A More Realistic Look at the Robustness and Type II Error Properties of the t-test to Departures from Population Normality. *Psychological Bulletin*, 352.
- Setiawan, D., & Mutaqin, A. K. (2008). Uji Permutasi untuk Masalah Dua Sampel Saling Bebas: Studi Kasus di LAFI DITKES AD Bandung Jawa Barat. *Forum Teori dan Aplikasi Statistika*, 119-127.
- Shihab, Q. (2009). *Tafsir Al-Misbah.* Jakarta: Lentera Hati.
- Siregar, S. (2011). *Statistika Deskriptif untuk Penelitian.* Jakarta: PT. Raja Grafindo Persada.
- Sudjana. (2005). *Metode Statistika.* Bandung: PT. Tarsito.
- Sugiyono. (2007). *Metode Penelitian Kuantitatif, Kualitatif dan R&D.* Bandung: Alfabeta.
- Sugiyono. (2012). *Statistika untuk Penelitian.* Bandung: PT. Tarsito.
- Sugiyono. (2013). *Metode Penelitian Pendidikan Pendekatan Kuantitatif, Kualitatif dan R&D.* Bandung: Alfabeta.
- Tavakol, M., & Dennick, R. (2011). Making sense of cronbach"s alpha. *International Journal of Medical Education*, 53-55.
- Walpole, R. (1995). *Pengantar Statistika Edisi 3.* Jakarta: PT. Gramedia Pustaka Utama.
- Wasserman, S., & Bockenholt, U. (1989). Bootstrapping: Applications to Psychophysiology. *Journal Psychophysiology*, 208-221.
- Yogaswara, K., & Mutaqin, A. K. (2007). Penentuan Jumlah Replikasi Bootstrap pada Pengujian Hipotesis untuk Masalah Dua Sampel Saling Bebas Menggunakan Metode Pretest. *Forum Teori dan Aplikasi Statistika*, 57-64.
- Yusup, F. (2018). Uji Validitas dan Reliabilitas Instrumen Penelitian Kuantitatif. *Jurnal Tarbiyah: Jurnal Ilmiah Kependidikan*, 17-23.

#### **LAMPIRAN**

#### **Lampiran 1: Lembar Kuesioner**

#### **KUESIONER**

#### **PENGKAJIAN PELAYANAN STASIUN KERETA API**

## **JURUSAN MATEMATIKA FAKULTAS SAINS DAN TEKNOLOGI**

## **UNIVERSITAS ISLAM NEGERI MAULANA MALIK IBRAHIM**

#### **MALANG**

**Pengkajian Pelayanan Statuin Kereta Api:**

#### **Nomor Responden:**

Dalam rangka mendukung hasil analisis untuk pengkajian tersebut, kami mohon partisipasi anda untuk dapat mengisi jawaban dalam kuesioner sesuai dengan pengalaman yang anda rasakan, atas partisipasi dan kesediaan anda kami ucapkan terimakasih.

#### **A. DATA RESPONDEN**

Mohon beri tanda silang (x) pada pilihan anda:

- 1. Jenis kelamin responden:
	- a. Laki-Laki b. Perempuan
- 2. Usia Responden:

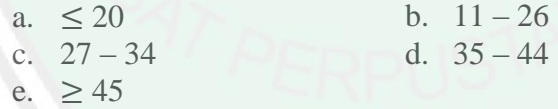

3. Pendidikan Terakhir Responden:

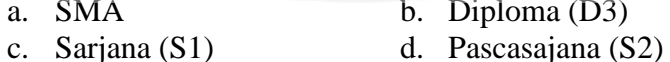

- e. Doktor (S3) f. Lainnya
	-
	-
- 4. Pekerjaan Responden:
	- a. Pelajar/Mahasiswa b. Pegawai Negeri
	- c. Pegawai Swasta d. Wiraswasta
	- e. Ibu Rumah Tangga f. Laninnya
- b. Diploma  $(D3)$
- 
- -
	-
	-

## **B. PENILAIAN TINGKAT KEPUASAN TERHADAP KINERJA**

## **PELAYANAN**

Beri tanda silang (x) sesuai pilihan anda.

Keterangan kolom:

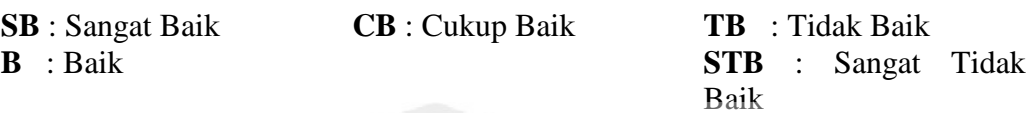

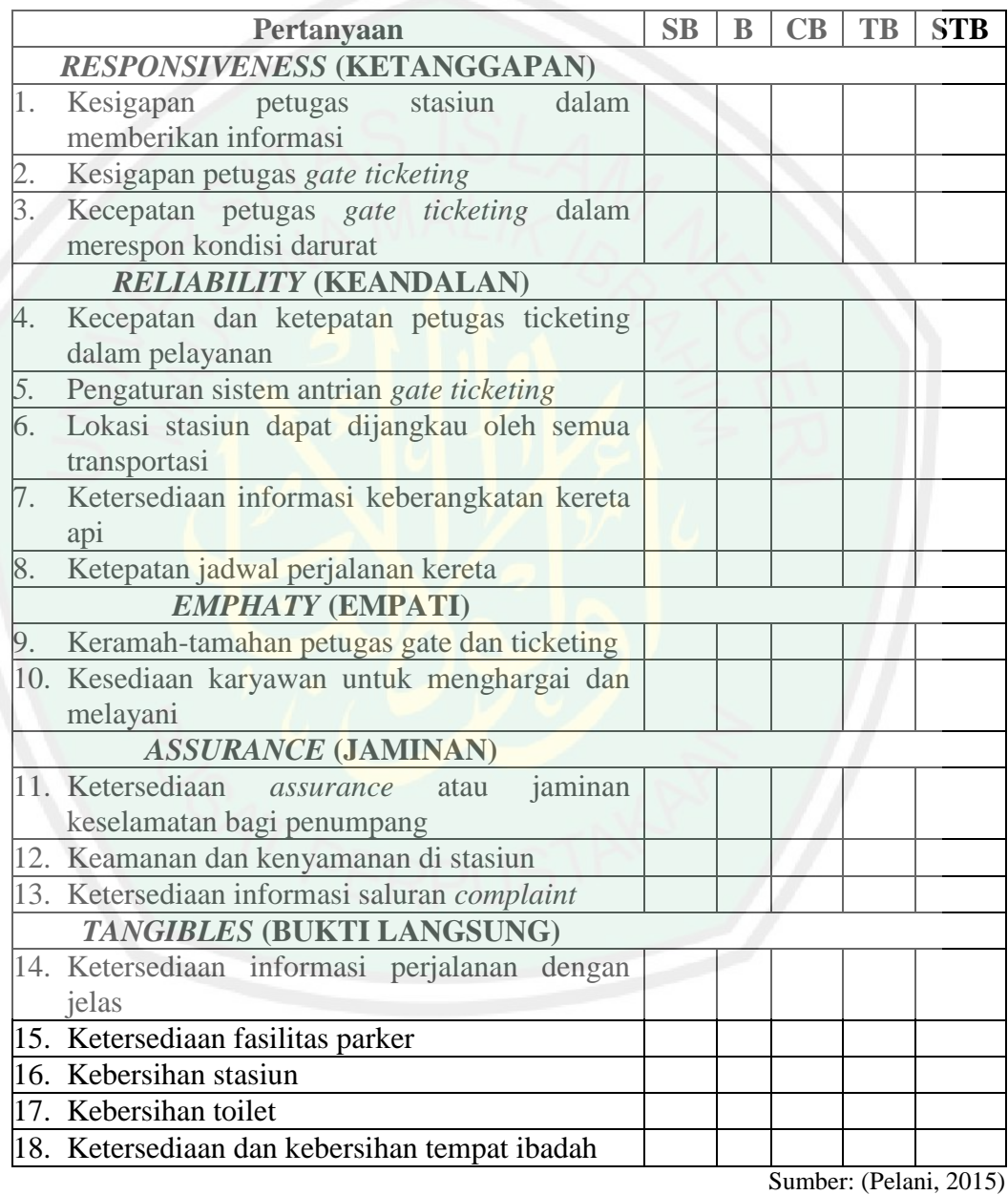

## **Lampiran 2: Output SPSS untuk uji normalitas**

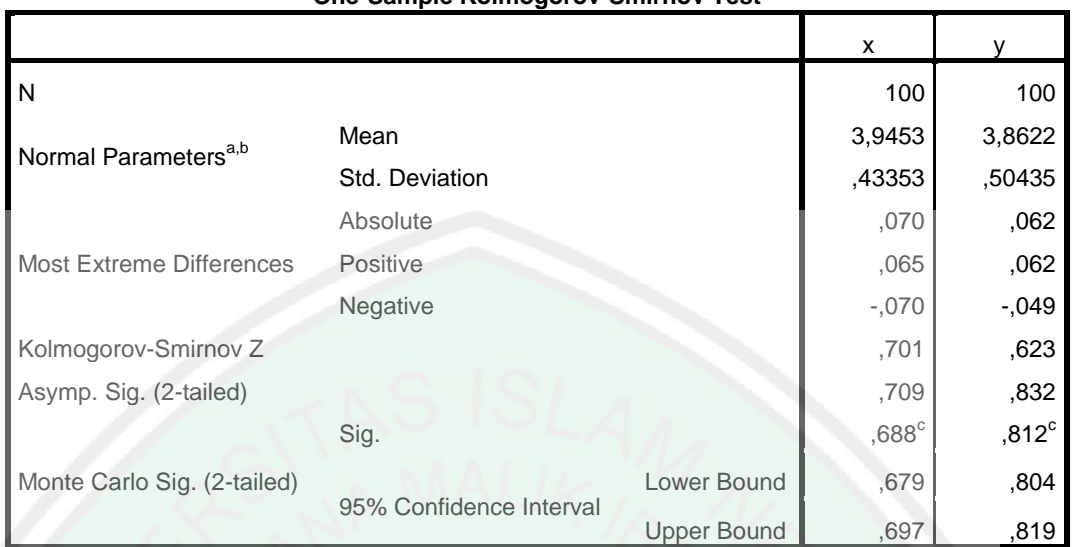

**One-Sample Kolmogorov-Smirnov Test**

a. Test distribution is Normal.

b. Calculated from data.

c. Based on 10000 sampled tables with starting seed 2000000.

# **Lampiran 3: Output SPSS untuk uji validitas dan uji reliabilitas penilaian kepuaasan pengunjung terhadap pelayanan di stasiun**

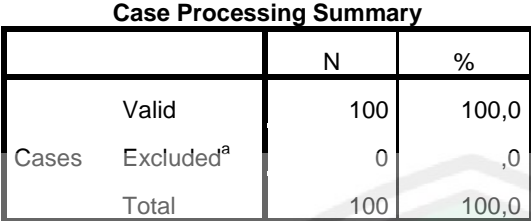

a. Listwise deletion based on all variables in the procedure.

,884 17

#### **Reliability Statistics** Cronbach's Alpha N of Items

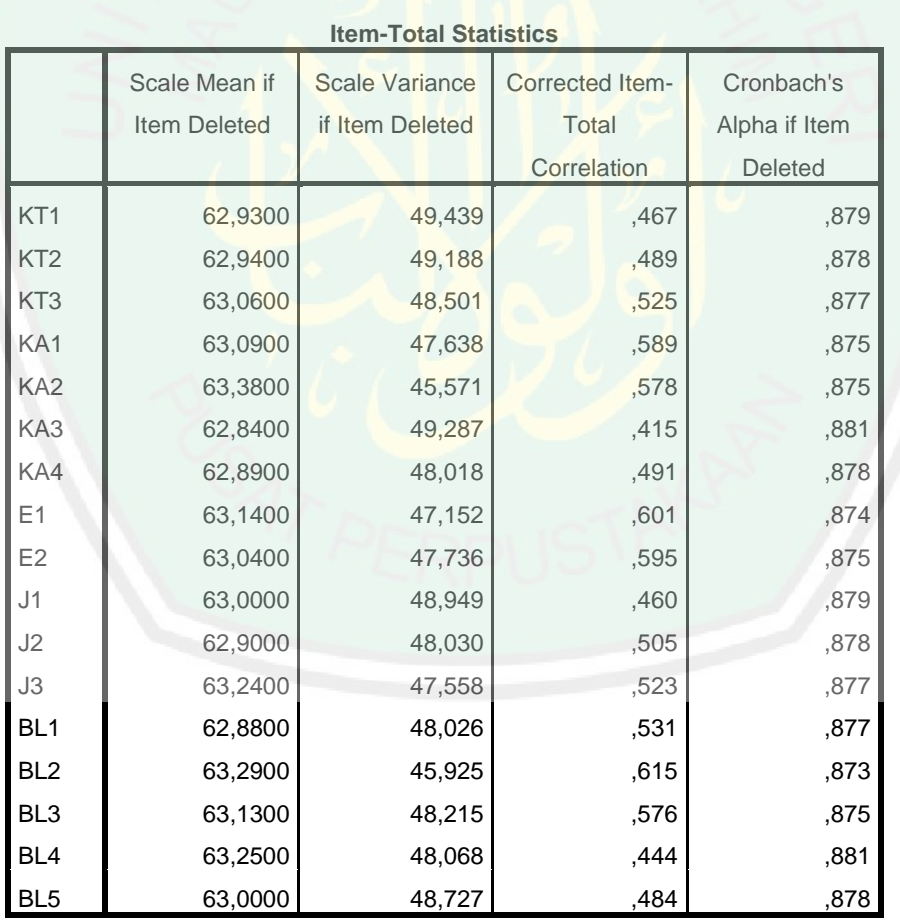

**Lampiran 4: Nilai**

| No.                     | $X^*$ | No. | $X^*$ | No. | $X^*$ | No. | $X^*$ | No. | $X^*$ | No.        | $X^*$ |
|-------------------------|-------|-----|-------|-----|-------|-----|-------|-----|-------|------------|-------|
| $\mathbf{1}$            | 3,428 | 20  | 3,958 | 39  | 3,728 | 58  | 3,288 | 77  | 3,564 | 96         | 3,894 |
| $\overline{2}$          | 4,128 | 21  | 4,134 | 40  | 3,871 | 59  | 4,274 | 78  | 4,958 | 97         | 3,294 |
| $\overline{\mathbf{3}}$ | 3,544 | 22  | 3,008 | 41  | 3,964 | 60  | 4,124 | 79  | 3,194 | 98         | 3,528 |
| $\overline{\mathbf{4}}$ | 3,731 | 23  | 4,334 | 42  | 3,838 | 61  | 3,544 | 80  | 3,908 | 99         | 3,294 |
| 5                       | 4,718 | 24  | 4,918 | 43  | 3,774 | 62  | 3,218 | 81  | 3,771 | <b>100</b> | 3,101 |
| 6                       | 3,878 | 25  | 4,431 | 44  | 3,838 | 63  | 3,381 | 82  | 3,331 |            |       |
| 7                       | 3,841 | 26  | 3,211 | 45  | 3,904 | 64  | 4,024 | 83  | 3,511 |            |       |
| 8                       | 4,664 | 27  | 4,041 | 46  | 4,484 | 65  | 4,284 | 84  | 3,298 |            |       |
| 9                       | 3,958 | 28  | 4,141 | 47  | 3,614 | 66  | 4,434 | 85  | 3,581 |            |       |
| 10                      | 3,861 | 29  | 4,568 | 48  | 3,948 | 67  | 3,978 | 86  | 3,908 |            |       |
| 11                      | 3,718 | 30  | 4,464 | 49  | 4,571 | 68  | 3,758 | 87  | 3,868 |            |       |
| 12                      | 4,528 | 31  | 3,624 | 50  | 3,194 | 69  | 3,841 | 88  | 3,378 |            |       |
| 13                      | 3,458 | 32  | 4,114 | 51  | 3,998 | 70  | 3,924 | 89  | 4,074 |            |       |
| 14                      | 4,464 | 33  | 4,328 | 52  | 4,461 | 71  | 4,958 | 90  | 3,341 |            |       |
| 15                      | 3,798 | 34  | 4,444 | 53  | 3,891 | 72  | 4,218 | 91  | 3,101 |            |       |
| 16                      | 4,031 | 35  | 4,011 | 54  | 4,501 | 73  | 4,008 | 92  | 3,464 |            |       |
| 17                      | 3,854 | 36  | 3,941 | 55  | 4,081 | 74  | 3,958 | 93  | 3,491 |            |       |
| 18                      | 3,694 | 37  | 3,791 | 56  | 4,268 | 75  | 3,878 | 94  | 3,958 |            |       |
| 19                      | 3,958 | 38  | 4,074 | 57  | 3,448 | 76  | 4,234 | 95  | 4,001 |            |       |

**Lampiran 5: Nilai** 

| No.                     | $\boldsymbol{Y}^*$ | No. | $\boldsymbol{Y}^*$ | No. | $\boldsymbol{Y}^{*}$ | No. | $\boldsymbol{Y}^*$ | No. | $\boldsymbol{Y}^*$ | No.        | $Y^*$ |
|-------------------------|--------------------|-----|--------------------|-----|----------------------|-----|--------------------|-----|--------------------|------------|-------|
| $\mathbf{1}$            | 3,551              | 20  | 3,501              | 39  | 3,521                | 58  | 3,867              | 77  | 3,714              | 96         | 3,724 |
| $\boldsymbol{2}$        | 4,041              | 21  | 4,041              | 40  | 4,697                | 59  | 4,081              | 78  | 4,127              | 97         | 4,384 |
| $\overline{\mathbf{3}}$ | 3,494              | 22  | 3,817              | 41  | 4,181                | 60  | 5,041              | 79  | 4,001              | 98         | 3,194 |
| $\overline{\mathbf{4}}$ | 3,464              | 23  | 4,171              | 42  | 4,131                | 61  | 4,041              | 80  | 3,794              | 99         | 3,867 |
| 5                       | 3,724              | 24  | 3,851              | 43  | 3,601                | 62  | 3,457              | 81  | 3,811              | <b>100</b> | 4,444 |
| 6                       | 3,587              | 25  | 4,217              | 44  | 3,191                | 63  | 3,944              | 82  | 4,201              |            |       |
| $\overline{7}$          | 4,531              | 26  | 3,961              | 45  | 3,621                | 64  | 3,687              | 83  | 4,441              |            |       |
| 8                       | 2,834              | 27  | 4,574              | 46  | 3,631                | 65  | 3,741              | 84  | 4,434              |            |       |
| 9                       | 3,881              | 28  | 4,001              | 47  | 4,057                | 66  | 3,961              | 85  | 3,627              |            |       |
| 10                      | 3,394              | 29  | 3,991              | 48  | 4,041                | 67  | 4,174              | 86  | 3,737              |            |       |
| 11                      | 4,564              | 30  | 4,091              | 49  | 3,577                | 68  | 4,614              | 87  | 3,807              |            |       |
| 12                      | 3,901              | 31  | 4,031              | 50  | 3,404                | 69  | 3,814              | 88  | 3,141              |            |       |
| 13                      | 3,147              | 32  | 3,944              | 51  | 2,654                | 70  | 5,041              | 89  | 3,854              |            |       |
| 14                      | 3,621              | 33  | 4,521              | 52  | 4,244                | 71  | 5,041              | 90  | 4,951              |            |       |
| 15                      | 3,851              | 34  | 3,601              | 53  | 3,171                | 72  | 3,531              | 91  | 4,414              |            |       |
| <b>16</b>               | 3,924              | 35  | 3,604              | 54  | 4,394                | 73  | 4,711              | 92  | 4,384              |            |       |
| 17                      | 4,537              | 36  | 3,157              | 55  | 2,667                | 74  | 4,271              | 93  | 4,011              |            |       |
| 18                      | 2,947              | 37  | 3,821              | 56  | 4,674                | 75  | 3,954              | 94  | 4,404              |            |       |
| 19                      | 3,011              | 38  | 3,934              | 57  | 3,671                | 76  | 3,851              | 95  | 3,044              |            |       |

#### Lampiran 6: Hasil Pembootstrapan Variabel  $X^*$   $\left( X^{*b} \right)$

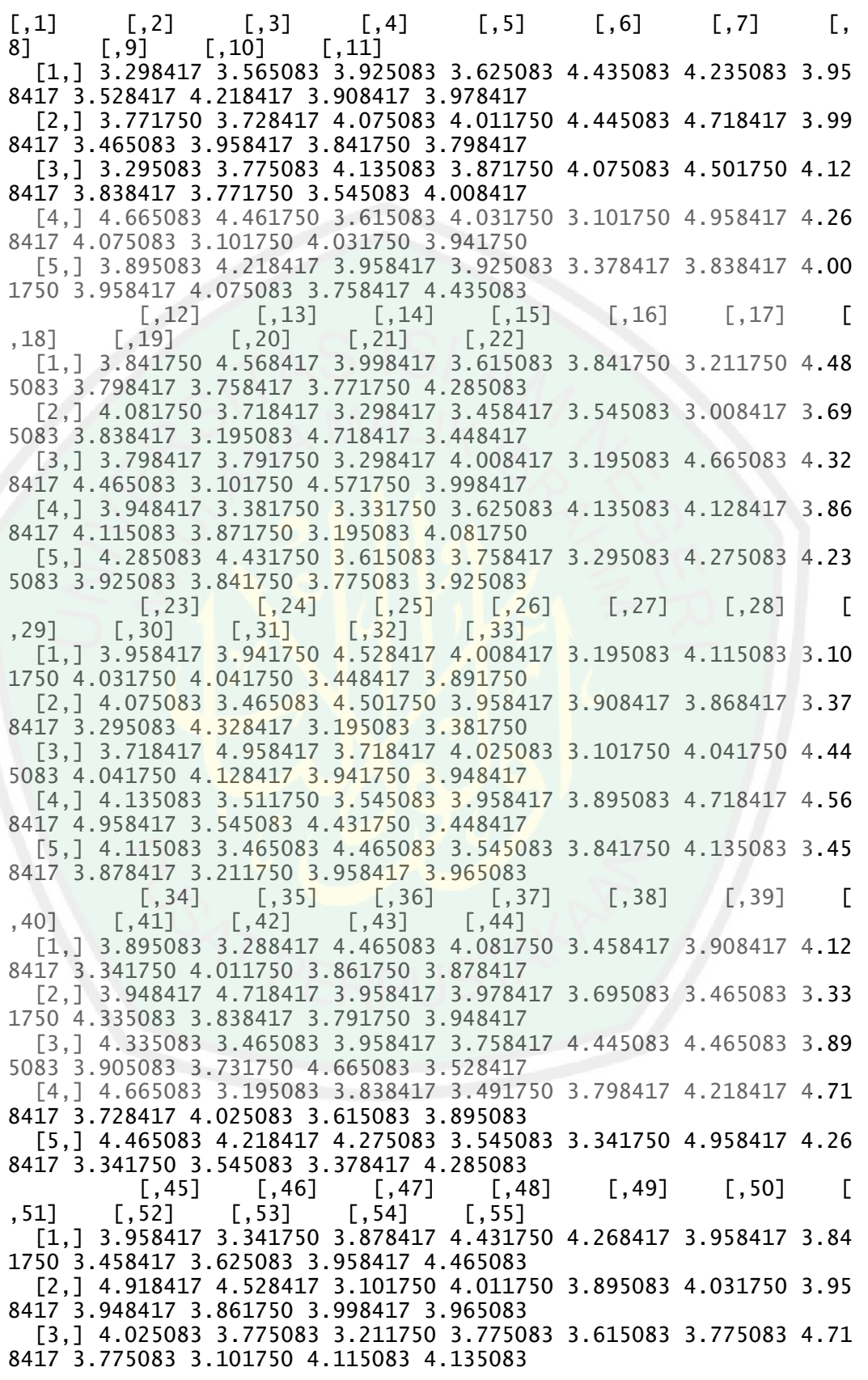

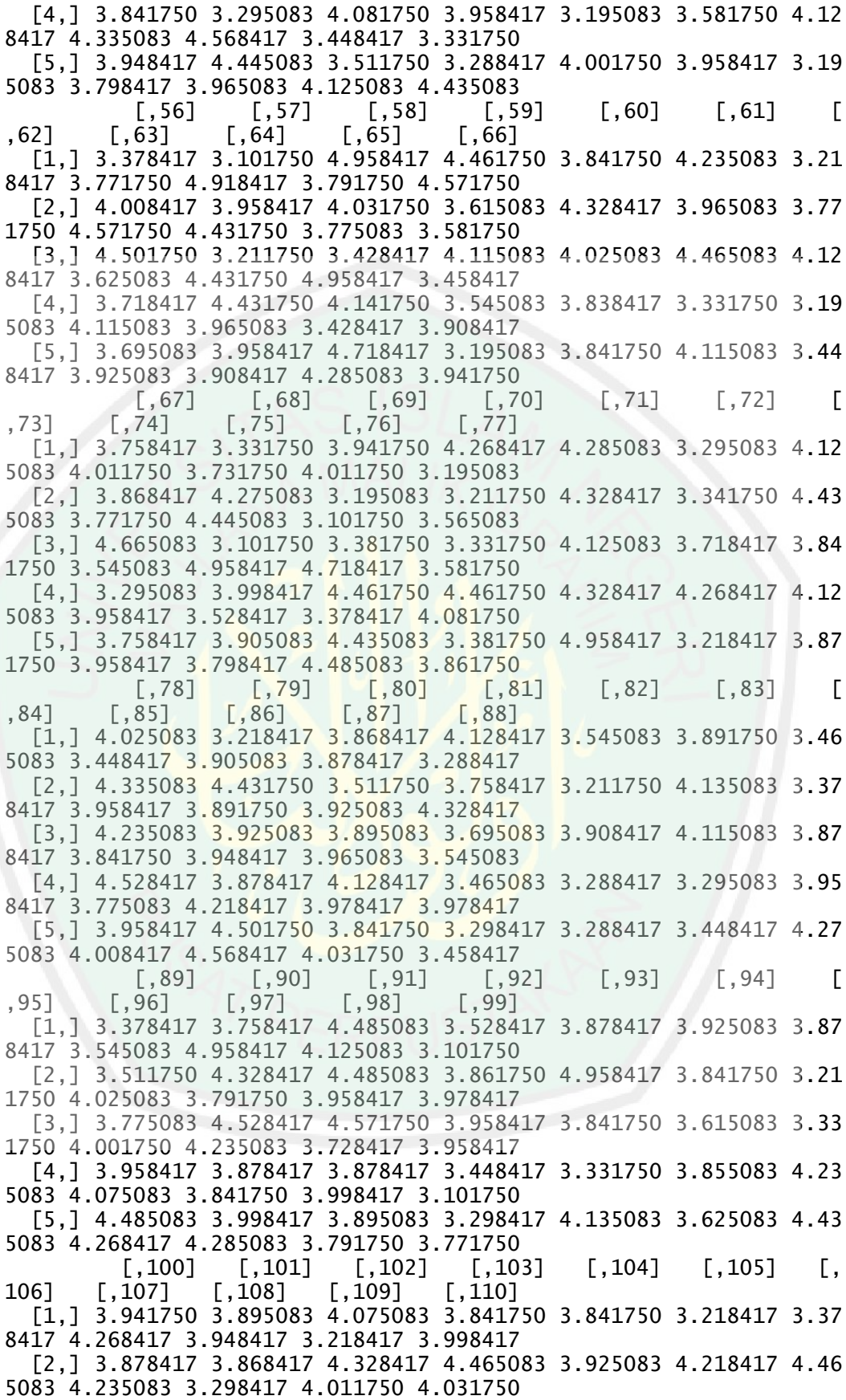

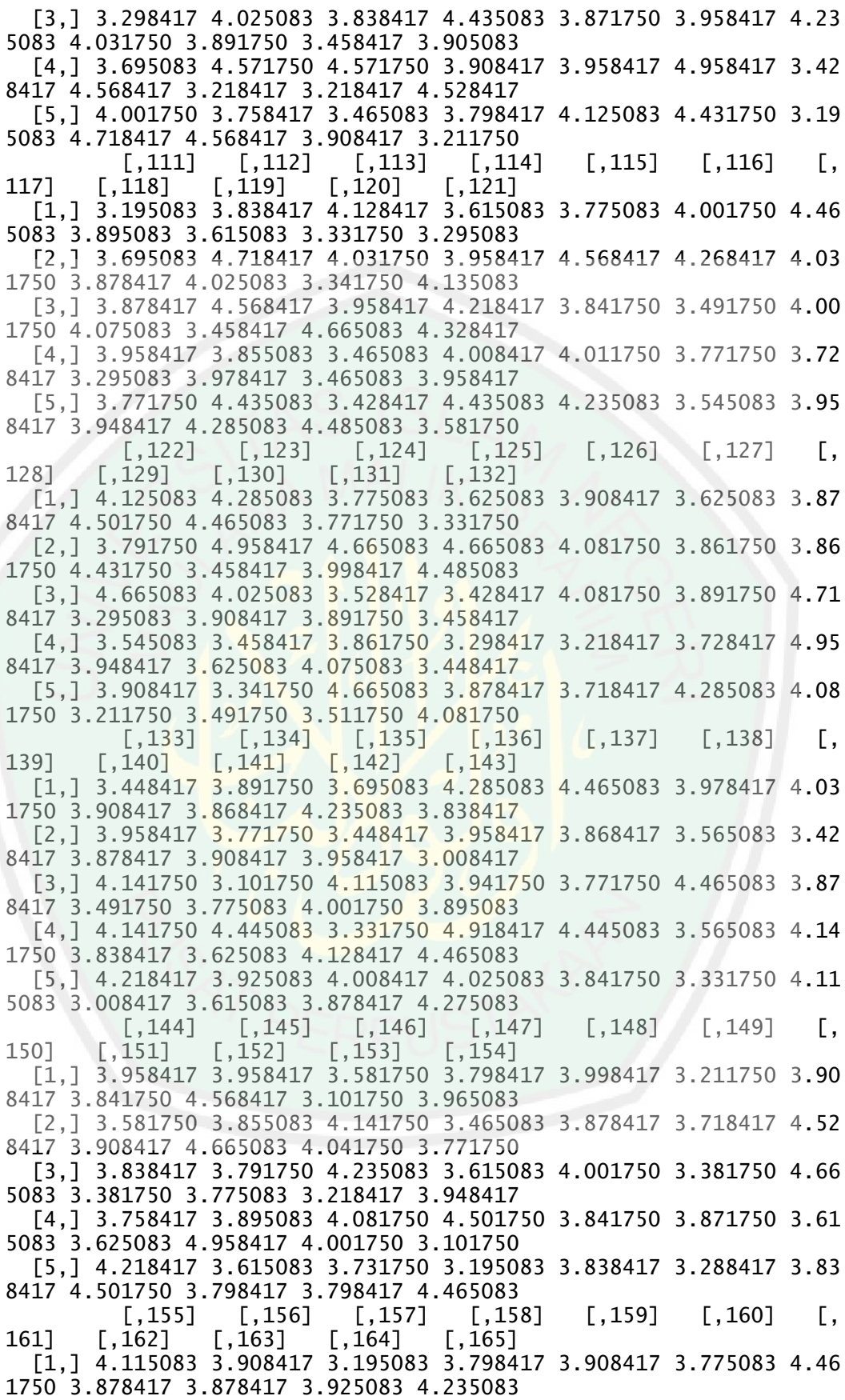

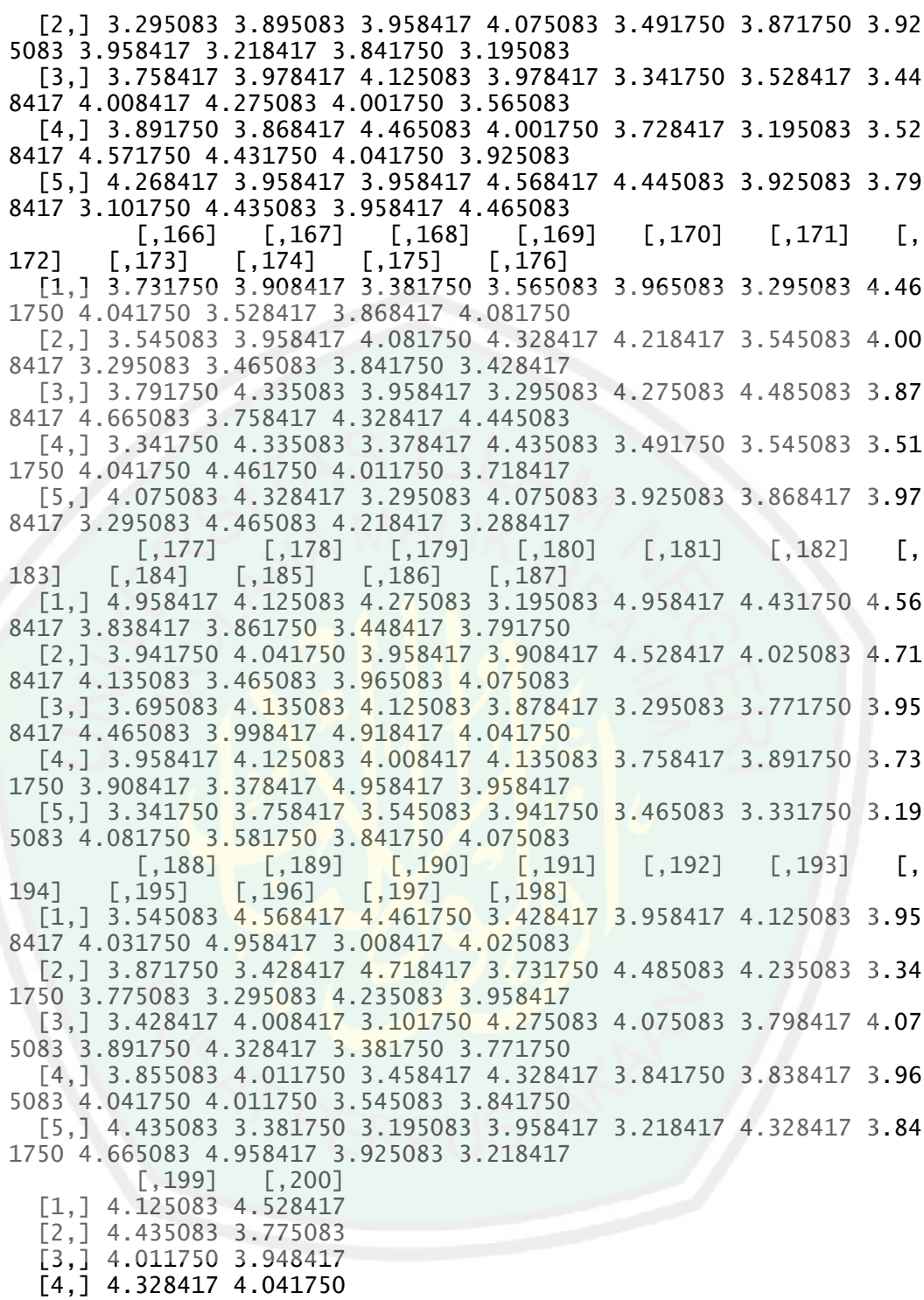

[5,] 4.958417 3.428417

#### Lampiran 7: Hasil Pembootstrapan Variabel *Y*\*  $\left(Y^{*b}\right)$

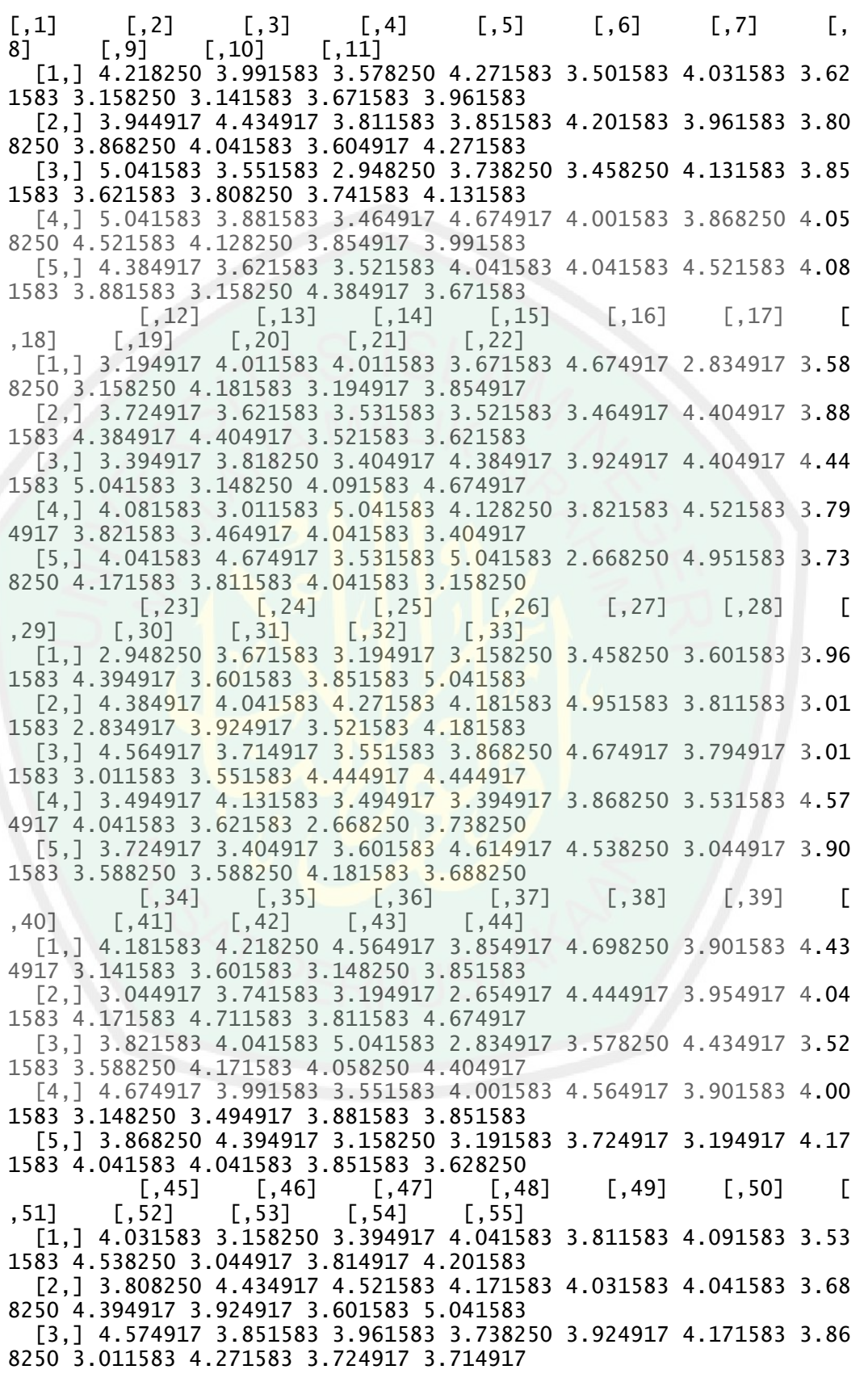

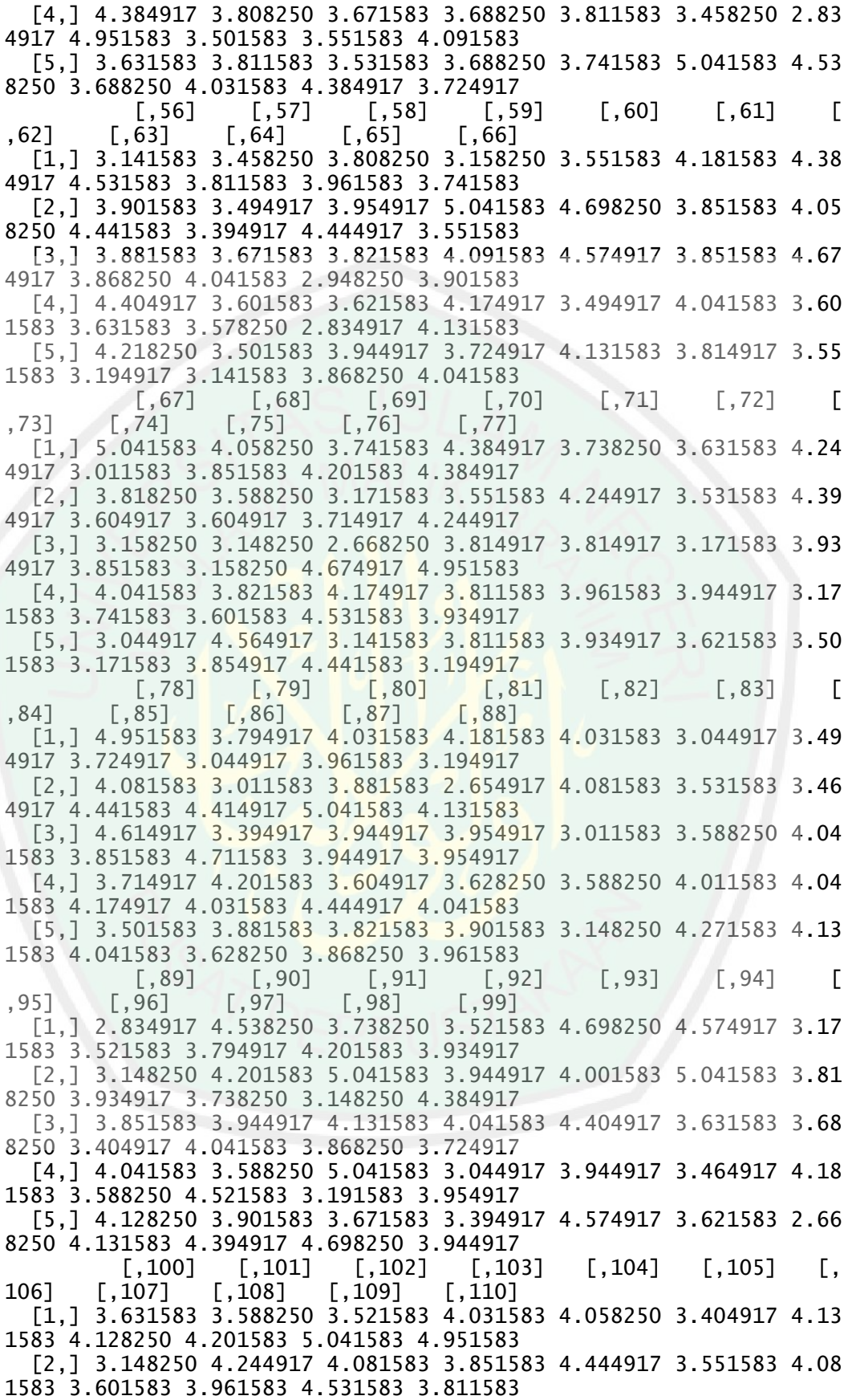

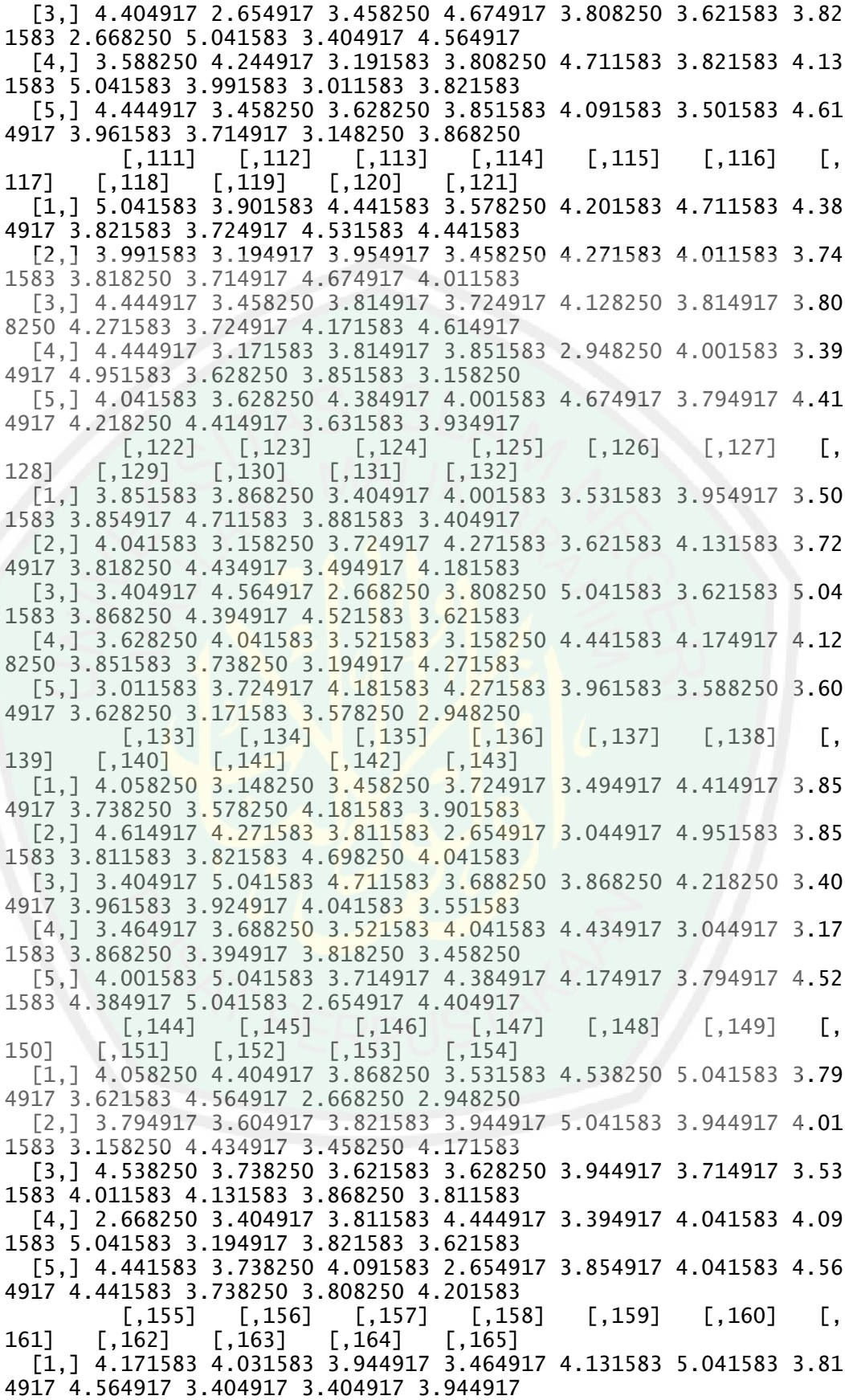
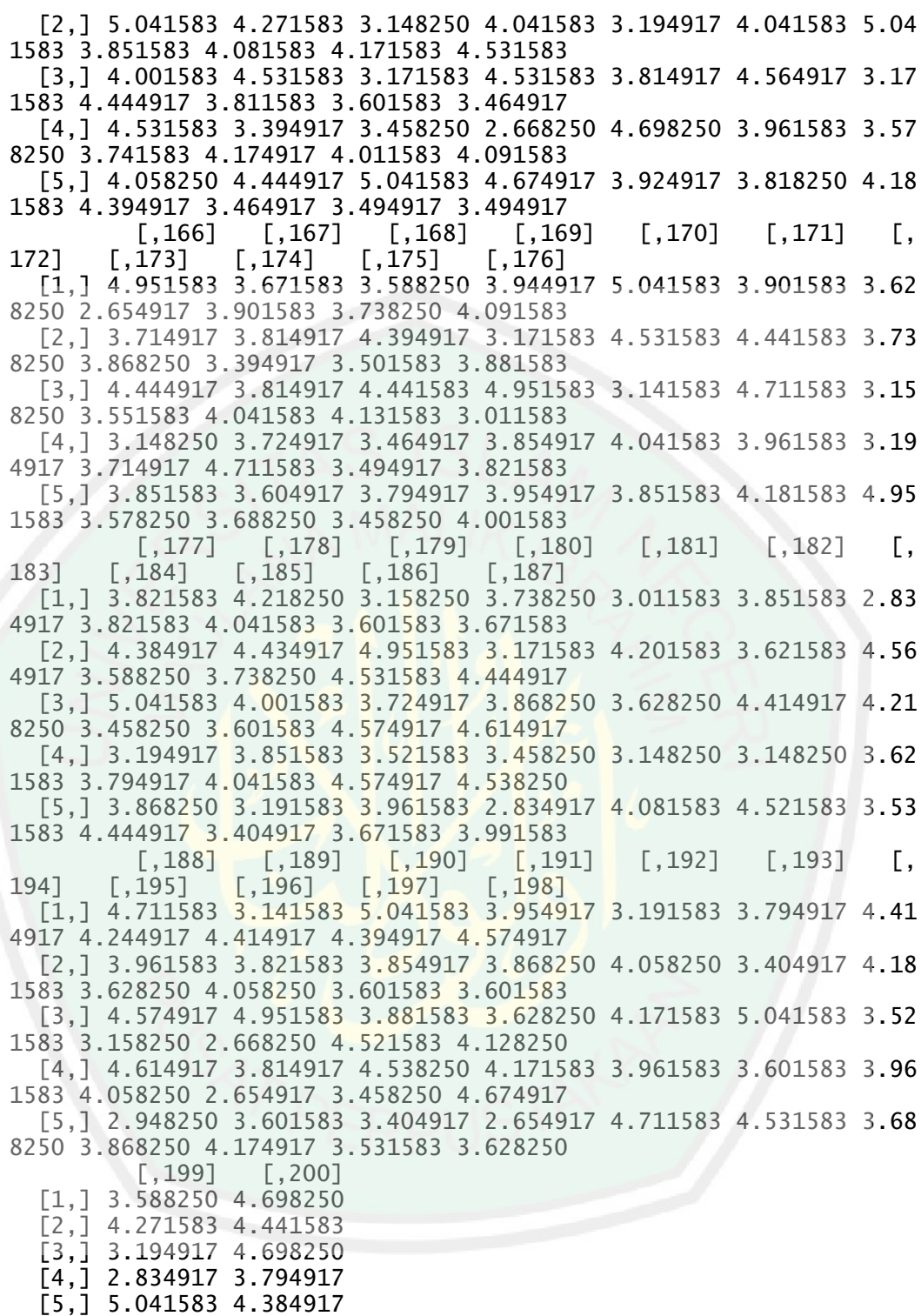

## *Confidence Interval*

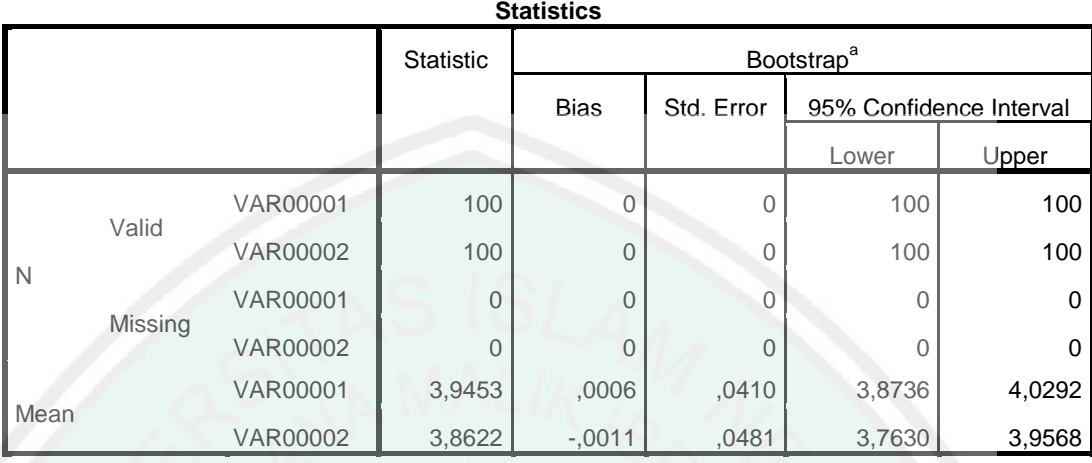

a. Unless otherwise noted, bootstrap results are based on 200 bootstrap samples

## Lampiran 9: Nilai dari z<sub>hitung</sub> Data Sampel *Bootstrap*

[1] 0.36923582 1.47285371 0.05881741 0.17905241 0.30565407 0.3287 4831 0.46947837 0.19282410 1.17084190 [10] 0.61493666 0.08580198 0.78365853 1.97108630 1.56114972 0.40 466769 0.92415544 0.75447987 0.77467831 [19] 1.73721147 1.38652749 0.76681417 0.33285984 0.13703493 2.04 869993 0.77488546 0.19703602 0.35272321 [28] 1.52990284 0.76954401 1.25748567 2.02953390 0.58107654 1.10 921085 0.88722073 1.94327315 0.03828995 [37] 1.65387408 1.12647563 0.38821418 0.89967860 1.14213843 2.29 085186 1.47477240 1.12140303 2.48968715 [46] 2.44823865 0.61543518 0.27331485 1.50308668 0.87484021 0.47 639629 1.75301799 2.83812908 0.73219053 [55] 0.81639760 0.77501204 0.72409687 0.17098243 0.36379146 1.22 611031 0.18595268 0.42652128 0.59297375 [64] 1.44202342 0.41079392 1.10146463 2.38686296 0.61896407 0.27 782491 1.11545564 0.01134374 1.45733254 [73] 0.72171946 0.51941634 1.55021144 1.77028441 0.99737439 0.23 071065 0.65832190 0.12121019 1.29774561 [82] 1.31419595 0.81938038 0.96049432 0.18954272 0.48926755 0.56 471841 1.43823672 0.92984099 1.17558237 [91] 0.91665150 2.18037298 0.75108881 0.14742850 0.20759773 2.25 277091 0.06957160 0.26245471 0.68200676 [100] 2.11308141 1.07551013 1.75639472 1.11033184 1.19028691 1.42 620936 0.67318956 0.97081359 1.36094377 [109] 1.18314675 0.12908517 0.13128835 1.91601111 1.35732353 1.60 903529 0.17482772 1.02839264 0.23635410 [118] 0.13775308 0.37906291 0.76627739 0.75942479 0.02189736 0.03 752125 0.85530799 0.86855730 0.58833644 [127] 0.91386105 0.92404853 0.76349460 1.31181582 0.87340582 0.80 246452 0.32451106 1.26513976 2.32471937 [136] 1.75202030 1.01480971 2.48212809 0.55484592 0.72081645 0.12 932866 0.30742825 0.06724833 0.43031893 [145] 2.14777284 0.13212960 0.11636943 0.92500497 0.62012280 1.81 699132 1.07559774 1.53569393 0.22566379 [154] 0.34093917 0.64492182 1.13605161 1.54496410 1.83633189 0.53 765990 0.14333934 0.28183304 0.59090201 [163] 0.40859311 0.58786618 0.53975770 0.62909614 1.52705739 0.79 804957 0.32476633 2.44319004 0.61712651 [172] 1.31036211 0.21754713 0.11118283 0.53756706 0.42885993 0.98 776473 0.25307026 1.93317208 1.29535816 [181] 0.06675482 0.97767116 0.48955078 1.34329152 0.93125354 1.24 493740 1.42569253 0.46410056 0.09731307 [190] 2.27139635 0.01844090 1.08479042 0.35009320 0.50931771 0.87 889826 1.20325201 0.20194092 0.98565514 [199] 0.27254509 0.11709368

## **RIWAYAT HIDUP**

Moh. Nasih Aminulloh lahir di Pasuruan pada tanggal 07 Januari 1998, tinggal di Desa Bajangan, Kecamatan Gondang Wetan, Kabupaten Pasuruan. Anak sulung dari 3 bersaudara, putra dari pasangan Bapak Nurul Huda dan Ibu Siti Chalimah.

Pendidikan pertama diselesaikan di kampung halaman di RA Miftahul Ulum Bajangan yang ditamatkan pada tahun 2003. Pendidikan dasar ditempuh di SDN Bajangan dan lulus pada tahun 2009. Pendidikan menengah pertama ditempuh di SMP Islam Kota Pasuruan dan menamatkan pendidikan tersebut pada tahun 2012, kemudian pendidikan menengah keatas di tempuh di MAN Kota Pasuruan dan diselesaikan pada tahun 2015. Jenjang pendidikan berikutnya ditempuh di Universitas Islam Negeri Maulana Malik Ibrahim Malang melalui jalur SNMPTN dengan mengambil Jurusan Matematika Fakultas Sains dan Teknologi.

Selain pendidikan formal, dia juga menempuh pendidikan non formal di Madrasah Diniyah Nurul Huda ketika duduk dibangku SD, di PP. Hidayatus Salafiyah Kota Pasuruan ketika SMP dan MA, di Ma"had Sunan Ampel al-"Aly pada tahun 2015/2016, kemudian melanjutkan pendidikan di PP. Anwarul Huda Kota Malang.

Penulis dapat dihubungi via email: mohnasih07@gmail.com

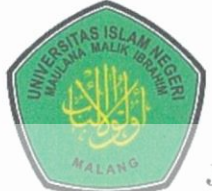

## **KEMENTERIAN AGAMA RI** UNIVERSITAS ISLAM NEGERI (UIN) MAULANA MALIK IBRAHIM MALANG **FAKULTAS SAINS DAN TEKNOLOGI**

Jl. Gajayana No. 50 Dinoyo Malang (0341)551345 Fax. (0341)

572533

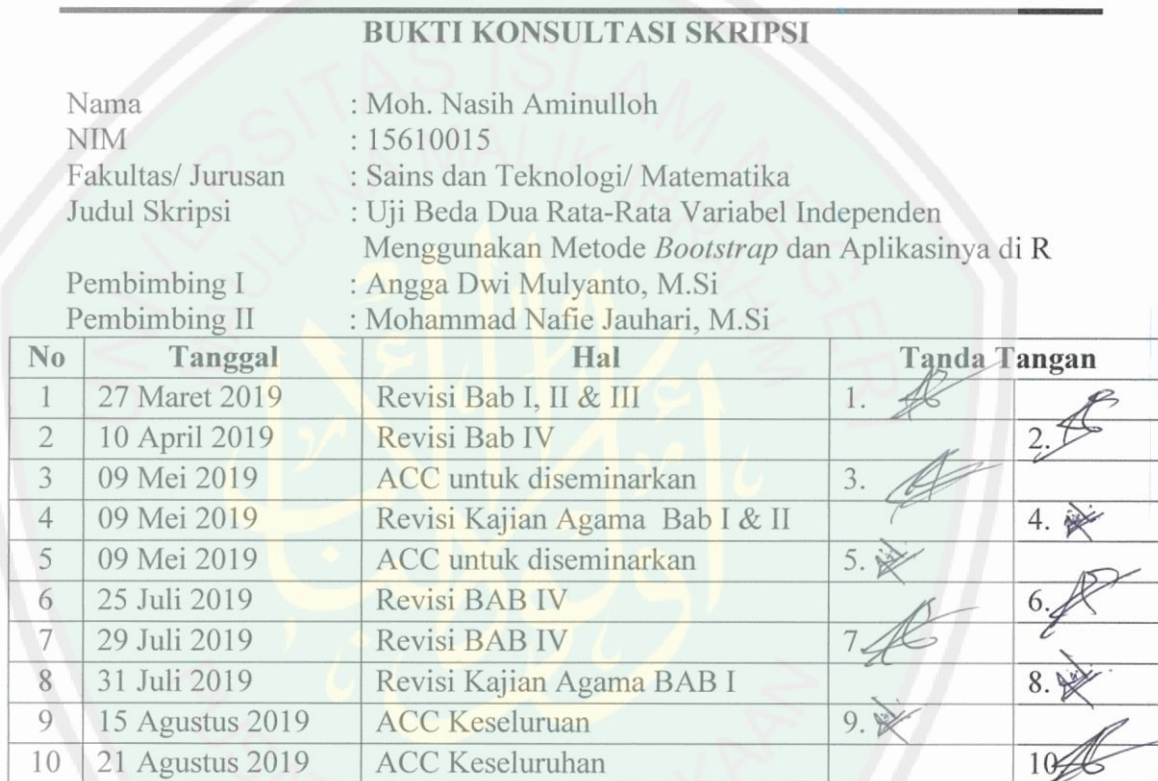

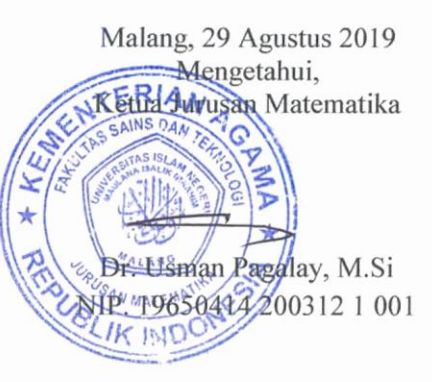